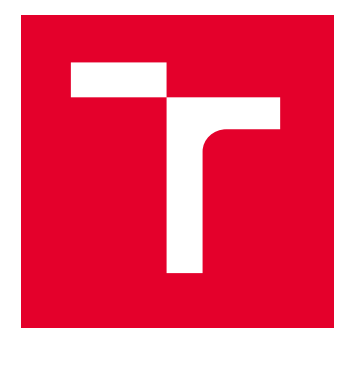

# VYSOKÉ UČENÍ TECHNICKÉ V BRNĚ

BRNO UNIVERSITY OF TECHNOLOGY

# FAKULTA ELEKTROTECHNIKY A KOMUNIKAČNÍCH TECHNOLOGIÍ

FACULTY OF ELECTRICAL ENGINEERING AND COMMUNICATION

# ÚSTAV ELEKTROENERGETIKY

DEPARTMENT OF ELECTRICAL POWER ENGINEERING

# MĚŘENÍ MAGNETICKÉHO POLE POMOCÍ GAUSSMETERU FW BELL 4090

MAGNETIC FIELD MEASUREMENT WITH GAUSSMETER FW BELL 4090

BAKALÁŘSKÁ PRÁCE BACHELOR'S THESIS

AUTOR PRÁCE **AUTHOR** 

Pavel Urbánek

VEDOUCÍ PRÁCE **SUPERVISOR** 

Ing. Václav Vyčítal, Ph.D.

BRNO 2023

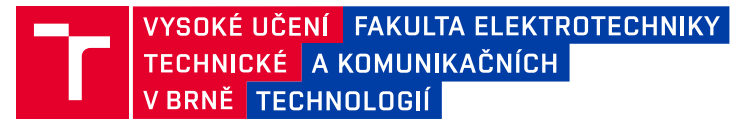

# **Bakalářská práce**

bakalářský studijní program **Silnoproudá elektrotechnika a elektroenergetika**

Ústav elektroenergetiky

*Student:* Pavel Urbánek *ID:* 221261 *Ročník:* 3 *Akademický rok:* 2022/23

#### **NÁZEV TÉMATU:**

#### **Měření magnetického pole pomocí gaussmeteru FW BELL 4090**

#### **POKYNY PRO VYPRACOVÁNÍ:**

1. Seznámení se s metodami měření magnetické pole

2. Seznámení se přístrojem pro měření magnetického pole

3. Seznámení se s modelováním magnetického pole v programu Ansoft Maxwell

4. Navržení a provedení testů pro ověření funkčnosti přístroje FW BELL 4090

5. Navržení konceptů zahrnutí uvedeného přístroje do výuky na ústavu elektroenergetiky (návrh laboratorní úlohy atp.)

#### **DOPORUČENÁ LITERATURA:**

doporučená literatura podle pokynů vedoucího závěrečné práce

*Vedoucí práce:* Ing. Václav Vyčítal, Ph.D.

*Termín zadání:* 6.2.2023 *Termín odevzdání:* 29.5.2023

**prof. Ing. Petr Toman, Ph.D.** předseda rady studijního programu

#### **UPOZORNĚNÍ:**

Autor bakalářské práce nesmí při vytváření bakalářské práce porušit autorská práva třetích osob, zejména nesmí zasahovat nedovoleným způsobem do cizích autorských práv osobnostních a musí si být plně vědom následků porušení ustanovení § 11 a následujících autorského zákona č. 121/2000 Sb., včetně možných trestněprávních důsledků vyplývajících z ustanovení části druhé, hlavy VI. díl 4 Trestního zákoníku č.40/2009 Sb.

Fakulta elektrotechniky a komunikačních technologií, Vysoké učení technické v Brně / Technická 3058/10 / 616 00 / Brno

# **Abstrakt**

Tato práce se zabývá základy magnetického pole a jeho měření. Pole bude měřené přístrojem FW Bell 4090 a v závislosti na úspěšnosti a přesnosti měření by bakalářská práce měla obsahovat i případné zahrnutí do výuky. Měření magnetického pole bude uzpůsobeno tak aby ověřilo, jestli parametry přístroje odpovídají návodu. Nejdůležitější vlastnosti jsou přesnost měření jednoho pole nebo více polí, přesnost měření ve všech osách přístroje a měření na daném rozsahu frekvence.

# **Klíčová slova**

Magnetické pole, magnetická indukce, měření magnetického pole, FW Bell 4090

# **Abstract**

This thesis focuses on the basics of magnetic field and its measurement. The field will be measured with the FW Bell 4090 instrument and depending on the success and accuracy of the measurements, the bachelor thesis should include a possible integration into teaching. The measurement of the magnetic field will be adjusted to verify whether the device parameters in accordance to the manual. The most important attributes are the accuracy of single field or multi-field measurements, the accuracy of measurements in all axes of the instrument, and measurements over a given frequency range.

# **Keywords**

Magnetic field, magnetic flux density, measuring of magnetic field, FW Bell 4090

# **Bibliografická citace**

URBÁNEK, Pavel. *Měření magnetického pole pomocí gaussmeteru FW BELL 4090.* Brno, 2023. Dostupné také z: <https://www.vut.cz/studenti/zav-prace/detail/151362>. Bakalářská práce. Vysoké učení technické v Brně, Fakulta elektrotechniky a komunikačních technologií, Ústav elektroenergetiky. Vedoucí práce Václav Vyčítal.

### **Prohlášení autora o původnosti díla**

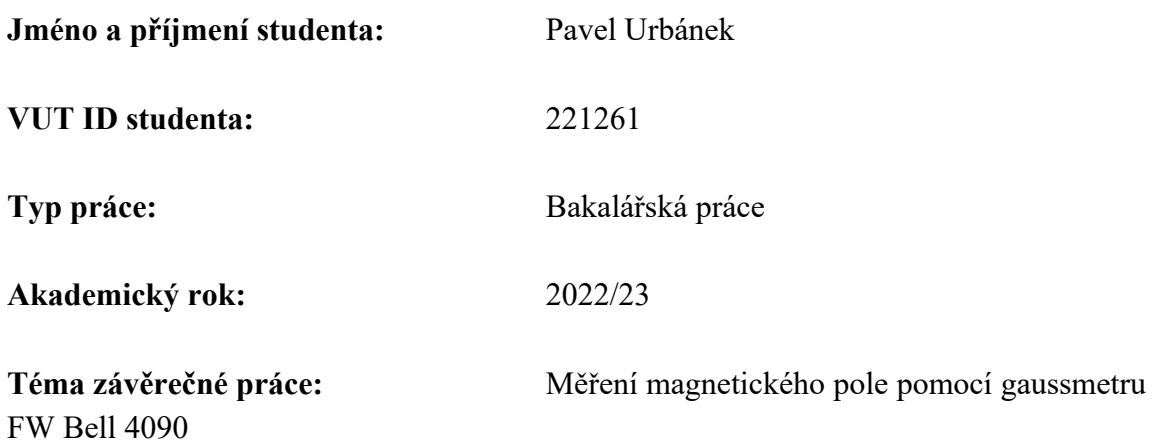

Prohlašuji, že svou závěrečnou práci jsem vypracoval samostatně pod vedením vedoucí/ho závěrečné práce a s použitím odborné literatury a dalších informačních zdrojů, které jsou všechny citovány v práci a uvedeny v seznamu literatury na konci práce.

Jako autor uvedené závěrečné práce dále prohlašuji, že v souvislosti s vytvořením této závěrečné práce jsem neporušil autorská práva třetích osob, zejména jsem nezasáhl nedovoleným způsobem do cizích autorských práv osobnostních a jsem si plně vědom následků porušení ustanovení § 11 a následujících autorského zákona č. 121/2000 Sb., včetně možných trestněprávních důsledků vyplývajících z ustanovení části druhé, hlavy VI. díl 4 Trestního zákoníku č. 40/2009 Sb.

. V Brně dne: 29.května 2023 ----------------------------------------

podpis autora

# Obsah

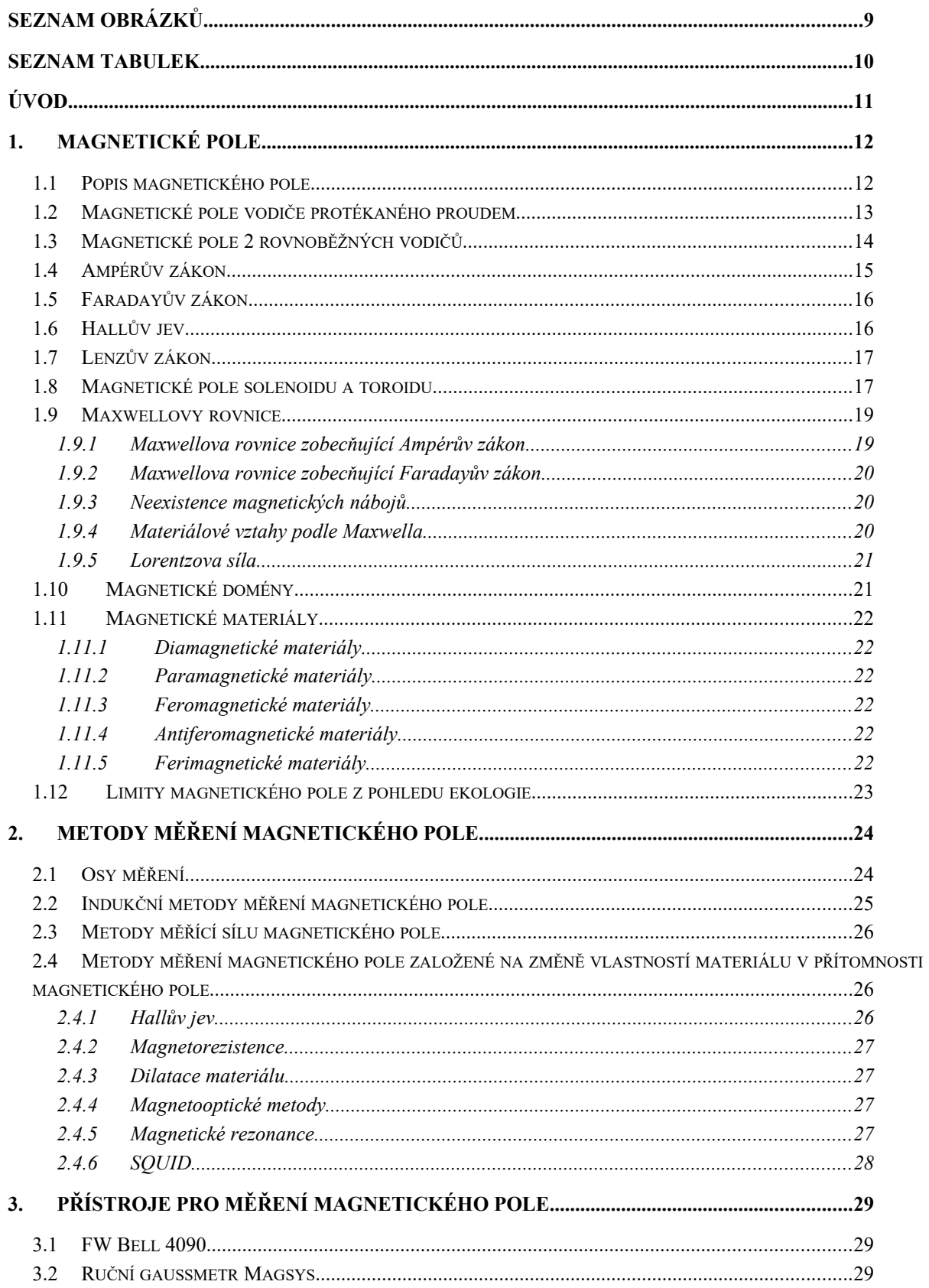

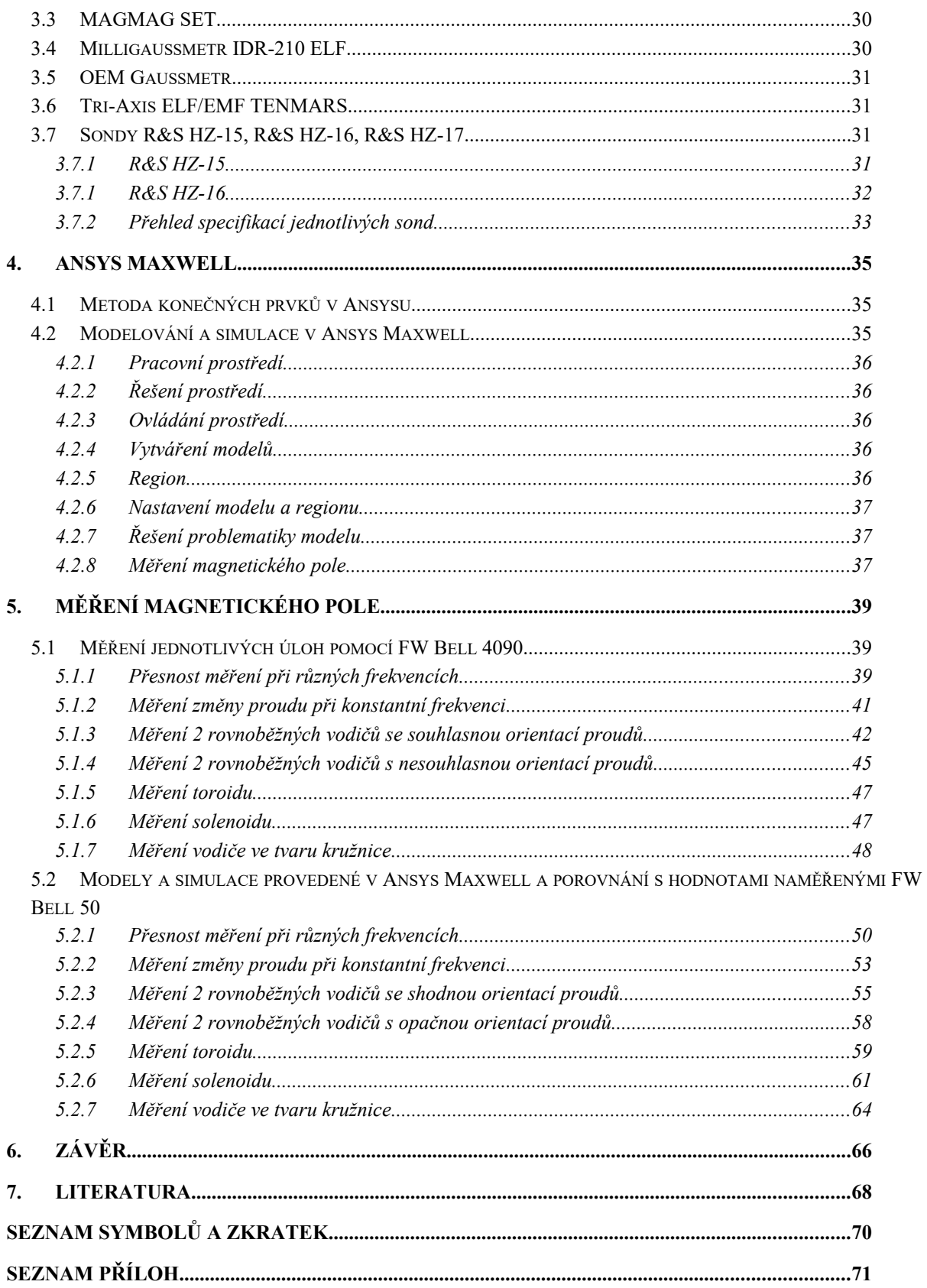

# <span id="page-7-0"></span>**SEZNAM OBRÁZKŮ**

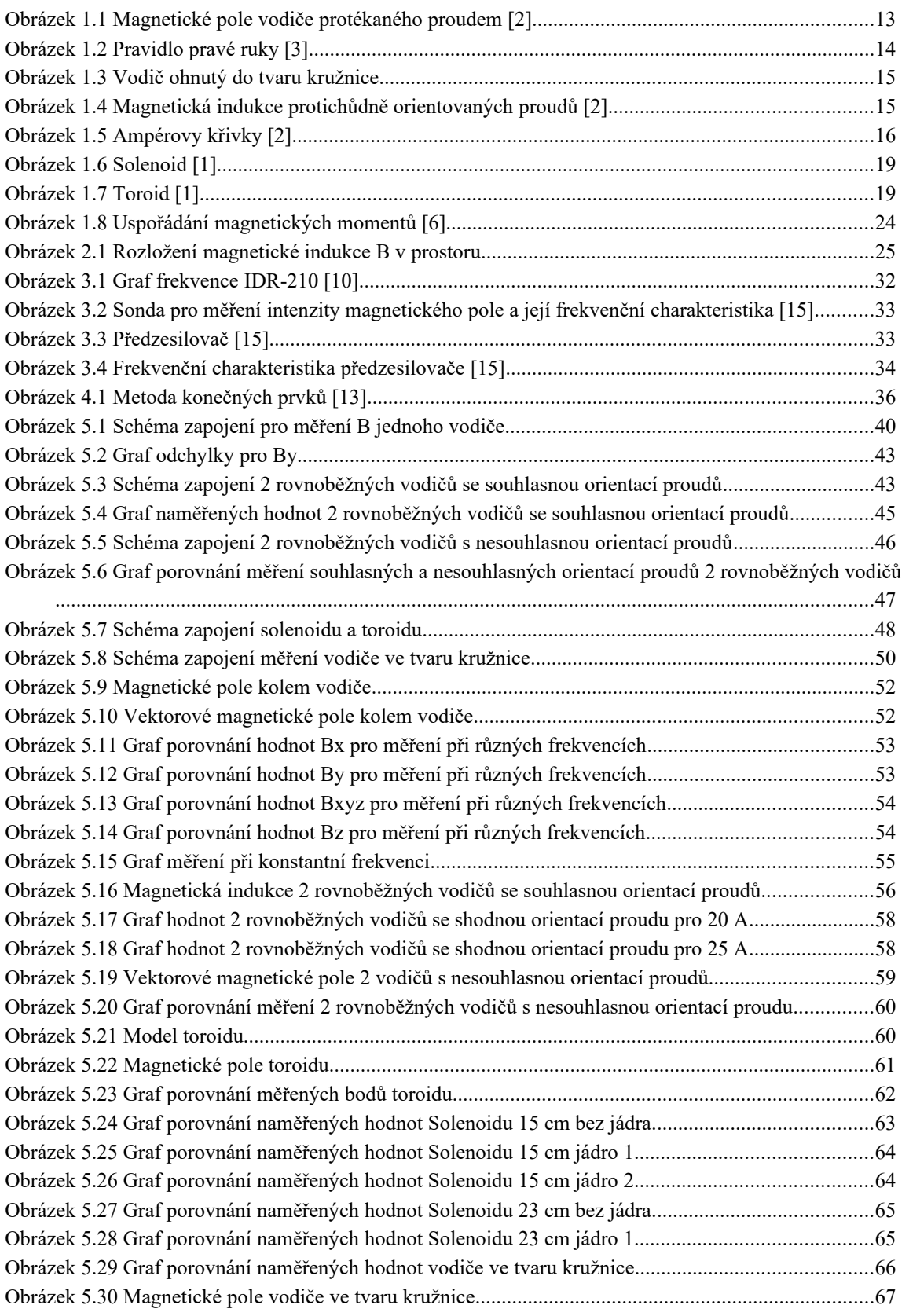

# <span id="page-8-0"></span>**SEZNAM TABULEK**

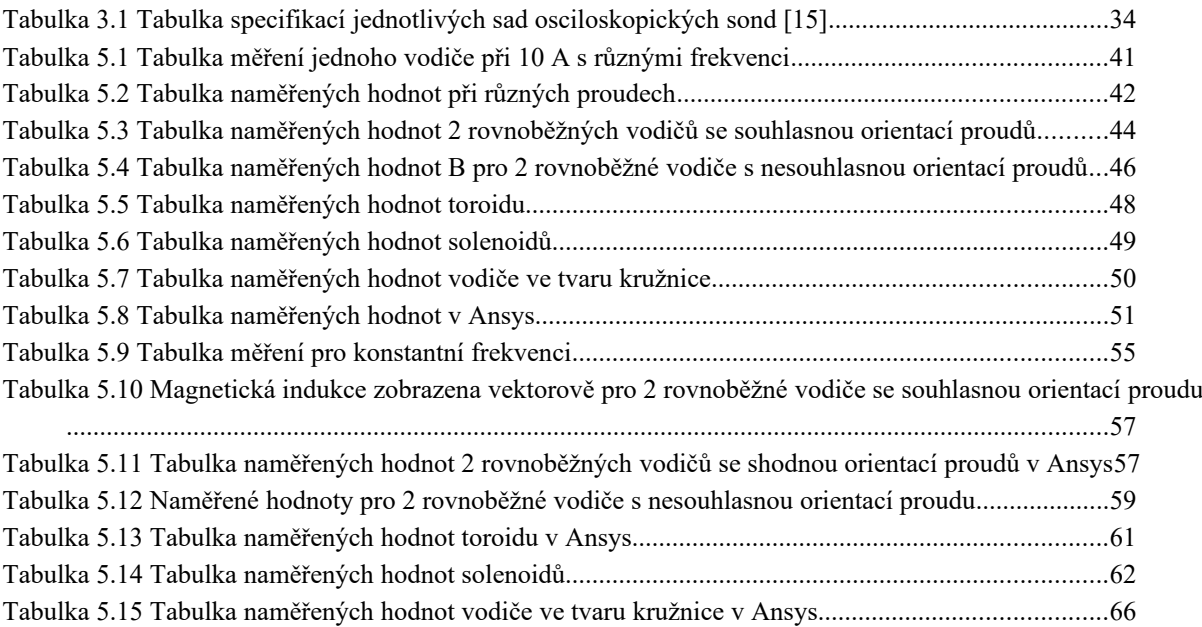

# <span id="page-9-0"></span>**ÚVOD**

Tato práce se zaměřuje na seznámení se s magnetickým polem a jeho měření pomocí přístroje FW Bell 4090. Magnetické pole má v elektrotechnice, technologii a průmyslu široké uplatnění. Jeden z příkladů využívání magnetického pole v elektrotechnice je měření elektrických veličin pomocí klešťového multimetru.

Tato práce bude zaměřena hlavně na analýzu přístroje FW Bell 4090 a to konkrétně na ověření správnosti měření a jeho limitů měření v závislosti na informacích z manuálu od výrobce a naměřené výsledky budou porovnány buďto s výpočty nebo s programem Ansys Maxwell.

Výsledek této práce prozradí, zdali je přístroj schopný měřit magnetické pole a pokud ano, tak i způsob, jak lze měření magnetického pole pomocí gaussmetru FW Bell zakomponovat do výuky.

### <span id="page-10-0"></span>**1.MAGNETICKÉ POLE**

Magnetické pole je oblast kolem magnetu nebo proudu, ve kterém magnetická síla ovlivňuje pohyb jiných magnetických nebo nabitých těles. Magnetické pole lze reprezentovat pomocí vektorového pole, které popisuje směr a sílu magnetického pole v různých bodech prostoru. Magnetické pole také interaguje s elektrickým polem, což je důležité pro chápání elektromagnetických jevů, jako jsou například elektromagnetické vlny a elektromotorická indukce [Error: Reference source not found](#page-10-3).

### <span id="page-10-3"></span><span id="page-10-1"></span>**1.1 Popis magnetického pole**

Magnetické pole je buzeno pohybujícími se elektricky nabitými částicemi. Tedy pokud vodičem prochází proud, tak kolem něj vzniká magnetické pole. Druhý způsob vzniku magnetického pole vychází z vlastností některých částic, které disponují vlastním magnetickým polem.

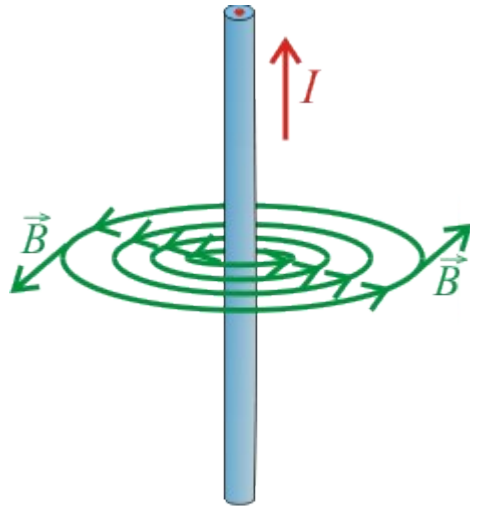

<span id="page-10-2"></span>Obrázek 1.1 Magnetické pole vodiče protékaného proudem [\[2\]](#page-66-2)

Hlavní parametry magnetického pole jsou intenzita magnetického pole  $\vec{H}$ , indukce magnetického pole  $\vec{B}$ , budící proud  $\vec{I}$  a síla magnetického pole  $\vec{F}$ . Indukce magnetického pole je vektorová veličina charakterizující sílu magnetického pole působící na vodič protékaný proudem. Vztah mezi nimi zní:

$$
\vec{F} = \vec{B} \cdot \vec{l} \cdot l [N = T \cdot A \cdot m]. \tag{1.1}
$$

Na indukci magnetického pole závisí úměrně intenzita magnetického pole a jejich vztah je popsán vztahem

$$
\vec{H} = \vec{B} \cdot \mu \left[ \frac{A}{m} = T \cdot \frac{H}{m} \right],\tag{1.2}
$$

kde *μ* je permeabilita materiálu [\[1\]](#page-66-1).

Při měření indukce magnetického pole  $\vec{B}$  magnetometry většinou měří v jednotkách Tesla[T], ale některé měří i v jednotkách Gauss [G, Gs]. Převod mezi Tesla a Gauss je

<span id="page-11-2"></span> $1 T = 10^4 G$ .

### <span id="page-11-0"></span>**1.2 Magnetické pole vodiče protékaného proudem**

V okolí vodiče, kterým prochází proud se vytváří magnetické pole. V zjednodušeném případě, kdy je vodič nekonečně dlouhý o zanedbatelném průměru [\[1\]](#page-66-1) velikost magnetické indukce je závislá na velikosti protékaného proudu a vzdálenosti od vodiče.

Velikost magnetické indukce protékaného vodiče lze vypočítat pomocí vztahu

$$
B = \frac{\mu_0 \cdot I}{2 \cdot \pi \cdot R} \left[ T = \frac{\left( \frac{H}{m} \right) \cdot A}{m} \right],
$$
 (1.3)

kde R představuje poloměr magnetického pole od středu vodiče a *μ*0 představuje permeabilitu vakua.

Směr magnetických indukčních čar se určuje Ampérovým pravidlem pravé ruky. Při sevření vodiče rukou ukazují prsty směr magnetické indukce, pokud je palec orientován po směru proudu. Je-li náboj Q kladný [\[1\],](#page-66-1) tak je vektor síly souběžný s proudem, je-li náboj Q záporný, tak vektor síly má opačnou orientaci oproti vektoru proudu.

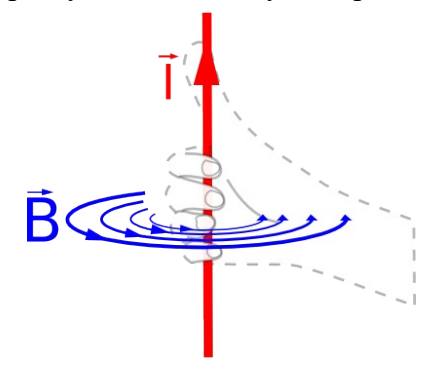

<span id="page-11-1"></span>Obrázek 1.2 Pravidlo pravé ruky [\[3\]](#page-66-3)

Pokud je vodič ohnutý do tvaru kružnice [\[1\],](#page-66-1) tak lze spočítat magnetickou indukci ve středu kružnice S pomocí vzorce [\( 1 .3\)](#page-11-2) s doplněním o úhel, který vodič svírá viz [Obrázek](#page-12-1)  [1 .3](#page-12-1) ve kterém je úhel znázorněn mezi body A a B.

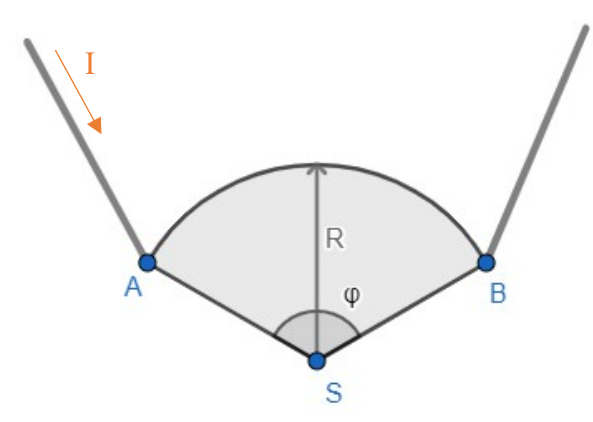

<span id="page-12-1"></span>Obrázek 1.3 Vodič ohnutý do tvaru kružnice

$$
B = \frac{\mu_0 \cdot I}{4 \cdot \pi \cdot R} \cdot \varphi \left[ T = \frac{\left( \frac{H}{m} \right) \cdot A}{m} \cdot \frac{rad}{s} \right],
$$
 (1.4)

Úhel se do vzorce doplňuje ve formě radián za sekundu, tedy pokud by úhel svíral 180° tak by se do vzorce doplnilo  $\pi$ .

### <span id="page-12-0"></span>**1.3 Magnetické pole 2 rovnoběžných vodičů**

Jsou-li 2 stejné rovnoběžné vodiče protékané stejným proudem, tak mohou nastat 2 situace. V prvním případě budou oba proudy vodičů protichůdně orientované. Pokud budou oba vodiče stejně orientované, tak vektorovým součtem magnetických indukcí se indukce zvětší viz [Obrázek 1 .4](#page-12-2)

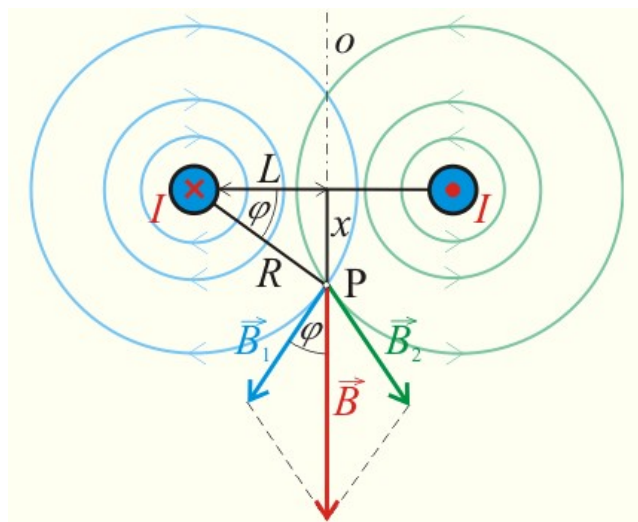

<span id="page-12-2"></span>Obrázek 1.4 Magnetická indukce protichůdně orientovaných proudů [\[2\]](#page-66-2)

Výpočet magnetického pole 2 vodičů protékaných proudem by se řešil dosazeném do vzorce [\(](#page-11-2)  [1 .3\)](#page-11-2) pro oba vodiče.

$$
B_1 = \frac{\mu_0 \cdot I_1}{2 \cdot \pi \cdot R_1}, B_2 = \frac{\mu_0 \cdot I_2}{2 \cdot \pi \cdot R_2}
$$

Výsledná B je vektorový součet všech dílčích B, tedy další krok bude výpočet jejich úhlů.

$$
\varphi_1 = tg\left(\frac{x}{L_1}\right), \varphi_2 = tg\left(\frac{x}{L_2}\right)
$$

Poslední krok je výpočet a součet všech *B*x a *B*y a následně výpočet *B*.

$$
B_x = B_1 \cdot \cos(\varphi_1) \pm B_2 \cdot \cos(\varphi_2)
$$
  
\n
$$
B_y = B_1 \cdot \sin(\varphi_1) \pm B_2 \cdot \sin(\varphi_2)
$$
  
\n
$$
\vec{B} = \vec{B}_1 + \vec{B}_2 = \sqrt{B_x^2 + B_y^2}
$$

### <span id="page-13-0"></span>**1.4 Ampérův zákon**

Ampérův zákon je základním zákonem elektromagnetismu, který popisuje magnetické pole vytvořené proudy. Zákon říká, že uzavřená křivka (kruhová smyčka) orientovaná podél směru magnetického pole, které vytváří proud, má magnetický tok roven celkovému proudu, který protéká plochou ohraničenou touto křivkou. Matematicky to lze vyjádřit jako:

<span id="page-13-2"></span>
$$
\oint_C \vec{B} \cdot d\vec{s} = \mu_0 \cdot I_C \tag{1.5}
$$

B je magnetická indukce (tedy magnetické pole), dl je elementární délka po křivce, μο je magnetická konstanta a I je celkový proud protékající plochou ohraničenou křivkou.

Ampérův zákon je užitečný při výpočtech magnetického pole vytvořeného proudy v jednoduchých geometriích, jako jsou například vodiče, cívky a solenoidy.

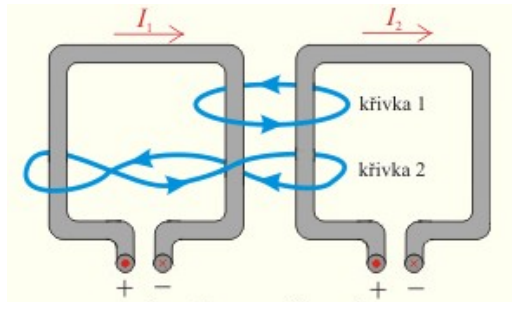

<span id="page-13-1"></span>Obrázek 1.5 Ampérovy křivky [\[2\]](#page-66-2)

Pro vyřešení integrálu první křivky z obrázku [Obrázek 1 .5](#page-13-1) se nejprve určí směry proudu pomocí pravidla pravé ruky popsané v kapitole [Error: Reference source not found](#page-13-3). Po určení směrů proudů se vypočte celkový proud a dosadí do vzorce [\( 1 .5\).](#page-13-2)

<span id="page-13-3"></span>
$$
\oint_C \vec{B} \cdot d\vec{s} = \mu_0 \cdot I_C = \mu_0 \cdot (I_2 - I_1)
$$

Po doplnění a upravení vzorce Ampérova zákona [\( 1 .5\)](#page-13-2) vysvětlené v [\[1\]](#page-66-1) vzniknou vzorce pro výpočet pro vnější magnetické pole

$$
B = \frac{\mu_0 \cdot I_C}{2 \cdot \pi \cdot R} \tag{1.6}
$$

a vnitřní magnetické pole přímého vodiče. Pro vnitřní pole platí, že výpočet je násoben poměrem vzdálenosti od středu vodiče vůči poloměru vodiče. Nejvyšší poměr může být 1. Pokud by byl poměr větší než 1, tak je B vnitřního pole rovno 0.

$$
B = \frac{\mu_0 \cdot I}{2 \cdot \pi \cdot R_\lambda^2} \cdot r \tag{1.7}
$$

Praktický příklad pro využití Ampérova zákona a Amperovy křivky je výpočet magnetické indukce cívky nebo solenoidu.

### <span id="page-14-0"></span>**1.5 Faradayův zákon**

Magnetický tok je množství magnetické indukce, které protéká danou plochou. Zvolená plocha může být libovolně velká. Pokud by bylo magnetické pole zobrazeno indukčními čarami jako na [Obrázek 1 .1,](#page-10-2) tak do hodnoty magnetického toku přispívaly všechny indukční čáry, které se ve zvolené ploše nachází. Faradayův zákon popisuje vliv změny magnetického toku smyčkou na elektromotorické napětí Uem, které je ve smyčce indukováno. Zápis pro výpočet elektromotorického napětí je

$$
U_{em} = \frac{d\Phi}{dt} \tag{1.8}
$$

kde *U*em je elektromotorické napětí, Φ je magnetický tok vodičem a t/dt značí časovou derivaci, tedy rychlost změny [\[1\]](#page-66-1).

Tento zákon se uplatňuje například při výrobě elektromotorů, generátorů a transformátorů, kde se využívá indukce elektromotorického napětí při změnách magnetického pole k přeměně energie z jedné formy na druhou.

### <span id="page-14-1"></span>**1.6 Hallův jev**

Hallův jev popisuje vznik napětí v přítomnosti magnetického pole vodivého materiálu, kterým protéká elektrický proud. Tento jev byl poprvé objeven americkým fyzikem Edwinem Hall v roce 1879.

Při Hallově jevu je vodivý materiál umístěn v magnetickém poli, které je kolmé na směr proudu vodiče. V důsledku toho jsou elektrony, které se pohybují vodičem, vychylovány

směrem k jedné z bočních stran vodiče. To vede ke vzniku elektrického pole, které je kolmé jak na směr proudu vodiče, tak na směr magnetického pole. Toto elektrické pole způsobuje vznik napětí mezi dvěma bočními stranami vodiče, což se nazývá Hallův efekt.

Hallův jev lze matematicky popsat vztahem:

$$
V_{H} = R_{H} * B * I \tag{1.9}
$$

kde  $V_H$  je Hallův napěťový signál,  $R_H$  je Hallův koeficient, B je magnetická indukce a I je proud vodičem.

Hallův koeficient R<sub>H</sub> je konstanta, která závisí na vlastnostech materiálu, a může být použita k určení polarity a velikosti magnetického pole.

### <span id="page-15-0"></span>**1.7 Lenzův zákon**

Lenzův zákon je fyzikální zákon, který popisuje směr a velikost elektromotorické síly vznikající vodiči, když se v něm indukuje elektrický proud v důsledku změny magnetického pole.

Lenzův zákon říká, že elektromotorická síla vodiče vytvořená indukovaným magnetickým polem působí proti změně magnetického pole, které ji vyvolalo. Jinými slovy, když se magnetické pole zvětšuje, elektromotorické síly vodiče bude působit tak, aby vytvořila magnetické pole opačného směru, které brání růstu původního pole. Pokud se naopak magnetické pole zmenšuje, elektromotorické síly vodiče bude působit tak, aby vytvořila magnetické pole stejného směru, které brání poklesu původního pole.

Tento zákon je důležitý pro mnoho elektromagnetických jevů, jako je elektromotorická indukce, elektromagnetické brzdy a mnoho dalších. Lenzův zákon lze také použít k určení směru indukovaného proudu vodičem, který se pohybuje v magnetickém poli [\[1\]](#page-66-1).

### <span id="page-15-1"></span>**1.8 Magnetické pole solenoidu a toroidu**

Solenoid si lze představit jako podlouhlou cívku. Jeho magnetické pole poblíž závitů je stejné jako magnetické pole jednotlivého vodiče, ovšem zbytek magnetického pole solenoidu je dáno superpozicí polí vytvořených jednotlivými závity. Pole uvnitř cívky dostatečně vzdálené od jednotlivých závitů je homogenní a pole mezi závity má tendenci se rušit. Pro ideální solenoid platí, že pole mimo něj je tvořené příspěvky jak bližšími částmi závitů, tak i vzdálenějšími a je tedy nulové, jelikož příspěvky se vyruší. Pro reálný solenoid platí, že pole mimo něj se zmenšuje v závislosti poměru délky a průměru solenoidu [\[1\].](#page-66-1) Pro ideální solenoid platí pro výpočet magnetické indukce B Ampérův zákon násobený počtem závitů solenoidu.

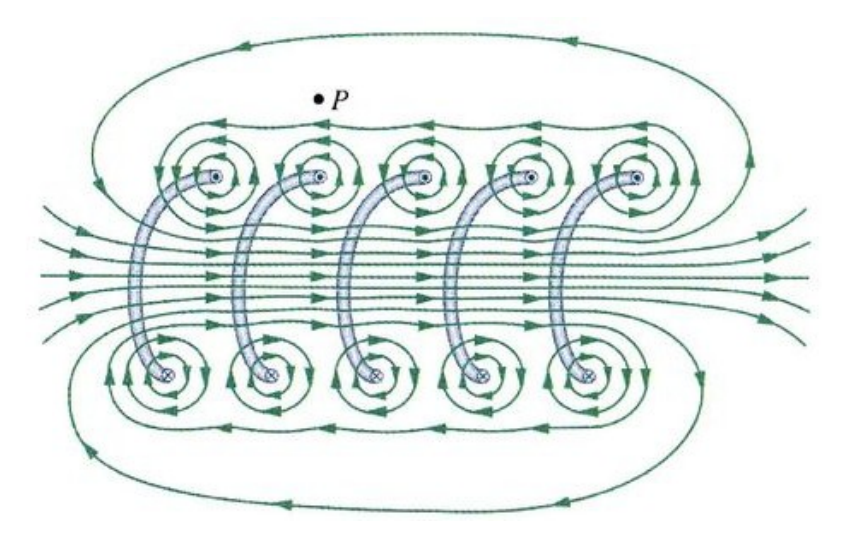

Obrázek 1.6 Solenoid [\[1\]](#page-66-1)

<span id="page-16-0"></span>U toroidu lze magnetickou indukci také vypočítat Ampérovým zákonem. Pro ideální toroid platí, že pole vně je nulové. Oproti solenoidu indukční čáry uvnitř toroidu připomínají soustředěné kružnice, a proto magnetické pole není homogenní, ale nepřímo úměrné vzhledem k poloměru r od středu toroidu [\[1\].](#page-66-1)

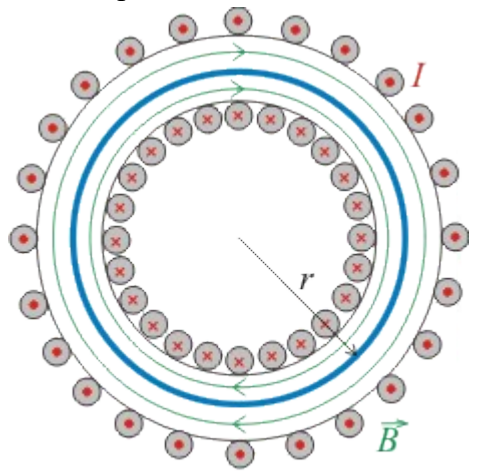

<span id="page-16-1"></span>Obrázek 1.7 Toroid [\[1\]](#page-66-1)

Při výpočtu toroidu se velikost magnetické indukce vypočítá z Ampérova zákona. Před dosazením do vzorce [\( 1 .5\)](#page-13-2) se určí délka, která je z [Obrázek 1 .7](#page-16-1)

$$
l = 2 \cdot \pi \cdot r.
$$

S postupným dosazováním do Amperova vzorce se B toroidu vypočítá

$$
\oint_C \vec{B} \cdot d\vec{l} = \mu_0 \cdot I_C,
$$
\n
$$
2 \cdot \pi \cdot r \cdot B = \mu_0 \cdot 2 \cdot \pi \cdot r \cdot N_1 I,
$$
\n
$$
B = \mu_0 \cdot N_1 \cdot I.
$$

Poslední řádek výpočtu platí pouze pro magnetické pole ve vakuu. Pokud by byl toroid vyplněn látkou, tak by vzorec vypadal

$$
B = \mu_0 \cdot \mu_r \cdot N_1 \cdot I = \mu \cdot N_1 \cdot I.
$$

Tento výpočet platí pouze pro vnitřní pole toroidu.

### <span id="page-17-0"></span>**1.9 Maxwellovy rovnice**

Maxwellovy rovnice obsahují několik parciálních diferenciálních rovnic, ve kterých jsou sjednoceny dosavadní poznatky o elektromagnetickém poli. Jejich bezprostředním důsledkem je mimo jiné to, že elektromagnetické vlnění vč. světla se šíří konečnou rychlostí. Rovnice představují základ klasické teorie elektromagnetického pole, velmi dobře popisují chování elektromagnetického pole na makroskopické úrovni. Na fenomenologické úrovni ukazují provázanost elektrického a magnetického pole, vysvětlení této provázanosti je až otázkou relativistické fyziky [\[14\].](#page-66-4)

Maxwellovy rovnice jsou formulovány v inerciálním souřadném systému. Pokud je systém neinerciální (pohybuje se se zrychlením vůči jinému inerciálnímu systému), tak na elektrické náboje působí též příslušné setrvačné zrychlen[í\[14\],](#page-66-4) jelikož elektrické náboje jsou vázány na hmotné objekty (mají nenulovou hmotnost).

V izotropním prostředí jsou materiálové konstanty γ, ε, μ skaláry a příslušné vektory jsou proto kolineární. V anizotropním prostředí jsou však tyto konstanty tenzory 2. řádu, což vede k nekolinearitě příslušných vektor[ů\[14\].](#page-66-4)

#### <span id="page-17-1"></span>**1.9.1 Maxwellova rovnice zobecňující Ampérův zákon**

Tento zákon popisuje vztah mezi magnetickým polem a proudy, které ho vytvářejí.

Ampérův-Maxwellov zákon říká, že změna magnetického pole v určité oblasti v čase je způsobena nejen proudy tekoucími touto oblastí, ale také změnou elektrického pole v této oblasti. Konkrétně zákon uvádí, že změna magnetického pole v čase se rovná součinu příslušného prostorového integrálu proudové hustoty a časové derivace elektrického pole v dané oblasti, a navíc obsahuje příspěvek z časové derivace magnetického pole v této oblasti.

Tento zákon lze matematicky vyjádřit pomocí vektorového operátoru rotace a částečného derivování:

$$
\nabla \times \mathbf{B} = \mu_0 \left( \mathbf{J} + \frac{\varepsilon_0 (\partial E)}{\partial t} \right) \tag{1.10}
$$

kde B je magnetická indukce, J je proudová hustota, E je intenzita elektrického pole,  $\mu_0$  je permeabilita vakua a  $\varepsilon_0$  je permitivita vakua.

Tento zákon tedy říká, že změny v elektrickém poli mohou vytvářet magnetická pole a že magnetická pole mohou vznikat nejen v důsledku proudů, ale také v důsledku změn elektrického pole v čase. Ampérův-Maxwellov zákon je důležitý pro elektromagnetické vlny a elektromagnetickou indukci a byl jedním z rovnic, které James Clerk Maxwell použil k formulaci svých slavných Maxwellových rovnic popisujících elektromagnetické pole [\[14\].](#page-66-4)

#### <span id="page-18-0"></span>**1.9.2 Maxwellova rovnice zobecňující Faradayův zákon**

$$
\nabla \times E = \frac{-\partial B}{\partial t} \tag{1.11}
$$

Tato rovnice říká, že rotace vektoru elektrického pole E v určitém bodě je rovna rychlosti změny magnetického pole B v tomto bodě v čase. Konkrétně, když se magnetické pole mění v čase, vytváří elektrické pole, které vytváří elektrický proud. Tento proces se nazývá elektromagnetická indukce. Rovnice má mnoho praktických aplikací, včetně generování elektřiny v elektromagnetických generátorech a funkci transformátorů v elektrotechnice. Faradayův zákon, který tato rovnice popisuje, říká, že když se magnetické pole mění v čase, vytváří se ve vodiči elektromotorická síla, což způsobuje pohyb nábojů a vznik elektrického proudu[\[14\]](#page-66-4).

#### <span id="page-18-1"></span>**1.9.3 Neexistence magnetických nábojů**

$$
\oint B \cdot dS = 0 \tag{1.12}
$$

Tento zákon vyjadřuje, že celkový magnetický tok (množství magnetických siločar) v libovolné uzavřené soustavě je vždy roven nule, což znamená, že magnetické náboje neexistují. Na rozdíl od elektrických nábojů, které mohou být buď kladné nebo záporné, magnetické náboje mají vždy dva póly, severní a jižní, a vyskytují se vždy ve dvojicích. Maxwellovým zákonem o neexistenci magnetických nábojů se tedy říká, že magnetický pól v izolaci není možný a magnetické síly se vždy vyskytují v magnetických dipólech[\[14\].](#page-66-4)

#### <span id="page-18-2"></span>**1.9.4 Materiálové vztahy podle Maxwella**

Maxwellovy materiálové vztahy jsou matematické rovnice, které popisují vztah mezi elektrickým a magnetickým polem v různých materiálec[h\[14\].](#page-66-4) Tyto rovnice jsou:

$$
D = \varepsilon E \tag{1.13}
$$
\n
$$
B = \mu H \tag{1.14}
$$

kde D značí elektrickou indukci, E intenzitu elektrického pole, B magnetickou indukci, H intenzitu magnetického pole, ε permitivitu a μ permeabilitu materiálu.

Tyto vztahy ukazují, že elektrické pole E a magnetické pole H jsou propojeny s elektrickou indukcí D a magnetickou indukcí B, které jsou charakteristické pro materiály, ve kterých se pole nachází. Rovnice ukazují, že permeabilita materiálu ovlivňuje magnetické pole, zatímco permitivita ovlivňuje elektrické pole.

Tyto materiálové vztahy jsou velmi důležité v elektromagnetismu a umožňují například vypočítat elektrickou indukci a magnetickou indukci v různých typech materiálů.

#### <span id="page-19-0"></span>**1.9.5 Lorentzova síla**

Maxwellova rovnice o Lorentzově síle říká, že síla působící na nabitou částici v elektromagnetickém poli se rovná součtu elektromagnetické síly a Lorentzovy síl[y\[14\].](#page-66-4) Tato rovnice je zapsána jako:

$$
F_{em} = Q(E + v \times B) \tag{1.15}
$$

kde F značí sílu působící na nabitou částici, Q náboj této částice, E intenzitu elektrického pole, *v* rychlost této částice a B magnetickou indukci.

Tato rovnice popisuje, jak působí elektromagnetické pole na nabitou částici v pohybu. Intenzita elektrického pole E působí na náboj q v závislosti na jeho velikosti a směru, zatímco magnetické pole B působí na náboj q v závislosti na jeho rychlosti vzhledem k magnetickému poli. Lorentzova síla působí kolmo k směru rychlosti a magnetického pole.

Tato rovnice je velmi důležitá v elektromagnetismu, zejména při studiu pohybu nabitých částic v elektromagnetickém poli, jako je například vysokofrekvenční elektronika, fyzika plazmatu a jaderná fyzika.

### <span id="page-19-1"></span>**1.10 Magnetické domény**

Magnetické domény jsou mikroskopické oblasti magnetického materiálu, ve kterých jsou atomární magnetické momenty uspořádány v podobném směru a velikosti, což vede ke vzniku magnetického pole v této oblasti. Jedna doména může mít rozsah pouze několika mikrometrů až stovek mikrometrů.

V nerovnovážném stavu je materiál tvořen náhodně uspořádanými magnetickými doménami, kde každá doména má náhodný směr a velikost magnetického momentu. V rovnovážném stavu, když je materiál vystaven magnetickému poli, se domény mohou uspořádat do určitého uspořádání a vytvořit tak magnetický materiál.

Magnetické domény jsou klíčové pro vysvětlení vlastností feromagnetických materiálů, jako je například vysoká permeabilita a remanentní magnetizace. Vliv magnetických domén je také důležitý pro vysvětlení různých magnetických jevů, jako jsou například magnetická anizotropie a magnetická polarizace[\[6\].](#page-66-5)

### <span id="page-19-3"></span><span id="page-19-2"></span>**1.11Magnetické materiály**

Magnetické vlastnosti materiálů jsou závislé [Error: Reference source not found](#page-19-3) na chemickém složení materiálu, krystalické struktuře a způsobu opracování. Materiály se dělí do 2 skupin, kde první skupina je dělí podle jejich relativní permeability a druhá skupina je dělí podle koercivity  $H<sub>c</sub>$ .

### <span id="page-20-1"></span>**1.11.1 Diamagnetické materiály**

Diamagnetické materiály jsou [\[6\]](#page-66-5) charakteristické permeabilitou *μ<sup>r</sup>* , která je menší než 1, ale 1 se blíží. U diamagnetických látek, pokud je materiál vložen do magnetického pole, tak dojde v látce k zeslabení magnetického pole. Typickými představiteli diamagnetických látek jsou například měď, zinek, stříbro, zlato atd.

### <span id="page-20-2"></span>**1.11.2 Paramagnetické materiály**

Paramagnetické látky oproti diamagnetickým mají [\[6\]](#page-66-5) slabě zesilováno vnější magnetické pole uvnitř látky. Relativní permeabilita je o něco málo větší než 1. Mezi zástupce těchto materiálů patří například platina, hliník, wolfram atd.

### <span id="page-20-3"></span>**1.11.3 Feromagnetické materiály**

Feromagnetické materiály mají relativní permeabilitu podstatně vyšší než 1 a vnější magnetické pole uvnitř látky [\[6\]](#page-66-5) značně zesilují. Patří mezi nejdůležitější materiály elektrotechniky. Mezi jejich zástupce například patří železo nebo nikl.

### <span id="page-20-4"></span>**1.11.4 Antiferomagnetické materiály**

Jejich chování odpovídá paramagnetickým látkám, ale uspořádání magnetických momentů je podobné feromagnetickým. Jejich relativní permeabilita větší než 1. Jejich zástupci jsou sloučeniny železa, niklu, chromu atd[\[6\]](#page-66-5).

### <span id="page-20-5"></span>**1.11.5 Ferimagnetické materiály**

Chováním odpovídají feromagnetickým látkám, [\[6\]](#page-66-5) ale jejich struktura uspořádání magnetických momentů je orientována podobně jako u antiferomagnetických materiálů.

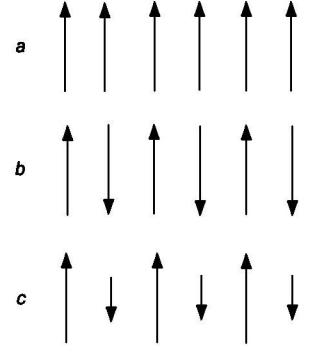

Uspořádání magnetických momentů u:  $a$  – feromagnetik  $b$  - antiferomagnetik

```
c – ferimagnetik
```
<span id="page-20-6"></span>Obrázek 1.8 Uspořádání magnetických momentů [\[6\]](#page-66-5)

### <span id="page-20-0"></span>**1.12Limity magnetického pole z pohledu ekologie**

Pokud je lidské tělo vystaveno dynamickému magnetickému poli, tak je v elektricky vodivé

tkáni indukován elektrický proud. Elektrický proud, který je vytvořen dynamickým magnetickým polem je stejný jako elektrický proud vyvolaný při dotyku člověka s živou částí elektrického zdroje.

Při dostatečně [\[17\]](#page-66-6) velkém magnetickém poli je možné v lidském těle vyvolat dostatečně velký indukovaný proud, který je schopný způsobit popáleniny, elektrolytický rozpad tělních tekutin, poškození nervové soustavy či smrt. Proto je pro obyvatelstvo uvedena referenční hodnota, která by neměla být překročena v prostředí, kde se pohybují a to 100 mikrotesla pro magnetické pole s frekvencí 50 Hz. Pro porovnaní například s domy a byty magnetická indukce nepřesahuje 0,4 mikrotesla. Referenční hodnota nebývá překročena ani poblíž transformátorů nebo VN, kde zřídka překročí několik mikrotesla. Největší vyvolané magnetické pole bývá v těsné blízkosti silových vodičů, kam se člověk zpravidla nedostane.

### <span id="page-22-0"></span>**2.METODY MĚŘENÍ MAGNETICKÉHO POLE**

Magnetické pole je jedním z klíčových konceptů elektromagnetismu a má široké uplatnění v různých oblastech, včetně elektrotechniky, fyziky, medicíny a dalších oborů. Metody měření magnetického pole jsou nezbytné pro řešení mnoha praktických problémů, jako jsou například diagnostika magnetických vlastností materiálů, monitorování magnetických polí v blízkosti výkonových transformátorů, vytváření obrazů magnetických polí v medicíně a mnoho dalších. V této oblasti existuje mnoho různých metod měření magnetického pole, zahrnujících například magnetometrii, elektromagnetické sondy, Hallovy sondy, SQUID detektory a mnoho dalších. Tyto metody se liší v závislosti na aplikaci, citlivosti, rozlišení a dalších faktorech. Cílem této kapitoly je poskytnout přehled různých metod měření magnetického pole, popsat jejich principy a aplikace [\[4\].](#page-66-7)

### <span id="page-22-1"></span>**2.1 Osy měření**

Pro měření magnetického pole se používají tři vzájemně kolmé osy, které se nazývají osy měření. Tyto osy jsou označovány jako x, y a z a jsou definovány vzhledem ke geometrii měřeného prostoru, to znamená, že se zohledňuje tvar a rozměry měřeného prostoru. V případě měření v bodě se osa z obvykle volí kolmou k ploše, na které je bod umístěn, a osy x a y jsou definovány kolmé na osu z a mezi sebou. Pokud je měření prováděno v prostoru, jsou osy měření voleny v souladu s geometrickými charakteristikami prostoru, aby byla dosažena co největší přesnost měření.

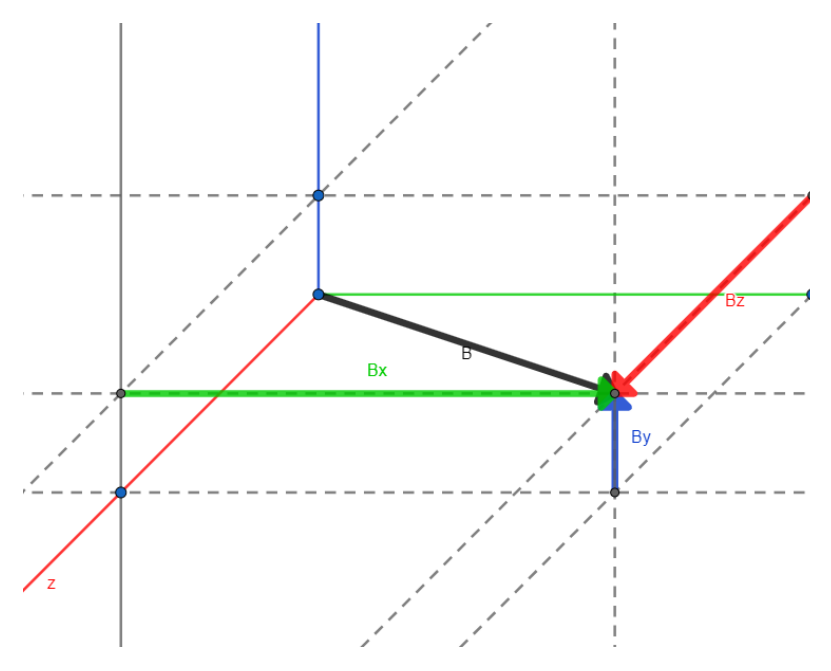

<span id="page-22-2"></span>Obrázek 2.9 Rozložení magnetické indukce B v prostoru

Jednotlivé složky magnetické indukce B jsou znázorněny barevně jako  $B_x$ ,  $B_y$ ,  $B_z$  a absolutní

hodnota je B. Výpočet absolutní hodnoty B pro Eukleidovský třírozměrný prostor je

<span id="page-23-1"></span>
$$
B = \sqrt{B_x^2 + B_y^2 + B_z^2}.
$$
 (2.16)

### <span id="page-23-0"></span>**2.2 Indukční metody měření magnetického pole**

Indukční metody měření vycházejí z Faradayova zákona popsaného v kapitole [1.5](#page-14-0) a Lenzova zákona popsaného v kapitole [1.7.](#page-15-0) Z těchto zákonů pak vyplyne vzorec pro výpočet elektromotorického napětí cívky

$$
U_{em_t} = -N \cdot U_{em} = -N \cdot \frac{\Delta \Phi}{\Delta t} = \frac{-\mu_0 \cdot S \cdot N \cdot dH}{dt}.
$$
\n(2.17)

N vyjadřuje počet závitů cívky.

Magnetický tok lze měřit [Error: Reference source not found](#page-23-2) pomocí stacionární cívky, pohyblivé cívky nebo rotující cívky.

Metoda měření stacionární cívky pracuje s poměrem změny magnetické indukce ⃗*B* v závislosti na indukovaném napětí na nepohyblivé cívce. Tento typ měření je vhodný pro stanovení hysterezní křivky u magneticky měkkých materiálů. Výpočet magnetické indukce vychází ze vzorce [\( 2 .17\)](#page-23-1)

<span id="page-23-2"></span>
$$
B = \frac{-1}{N \cdot S} \cdot \int U_{em} dt.
$$
 (2.18)

Metoda s pohyblivou cívkou pracuje se změnou napětí v závislosti na změně magnetické indukce.

$$
\int U_{em} dt = -N \cdot \frac{\Delta \Phi}{\Delta t} = -S \cdot N \cdot (B_f - B_i)
$$
\n(2.19)

*Bi*a *B<sup>f</sup>* jsou počáteční a konečný bod měření magnetické indukce. Pokud by první měření cívky začalo mimo plochu magnetické indukce a skončilo v místě největší magnetické indukce, tak by výsledek integrálu byl přímo úměrný *B<sup>f</sup>* .

Metoda s rotující cívkou pracuje s cívkou, která rotuje v magnetickém poli s úhlovou frekvencí ω. Magnetická indukce je pak závislá na úhlové rychlosti a výpočet pro elektromagnetické napětí by pak vypadal takto:

$$
\vec{B} = \vec{B} \cdot \cos \omega t
$$

$$
U_{em} = \mu_0 \cdot S \cdot N \cdot \omega \cdot \sin \omega t \cdot H. \tag{2.20}
$$

Výhoda této metody je, že stačí na vývody cívky připojit voltmetr, který umí přepočítat napětí na magnetickou indukci [Error: Reference source not found.](#page-24-4)

### <span id="page-24-0"></span>**2.3 Metody měřící sílu magnetického pole**

Jeden ze způsobů měření síly magnetického pole využívá faktu, že moment síly  $\vec{F}$ magnetického dipólu  $\vec{m}$  ve volném prostoru ve vnějším magnetickém poli o indukci  $\vec{B}$ je definován takto:

<span id="page-24-4"></span>
$$
\vec{M}_{moment} = \vec{B} \times \vec{m} = \mu_0 \cdot \vec{m} \times \vec{H}, \qquad (2.21)
$$

tedy využívá měření momentu síly v magnetickém poli. Je-li měřený vzorek zavěšený na vlákně a natočí se, tak díky tomu, že jeho magnetizace leží v rovině rotace pole nebo je rovina rotace vzorku dána vektory  $\vec{B}$  a  $\vec{H}$ . V obou případech se natáčením vytváří protimoment, který se zvyšuje do doby, dokud moment nedorovná. S pootočením vzorku se pootočí i vlákno a vzhledem k jeho fyzikálním vlastnostem a síle momentu vznikne úhel vlákna na kterém závisí intenzita magnetického pole ⃗*<sup>H</sup> .*

Další způsob měření je založený na rovnováze sil [Error: Reference source not found.](#page-24-3) Tento způsob měří magnetizaci ⃗*M* nebo susceptibilitu materiálu χ neboť síla je úměrná susceptibilitě.

<span id="page-24-3"></span>
$$
F_z = -\mu_0 \cdot \chi \cdot V \cdot |\vec{H}| \cdot \frac{d|\vec{H}|}{dx}.
$$
\n(2.22)

### <span id="page-24-1"></span>**2.4 Metody měření magnetického pole založené na změně vlastností materiálu v přítomnosti magnetického pole**

V této kapitole budou zohledněny nejaktuálnější principy měření magnetického pole využívány magnetometry a gaussmetry.

#### <span id="page-24-2"></span>**2.4.1 Hallův jev**

První metoda využívající změny vlastností materiálů využívá Hallův jev [1.6](#page-14-1). Hallovy sondy disponují přesností měření *±*1%. Měří v rozsahu od 0,4 Am-1 až do 106 Am-1. Pokud začne magnetické pole působit na nabité částice, tak se začne vytvářet Lorenzova síla. Za předpokladu, že tato síla je ekvivalentní intenzitě elektrického pole, tak se pole nazývá Hallovo pole. Následkem Hallova jevu se začne vytvářet Hallovo napětí kolmo k intenzitě elektrického pole. Pro Hallovo napětí platí, že pokud materiálem prochází konstantní proud, tak je napětí závislé pouze na velikosti magnetického pole a díky tomu je možné magnetické pole snadno měřit. Tedy velká výhoda sond oproti cívkám je, že měří magnetické pole přímo.

#### <span id="page-25-0"></span>**2.4.2 Magnetorezistence**

Pro měření magnetického pole se využívá i magnetorezistence, která vyjadřuje změnu elektrického odporu vodiče vlivem magnetického pole. Tento jev vychází z Lorentzovy síly. Podobně jak u Hallova jevu dochází k ovlivňování nosičů náboje a s nimiž se mění i elektrický proud a odpor materiálu. Tato metoda je tedy nepřímá metoda měření, kde se velikost vnějšího magnetického pole určuje podle změny odporu materiálu. Nevýhoda této metody je nelineární změna odporu vlivem magnetického pole. Podobně jak u Hallovy sondy se malými rozměry docílí velkého prostorového rozlišení, což umožňuje měřit velikost magnetického pole i pro velké objekty [\[4\]](#page-66-7).

### <span id="page-25-1"></span>**2.4.3 Dilatace materiálu**

<span id="page-25-6"></span>Další vlastnost využitelná pro měření magnetického pole je dilatace materiálu(magnetostrikce) působením magnetického pole. Nejčastěji se využívá relativní změny délky ku celkové [Error: Reference source not found](#page-25-6). Tento způsob měření se nejlépe využívá u feromagnetických materiálů, u kterých lze změnu délky například tenzometrem. Nevýhoda měření je nelineárnost magnetostrikce ovlivněnou hysterezí.

### <span id="page-25-2"></span>**2.4.4 Magnetooptické metody**

Magnetooptické metody jsou založené na Faradayově nebo Kerrově jevu. U metody založené na Faradayově jevu prochází světlo průsvitným prostředím v magnetickém poli. Metoda je jednoduše aplikovatelná, protože informaci o velikosti magnetického pole lze získat z velikosti rotace lineárního polarizovaného světla procházejícím skrz paramagnetický materiál. Kerrova metoda získává informaci o poli z natočení roviny, která je stáčena magnetizací uvnitř domén na povrchu vzorku, na který dopadá světlo [Error: Reference source](#page-25-5) [not found](#page-25-5).

### <span id="page-25-5"></span><span id="page-25-3"></span>**2.4.5 Magnetické rezonance**

Magnetické rezonanční metody měří oproti ostatním metodám celkové magnetické pole v určité oblasti prostoru. Jsou založeny na spinové rezonanci, protonové precesi (pohyb protonu otáčejícího se kolem své osy) a jaderné magnetické rezonanci. Citlivost metody dosahuje až 10-14 T. Podle Zeemana se za [Error: Reference source not found](#page-25-4) přítomnosti magnetického pole mění diskrétní elektronové energetické hladiny v materiálu. U elektronové spinové rezonance při charakteristických frekvencích probíhá absorpce nebo rezonance záření elektronů excitovaných vysokofrekvenčním záření. Velikost magnetického pole pak jde vypočítat při známé rezonanční frekvenci *v*0 a velikosti gyromagnetického poměru *γ*:

<span id="page-25-4"></span>
$$
\omega_0 = 2\pi v_0 = \gamma B. \tag{2.23}
$$

Jaderná magnetická rezonance je závislá na rezonanci momentu magnetického pole jádra atomu v radiofrekvenčním poli. Energetické hladiny jádra se mění s přítomností magnetického pole a jsou kvantovány. Rezonance a absorpce může být pozorována pouze pokud má radiofrekvenční pulz stejnou hodnotu energie jako je rozdíl mezi kvantovými hladinami stavu jádra [Error: Reference source not found](#page-26-2).

#### <span id="page-26-2"></span><span id="page-26-0"></span>**2.4.6 SQUID**

Metoda SQUID (Superconducting Quantum Interference Device) je velmi citlivá a přesná metoda měření magnetického pole založená na použití supravodivých kmitajících obvodů.

Princip spočívá v tom, že SQUID obsahuje velmi tenkou vrstvu supravodivého materiálu, který se nachází mezi dvěma elektrodami. Tato vrstva je umístěna v magnetickém poli, které má měřit. Když je SQUID vystaven magnetickému poli, magnetické pole indukuje v tenké vrstvě proud, který se projeví změnou elektrického potenciálu mezi elektrodami. Tato změna elektrického potenciálu se dá detekovat a použít pro měření magnetického pole.

<span id="page-26-1"></span>SQUID může být použit k měření velmi slabých magnetických polí, například v oblastech biofyziky, medicíny a geologie. Tato metoda umožňuje měřit magnetická pole s přesností v řádu nanotesel, což ji činí velmi cennou pro vědecký výzkum [Error: Reference source not](#page-26-1) [found](#page-26-1).

### <span id="page-27-0"></span>**3.PŘÍSTROJE PRO MĚŘENÍ MAGNETICKÉHO POLE**

Pro měření magnetického pole jsou k dispozici různé přístroje, které umožňují získat přesné a spolehlivé informace o intenzitě a směru magnetického pole v daném prostoru. tato kapitola bude zaměřena na popis různých typů přístrojů pro měření magnetického pole, včetně jejich principů činnosti, výhod a nevýhod, a aplikací v praxi.

### <span id="page-27-1"></span>**3.1 FW Bell 4090**

F.W. Bell 4090 je přenosný digitální gaussmetr, který slouží k měření střídavého a stejnosměrného magnetického pole. Tento přístroj může být použit pro měření magnetického pole v různých aplikacích, včetně průmyslového monitorování, laboratorních výzkumů a měření magnetického pole v blízkosti elektrických zařízení.

F.W. Bell 4090 je vybaven čtyřcestným snímačem magnetického pole s vysokou citlivostí, což umožňuje přesné měření magnetického pole v širokém rozsahu. Jeho dynamický rozsah měření je 0,1 mG až 1999 mG a jeho přesnost je 1,5 % při kalibraci na 55 Hz. Umí měřit i RMS hodnotu a rozpětí měřené frekvence dosahuje hodnot od 40 Hz až po 400 Hz. Dynamický rozsah se dělí na vysokocitlivostní režim, který měří od 0,1 mG do 199 mG a nízkocitlivostní režim, který měří od 200 mG do 1999 mG.

Tento přístroj má několik režimů měření, včetně režimu jednoduchého měření, měření v jedné ose i ve třech osách najednou, průměrování a režimu s časovým průběhem. F.W. Bell 4090 také umožňuje ukládání dat, která lze později přenést do počítače pro další analýzu a zpracování.

Celkově je F.W. Bell 4090 výkonným a přesným přístrojem pro měření magnetického pole, který nabízí různé funkce pro různé aplikace, je levný a jednoduše ovladatelný [\[7\].](#page-66-9)

### <span id="page-27-2"></span>**3.2 Ruční gaussmetr Magsys**

Magsys je ruční přístroj pro měření magnetického pole. Tento přístroj umožňuje měřit magnetické pole v jedné, dvou nebo třech osách současně a v reálném čase. Je velmi přenosný a snadno použitelný.

Magsys využívá Hallovy sondy k měření magnetického pole. Tyto sondy jsou citlivé na magnetické pole kolmé na svou plochu a jsou umístěny na konci dlouhých kabelů, což umožňuje snadné umístění v prostoru. Výsledky měření jsou zobrazovány na displeji s vysokým rozlišením, což umožňuje snadné a přesné odečítání.

Parametry Magsysu se mohou lišit v závislosti na konkrétním modelu, ale obecně umožňuje měření magnetického pole v rozsahu několika mikroTesla až několika Tesla s přesností až na desetiny mikroTesla. Přístroj také umožňuje ukládání dat a export do počítačového softwaru pro další analýzu.

Celkově lze říci, že Magsys je vhodný pro různé aplikace, jako jsou měření magnetického pole v elektrotechnice nebo průmyslu [\[8\].](#page-66-8)

Mezi další vlastnosti tohoto přístroje patří:

- Měření v jednotkách Tesla (T) nebo Gauss (G)
- Automatická kalibrace při každém zapnutí
- Možnost uložení naměřených hodnot do paměti přístroje (až 100 hodnot)
- Různé režimy měření (max. hodnota, min. hodnota, průměr, RMS hodnota)
- Možnost propojení s PC pro přenos dat a další analýzu.

Jeho základní parametry jsou:

- Rozsah měření: 0 3000 mG (0 300 µT)
- Přesnost:  $\pm 2\%$  nebo  $\pm 3$  mG (0,3  $\mu$ T)
- Rozlišení:  $0.1 \text{ mG} (0.01 \text{ µ})$
- Frekvenční rozsah: DC 400 Hz
- Teplotní rozsah: 0 50 °C
- Napájení: 9V baterie
- $\bullet$  Hmotnost: 190 g.

### <span id="page-28-0"></span>**3.3 MAGMAG SET**

Využívá k měření radiální Hallovu sondu s přesností 1 % z rozsahu. Měří v rozsahu 10mT až 2 T [\[9\].](#page-66-11) Slouží k měření stálé či pomalu se měnící hodnoty magnetické indukce. Měřené je plně digitální. Tento přístroj lze využít například k měření magnetů relé, demagnetizace atd.

### <span id="page-28-1"></span>**3.4 Milligaussmetr IDR-210 ELF**

Tento gaussmetr měří ve frekvenčním rozmezí 20 Hz a 4000 Hz. Je schopný měřit ve všech třech osách nebo pouze v jedné, kde každá má svůj analogový výstup. Jeho senzory jsou 3 vzduchové cívky, každá pro jednu osu měření s maximální chybou 3 % s rozlišením pro měření až 0,2 mG [\[10\]](#page-66-10). Lze ho využít pro měření spotřebičů jako jsou například monitory, televize, kabely, sporáky atd.

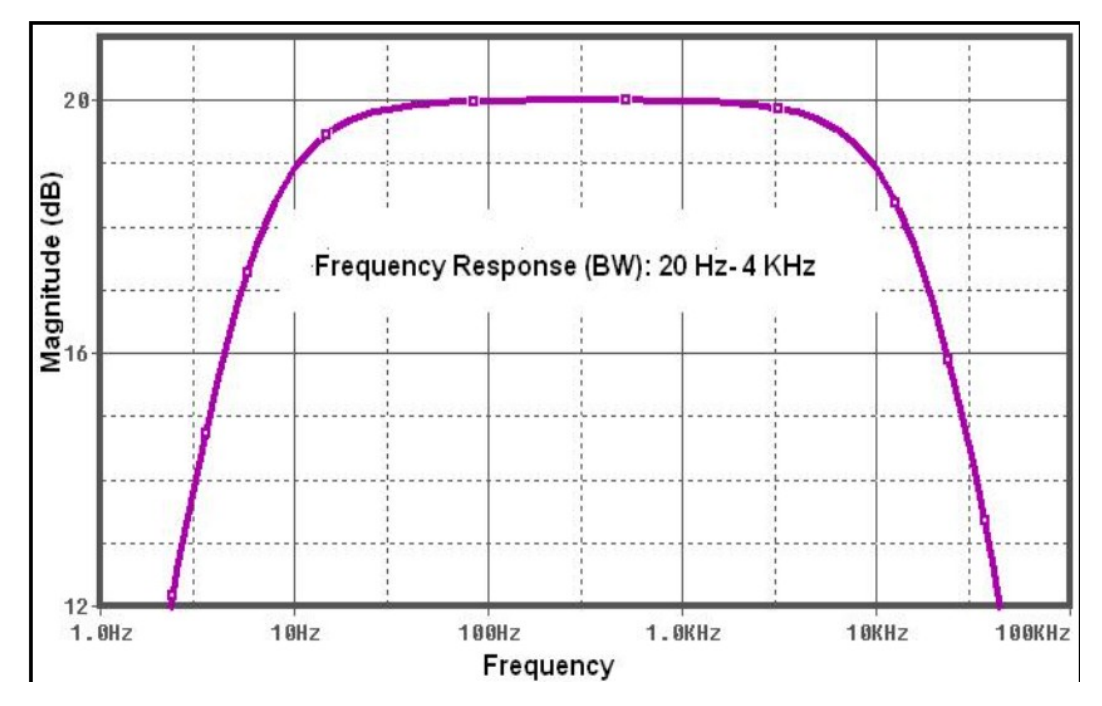

<span id="page-29-5"></span><span id="page-29-4"></span>Obrázek 3.10 Graf frekvence IDR-210 [Error: Reference source not found](#page-29-5)

### <span id="page-29-0"></span>**3.5 OEM Gaussmetr**

OEM gaussmetr měří magnetické pole s extrémně malými frekvencemi v rozsahu 30 Hz až 300Hz. Měří jak v jednotkách Gauss, tak Tesla. Přesnost tohoto gaussmetru je +-2.5% při 50/60 Hz. Je schopný měřit v rozlišení až 0,1 mG s rozsahem 200/2000 mG. Vzorkovací frekvence je 2,5 vzorků za sekundu [\[11\].](#page-66-14) Měří pouze v jedné ose. Je vhodný pro měření napájecích kabelů, elektrických přenosných zařízení, PC, atd.

### <span id="page-29-1"></span>**3.6 Tri-Axis ELF/EMF TENMARS**

Tento gaussmetr je schopný měřit ve všech 3 osách v rozmezí 30 Hz až 2000 Hz v rozsahu 20 mG až 2000mG. Umí měřit jak v jednotkách Gauss, tak Tesla s přesností 20mG+-3% při 50/60 Hz. Disponuje funkcí Hold [\[12\],](#page-66-13) která podobně jak u osciloskopu zamrazí obraz pro zobrazení hodnoty v daném čase.

### <span id="page-29-2"></span>**3.7 Sondy R&S HZ-15, R&S HZ-16, R&S HZ-17**

Kromě ručních gaussmetrů existují i osciloskopické sondy navržené přímo pro měření magnetického pole.

### <span id="page-29-3"></span>**3.7.1 R&S HZ-15**

Sonda RS H 400-1 je extrémně citlivá a určuje průměrnou hodnotu intenzity magnetického pole v oblasti v oblasti smyčky sondy [\[15\].](#page-66-12)

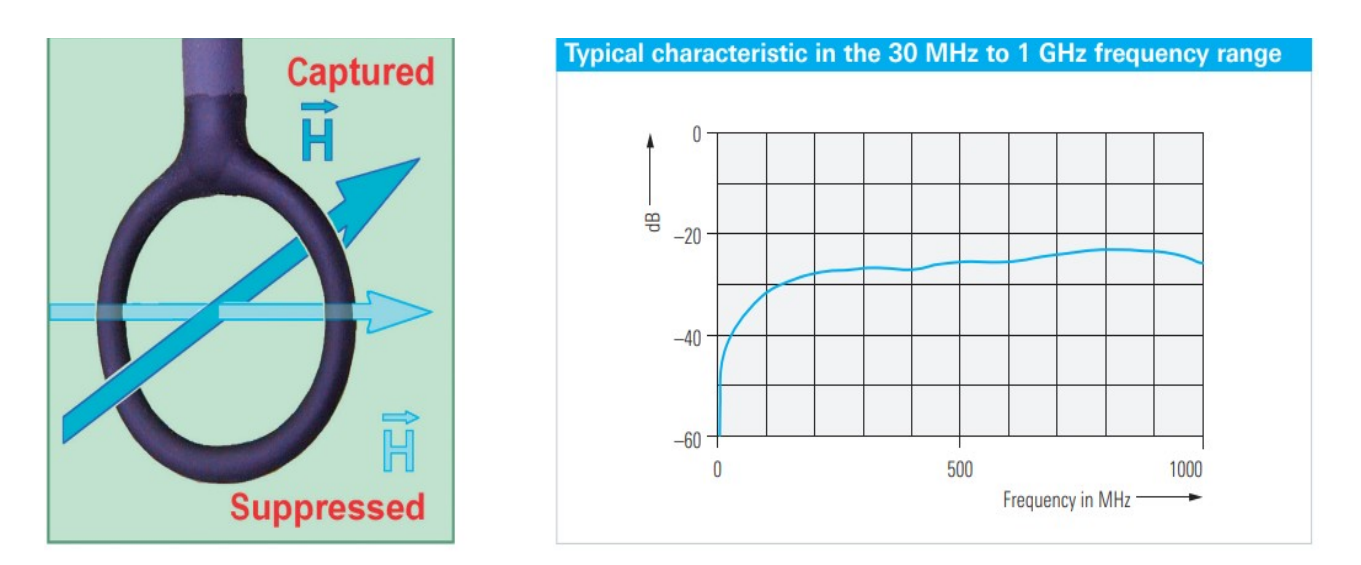

<span id="page-30-1"></span>Obrázek 3.11 Sonda pro měření intenzity magnetického pole a její frekvenční charakteristika [\[15\]](#page-66-12)

### <span id="page-30-0"></span>**3.7.1 R&S HZ-16**

<span id="page-30-3"></span>R&S HZ-16 předřadník umožňuje měřit pole o extrémně nízkých frekvencích až do 3 GHz [Error: Reference source not found.](#page-30-3)

<span id="page-30-2"></span>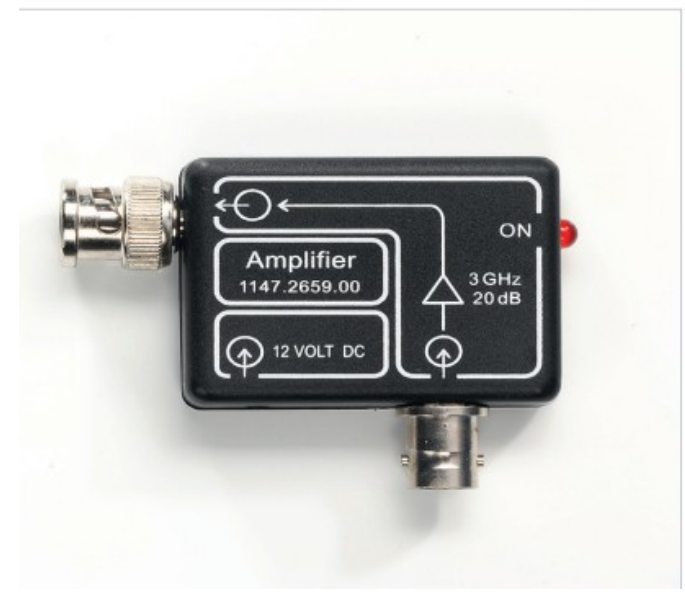

Obrázek 3.12 Předzesilovač [\[15\]](#page-66-12)

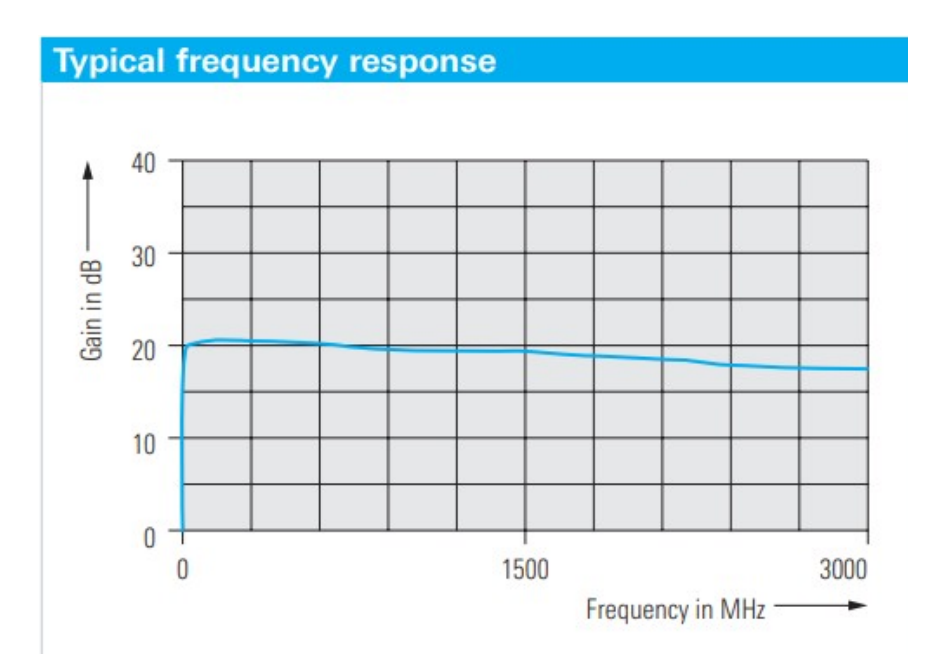

<span id="page-31-1"></span>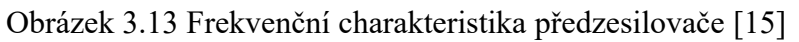

### <span id="page-31-0"></span>**3.7.2 Přehled specifikací jednotlivých sond**

<span id="page-31-3"></span>Tato tabulka obsahuje informace o jednotlivých setech a jejich sondách. Jmenovité hodnoty jsou charakterizovány výkonností výrobku pomocí reprezentativní hodnoty daného parametru [Error: Reference source not found](#page-31-3). Hodnoty s limity (obsahující  $\geq, \leq, +, -, \ldots$ ) jsou zúženy ochrannými pásmy, aby se zohlednily nejistoty měření, drift a případné stárnutí. Hodnoty bez limit představují přesné hodnoty nebo hodnoty se zanedbatelnými odchylkami.

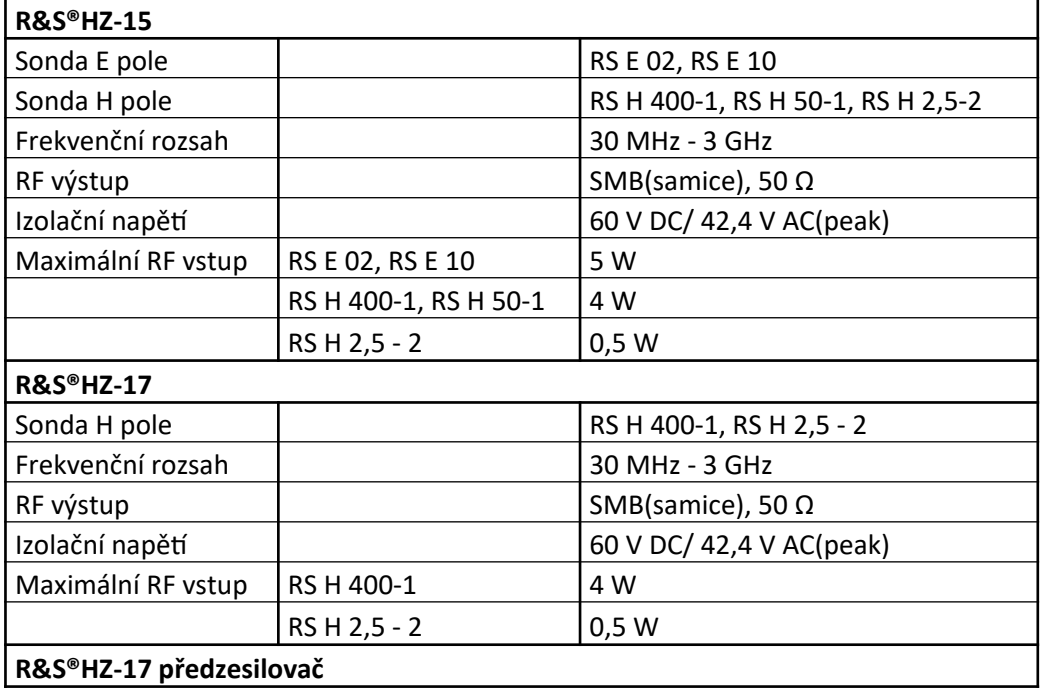

<span id="page-31-2"></span>Tabulka 3.1 Tabulka specifikací jednotlivých sad osciloskopických sond [\[15\]](#page-66-12)

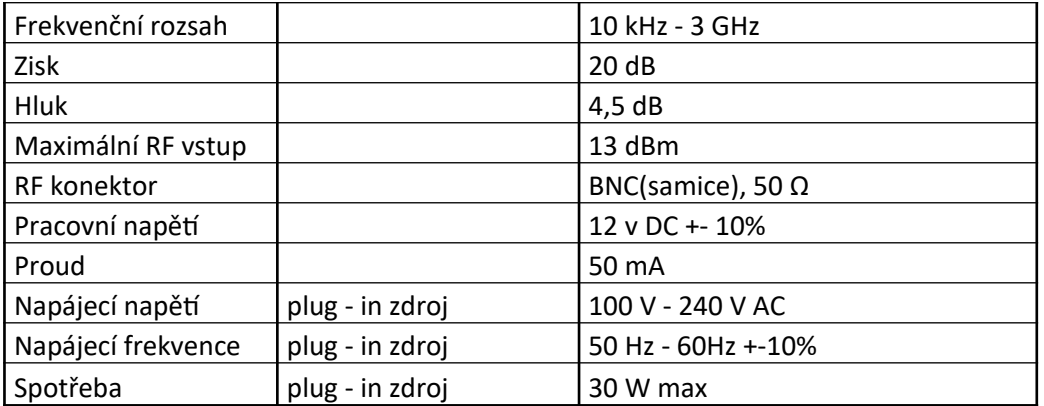

### <span id="page-33-0"></span>**4. ANSYS MAXWELL**

ANSYS Maxwell je vysoce výkonný interaktivní software, který využívá analýzu konečných prvků k řešení elektrických nebo magnetických problémů. Maxwell řeší problémy elektromagnetického pole řešením Maxwellových rovnic viz [1.9](#page-17-0) v konečné oblasti prostoru s vhodnými okrajovými podmínkami a uživatelem zadanými počátečními podmínkami [\[13\].](#page-66-15)

### <span id="page-33-1"></span>**4.1 Metoda konečných prvků v Ansysu**

Konečné prvky se ukázaly být velmi spolehlivé pro obecné elektromagnetické analýzu. Metoda konečných prvků označuje metodu, při níž se numericky získává řešení z libovolné geometrie rozdělením na jednoduché části zvané konečné prvky. V aplikaci Maxwell3D je základní jednotkou konečného prvku čtyřstěn.

Složky pole, které jsou tečné k hranám prvku, jsou explicitně uloženy ve vrcholech. Složky pole, které jsou tečné k povrchu prvku a normály k hraně, jsou explicitně uloženy ve středu vybraných hran. Hodnoty vektorového pole ve vnitřním bodě jsou interpolovány z hodnot uzlů [\[13\]](#page-66-15).

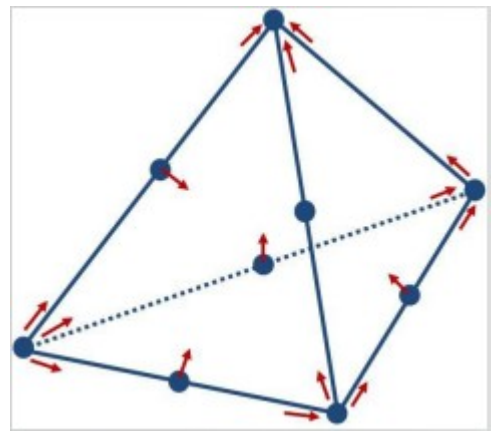

<span id="page-33-3"></span>Obrázek 4.14 Metoda konečných prvků [\[13\]](#page-66-15)

Pro získání základních funkcí se vypočítají veličiny pole pro 10 bodů ve 3D simulaci (uzlové hodnoty ve vrcholech a na hranách). Po definování čtyřstěnu se konečné prvky umístí do rovnice řídké matice. Prvky řídké matice jsou většinou nuly [\[13\].](#page-66-15)

### <span id="page-33-2"></span>**4.2 Modelování a simulace v Ansys Maxwell**

Ansys Maxwell je výpočetní program používaný pro návrh a analýzu elektromagnetických a elektronických systému. Pro vytvoření modelu a následné simulace v Ansys Maxwell je potřeba dodržet několik kroků, a to zvolení pracovního prostředí, nastavení řešení v daném prostředí, vytvoření modelu, nastavení regionu, nastavení proudu nebo potenciálu a nastavení řešení problematiky.

#### <span id="page-34-0"></span>**4.2.1 Pracovní prostředí**

Při vytvoření projektu je potřeba vybrat si prostředí ve kterém se bude model vytvářet a simulovat. Na výběr jsou prostředí HFSS(High frequency structure simulator), Q3D, Maxwell, atd..

V této práci se užívalo prostředí Maxwell a podprostředí 3D. Maxwell 3D počítá elektromagnetické veličiny automaticky v celém 3D prostoru regionu, který je nastavený.

### <span id="page-34-4"></span>**4.2.2 Řešení prostředí**

Další krok nastavení Ansysu je volba řešení prostředí. V Maxwell se dělí na magnetické a elektrické. Magnetické řešení obsahuje 3 typy řešení a to magnetostatický, vířivé proudy a přechodové.

Magnetostatické řešení je vhodné pro řešení složitých solenoidů nebo toroidů, motorů pro výpočet intenzity magnetického pole H a DC složek z kterých je pak maxwell schopný vytvořit i magnetickou indukci B, momenty, síly atd.

Vířivé proudy se používají pro stejné modely jako magnetostatické, akorát řeší pole měnící se s časem, tedy i napájení modelu je předdefinované jako AC. Materiály v tomto řešení nemají B-H křivku a jejich parametry jsou tedy lineární.

Přechodové řešení také počítá AC pole, ale jako zdroje pole se nastavují magnety, cívky napájeny střídavým proudem nebo vinutí strojů na kterých se definuje proud nebo napětí.

<span id="page-34-1"></span>Pro tuto práci se použilo řešení Vířivých proudů.

### **4.2.3 Ovládání prostředí**

Při vytváření modelu je důležité umět prostor ovládat. Nejlepší způsob modelování je vytváření jednotlivých úseček, kružnic či spirál pomocí jednotkových čar, kterým se později přidají vlastnosti jako tvar, rozměry atd. Pro správné kreslení jednotkových čar je vhodné měnit pracovní roviny a užívat středy objektů pro případnou možnost spojení objektů.

### <span id="page-34-2"></span>**4.2.4 Vytváření modelů**

Mimo jednotkových čar a změny jejich fyzických vlastností se v této práci pro modelování využívaly i funkce polyhelix, které umí vytvořit spirály o určené délce, počtu závitů, průměru atd.

Polyhelix funguje pouze pro modely jako jsou cívky nebo solenoidy, tedy vytváří se podél rovné osy. Pro složitější objekty jako je toroid je ideální využít již vytvořený model a upravit parametry nebo použít parametrický systém rovnic pro definování křivky.

### <span id="page-34-3"></span>**4.2.5 Region**

Po vytvoření module je nutné vytvořit region ve kterém bude Maxwell 3D počítat. Region se automaticky vytvoří jako šestistěn kolem modelu a jeho velikost se nastavuje procentuálním nebo absolutním offsetem v každé ose od nejvzdálenějšího bodu po dané ose.

U definování velikosti regionu je nutné, aby přívod a odvod proudu sdílel hranu s regionem pod úhlem 0° jelikož pokud by vodič končil uprostřed regionu nebo byl vůči jeho hranám nakloněný, tak by Ansys nahlásil chybu modelu, jelikož není možné brát elektrickou energii ze vzduchu.

#### <span id="page-35-0"></span>**4.2.6 Nastavení modelu a regionu**

Aby bylo možné spustit simulaci modelu, je nutné nastavit správné materiály pro model a region. Pro region se nastavuje materiál prostředí, většinou vzduch nebo vakuum a pro model má Ansys předdefinované materiály jako například meď, zlato, stříbro atd.

Pokud žádný z materiálů nevyhovuje nebo je potřeba například pro měď upravit její parametry, tak Ansys umožňuje vytvoří nový materiál nebo zkopírovat již vytvořený materiál a nadefinovat si vlastní parametry.

Po nastavení materiálů je vhodné nastavit vstupní a výstupní elektrickou veličinu (proud nebo napěté) a nezapomenout správně zadat orientace buď tlačítkem Swap direction nebo zadáním mínusu před jeden ze vstupů.

#### <span id="page-35-1"></span>**4.2.7 Řešení problematiky modelu**

Jako poslední kro se nastavuje řešení problematiky, Setup. Je možné nastavit několik setupů které se postupně za sebou vypočítají. U setupu je důležité určit maximální počet iterací vzhledem k výkonu zařízení na kterém se simulace provádí. Také je potřeba určit jaké přesnosti má dosáhnout, respektive u které se zastaví. U setupu je také možné nastavit na jaké frekvenci má počítat nebo lineárnost BH křivky materiálů. K setupu jako takovému se váže zbytek nastavení, které se v modelu provedou. Tedy pokud se vytvoří plocha průřezu a definuje se jaké pole má měřit, jednotky, velikost atd. tak se smazáním setupu se smaže i toto nastavení.

#### <span id="page-35-2"></span>**4.2.8 Měření magnetického pole**

Ansys umí zobrazit magnetické pole v prostoru, v ploše nebo ho měřit v jednotlivých úsečkách či bodech. Pro měření v prostoru se zvolí region a magnetické pole jednotlivých prvků nebo celého regionu.

Pro měření v řezech prostoru se možné vytvořit si vlastní roviny v kterých se magnetické pole graficky zobrazí a ve kterých je možné i jeho zobrazení nastavit.

Pro ověření výpočtů se používají body nebo úsečky. Pro úsečku existuje možnost vytvoření grafu průběhu pole a případně i nastavit co má zobrazovat. Pokud má zobrazovat například magnetické pole v ose x, tak ho lze vložit do funkce sinus, pokud by mělo ukazovat absolutní hodnoty, tak se vloží do funkce abs, atd.

Pro zobrazení hodnoty jednotlivých bodů existují 2 možnosti. První je funkce Marker. Funkce marker je závislá na vytvořených rovinách a je schopná měřit body pouze ve zvolených rovinách. Je-li rovina v úrovni  $z = 2$  cm, pak není možné zobrazit body v jiných rovinách. Oproti druhé možnosti je ale Marker přehlednější a rychlejší volba.

Druhá možnost zobrazení hodnot jednotlivých bodů je kalkulátor magnetického pole. Pro správnou funkci se prvně vytvoří body kdekoliv po celém regionu, kde je potřeba měřit. Poté se zapne kalkulátor magnetického pole, zvolí se veličina, geometrie a kalkulátor vyhodí hodnotu. Nevýhoda kalkulátoru je složitost, respektive při chybném zadání se musí zadávání opakovat od začátku a ovládání je také poměrně složité.

# <span id="page-37-0"></span>**5.MĚŘENÍ MAGNETICKÉHO POLE**

Tato kapitola se bude věnovat měření magnetického pole pomocí gaussmetru FW Bell 4090 a porovnáním naměřených hodnot FW Bell, Ansysu a některých vypočtených hodnot.

### <span id="page-37-1"></span>**5.1 Měření jednotlivých úloh pomocí FW Bell 4090**

Ověření přesnosti měření přístroje FW Bell a navržení jednotlivých úloh bylo provedeno v závislosti na informacích získaných z manuálu viz [3.1.](#page-27-1)

### <span id="page-37-2"></span>**5.1.1 Přesnost měření při různých frekvencích**

Podle [3.1](#page-27-1) by měl přístroj být schopný přesně měřit na frekvencích 40 Hz a 400 Hz s přesností do 1,5 %. Měření bylo provedeno na jednom vodiči protékaném proudem 10 A pomocí generátoru OMICRON CMC 256 s frekvencemi od 0 do 1000 Hz. Měření zahrnovalo i schopnost přístroje měřit B ve všech 3 osách zvlášť a celkové B.

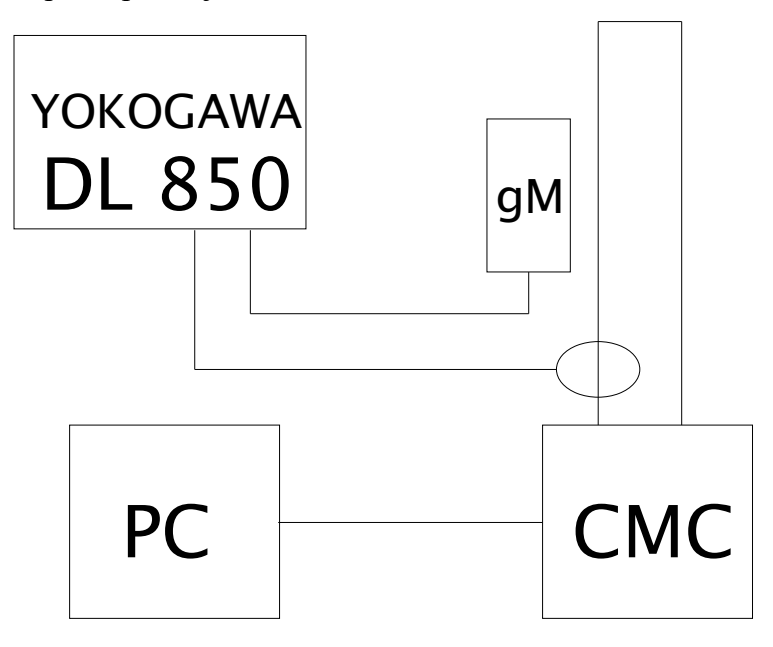

<span id="page-37-3"></span>Obrázek 5.15 Schéma zapojení pro měření B jednoho vodiče

Pomocí PC se nastavoval CMC na požadovaný proud a frekvenci. Proud byl následně kontrolován pomocí osciloskopu YOKOGAWA, který k měření průběhu proudu používá převodníkové kleště. K osciloskopu byl připojen i gaussmetr (označeno gM na [Obrázek](#page-37-3)

 [5 .15](#page-37-3)) skrz analogový i digitální výstup skrz kanál 1 a kanál 2 za účelem zjištění přepočtu gauss na volt viz blokové schéma zapojení [Obrázek 5 .15](#page-37-3).

<span id="page-37-4"></span>Tabulka 5.2 Tabulka měření jednoho vodiče při 10 A s různými frekvenci

| Naměřené hodnoty FWBELL 4090 | Vypočtené hodnoty |
|------------------------------|-------------------|
|------------------------------|-------------------|

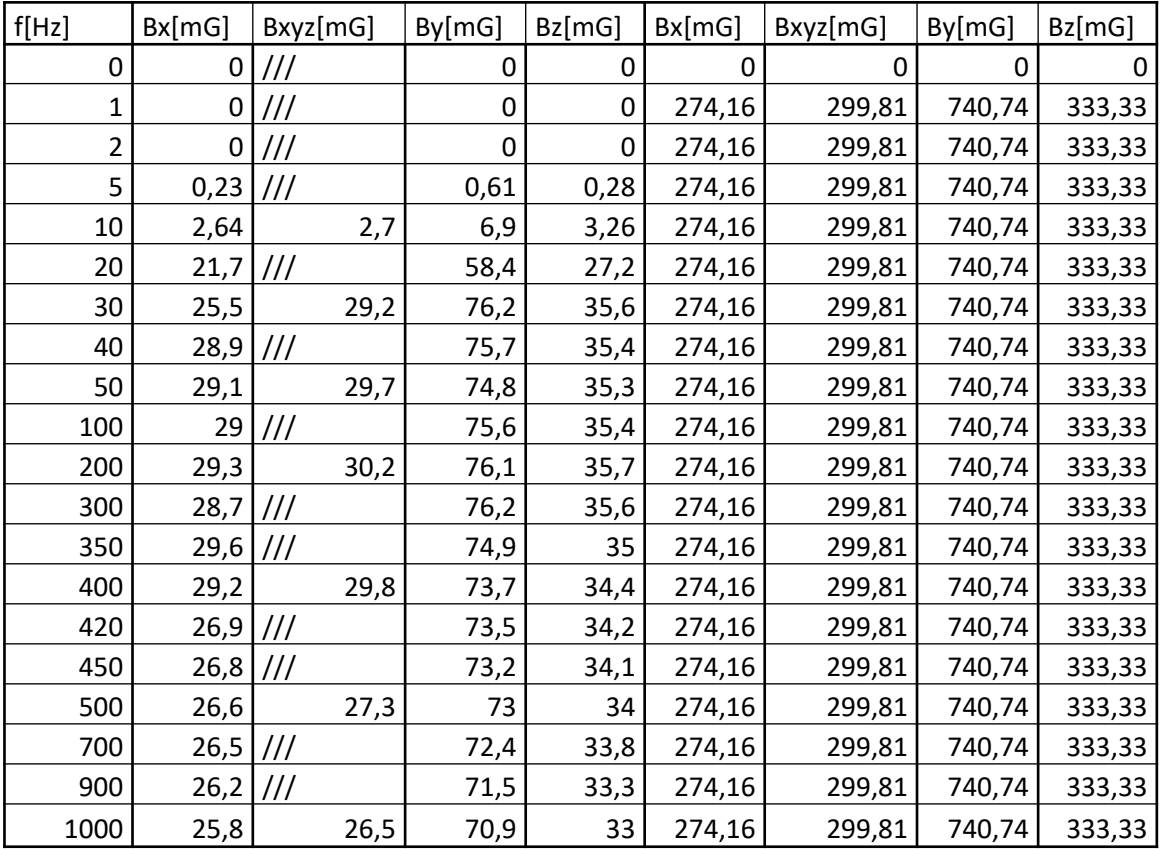

V tabulce z měření lze vidět, že při frekvenci 40 Hz až 400 Hz měří FW Bell téměř konstantní hodnoty. Při vyšších frekvencích se hodnota postupně snižuje a při nižších nenaměří téměř nic. Naměřené hodnoty víceméně sedí s vypočtenými s rozdílem jednoho řádu. Přístroj disponuje 2 různými měřícími rozsahy, jedním do 200mG a druhým do 2000 mG. Rozsahy by se měli přepínat automaticky, jelikož přístroj obsahuje pouze vypínač ON/OFF a tlačítko pro změnu osy měření. Bohužel ani při zvýšení proudu tak aby se magnetické pole dostalo nad hodnotu 180+ mG a zároveň nepřesáhlo 2000 mG, při které by se rozsah měl přepnout neukázalo nic než prázdný display.

Při měření pomocí senzoru osy x se přístroj nacházel ve vzdálenosti 6,1 centimetrů od měřeného vodiče a měřil magnetickou indukci  $B_x$  a  $B_{xyz}$  v rovině o 2,7 centimetrů vyšší. Při měření pomocí senzoru y se senzor nacházel ve stejné rovině jako vodič a ve vzdálenosti 2,7 centimetrů od vodiče. Při měření pomocí senzoru z se senzor nacházel ve vzdálenosti 6 centimetrů ve stejné rovině jako vodič. Naměřené vzdálenosti jsou důležité pro určení R, které se určí jako

$$
R_x = \sqrt{I_x^2 + I_y^2}
$$

Vypočtené hodnoty B pro první řádek se získali dosazením do vzorce [\( 1 .3\)](#page-11-2)

$$
B_{xyz} = \frac{\mu_0 \cdot I}{2 \cdot \pi \cdot R} = \frac{4 \cdot \pi \cdot 10^{-7} \cdot 10}{2 \cdot \pi \cdot \sqrt{6, 1^2 + 2, 7^2}} \cdot 10^9 = 299.8 \,\text{mG}
$$

$$
B_x = B_{xyz} \cdot \sin\left(\tan^{-1}\frac{ly}{lx}\right) = 299.8 \cdot \sin\left(\tan^{-1}\frac{2.7}{6.1}\right) = 274.16 \text{ mG}
$$
  
\n
$$
B_y = \frac{\mu_0 \cdot I}{2 \cdot \pi \cdot R} = \frac{4 \cdot \pi \cdot 10^{-7} \cdot 10}{2 \cdot \pi \cdot 2.7} \cdot 10^9 = 740.74 \text{ mG}
$$
  
\n
$$
B_z = \frac{\mu_0 \cdot I}{2 \cdot \pi \cdot R} = \frac{4 \cdot \pi \cdot 10^{-7} \cdot 10}{2 \cdot \pi \cdot 6} \cdot 10^9 = 333.33 \text{ mG}
$$

Protože se pouze mění frekvence, která nemá na B přímo vliv, zejména protože při každém měření je vodič protékán efektivní hodnotou proudu 10 A a tak jsou vypočtené hodnoty stejné. Výjimkou je první měření, kde B je rovno 0, jelikož proud obsahuje pouze DC složku, tudíž se nemění v čase a přístroj FW Bell umí měřit pouze AC pole.

#### <span id="page-39-0"></span>**5.1.2 Měření změny proudu při konstantní frekvenci**

Toto měření probíhalo na jednom vodiči, na kterém se měnila efektivní hodnota proudu při frekvenci 50 Hz. Měření mělo otestovat, jak přesně přístroj měří různá *B* při různých proudech v každé ose zvlášť i celkové *B*. Schéma zapojení je shodné s [Obrázek 5 .15](#page-37-3)

|      | Naměřené hodnoty FWBELL 4090 |          |        | Vypočtené hodnoty |         |           |         |         |
|------|------------------------------|----------|--------|-------------------|---------|-----------|---------|---------|
| I[A] | Bx[mG]                       | Bxyz[mG] | By[mG] | Bz[mG]            | Bx[mG]  | Bxyz[ mG] | By[mG]  | Bz[mG]  |
| 0,5  | 1,28                         | 1,31     | 1,8    | 1,62              | 13,21   | 13,74     | 16,67   | 15,38   |
| 1    | 2,56                         | 2,64     | 3,5    | 3,24              | 26,42   | 27,47     | 33,33   | 30,77   |
| 2    | ///                          | 5,28     | 6,99   | 6,48              | 52,83   | 54,94     | 66,67   | 61,54   |
| 5    | 12,84                        | 13,2     | 17,53  | 16,2              | 132,08  | 137,36    | 166,67  | 153,85  |
| 10   | 29,1                         | 29,7     | 35,1   | 32,3              | 264,15  | 274,72    | 333,33  | 307,69  |
| 20   | 51,1                         | 56,2     | 70,2   | 64,5              | 528,30  | 549,44    | 666,67  | 615,38  |
| 25   | $^{\prime\prime\prime}$      | 65,7     | 87,7   | 80,6              | 660,38  | 686,80    | 833,33  | 769,23  |
| 30   | 76,7                         | 80,9     | 105,3  | 96,8              | 792,45  | 824,16    | 1000,00 | 923,08  |
| 40   | ///                          | 105,2    | 140,1  | 129               | 1056,60 | 1098,88   | 1333,33 | 1230,77 |
| 50   | 127,9                        | 131,5    | 175,2  | 161,2             | 1320,75 | 1373,61   | 1666,67 | 1538,46 |
| 60   | ///                          | 157,7    | $200+$ | 180,9             | 1584,91 | 1648,33   | 2000,00 | 1846,15 |
| 70   | 134,2                        | 178,2    | $200+$ | 199,8             | 1849,06 | 1923,05   | 2333,33 | 2153,85 |

<span id="page-39-1"></span>Tabulka 5.3 Tabulka naměřených hodnot při různých proudech

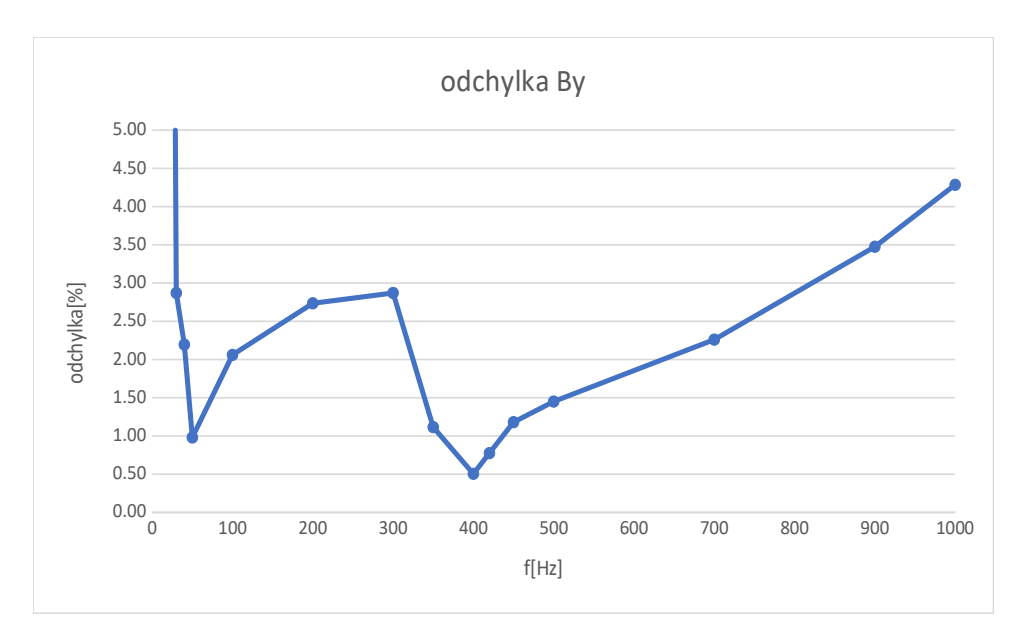

<span id="page-40-1"></span>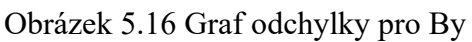

Po vynásobení 10 naměřené hodnoty odpovídají vypočteným s odchylkou do 5 %. Magnetická indukce je úměrně závislá na efektivní hodnotě proudu, což je na měření vidět. S vyšším proudem se ale přesnost měření mění, což je pravděpodobně způsobeno dobou měření, jelikož s proudem nad 40 A se měření muselo provádět rychleji, jelikož byl použit vodič s průřezem 2,5 mm2 a rychle se ohříval, tedy vyšší hodnoty se nemusely stihnout úplně ustálit. Výpočet hodnot probíhal stejně jako u měření [5.1.1](#page-37-2). Na tomto měření se také testovalo přepínání mezi modem s vysokou citlivostí v rozmezí od 0 do 200 mG a s nízkou citlivostí od 200 do 2000 mG. Na přístroji ovšem žádné změny rozsahu vidět nebyly.

### <span id="page-40-0"></span>**5.1.3 Měření 2 rovnoběžných vodičů se souhlasnou orientací proudů**

<span id="page-40-3"></span>Podle kapitoly [1.3](#page-12-0) a kapitoly [Error: Reference source not found](#page-40-3) by se magnetická indukce B měla mezi dvěma vodiči se shodnou orientací proudů odčítat a mimo ně sčítat. Toto měření by mělo tvrzení z dříve uvedených kapitol potvrdit.

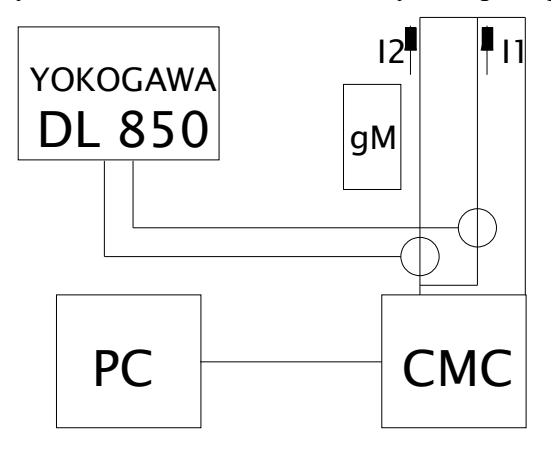

<span id="page-40-2"></span>Obrázek 5.17 Schéma zapojení 2 rovnoběžných vodičů se souhlasnou orientací proudů

Rozpětí vodičů bylo 22 centimetrů. Měření bylo provedeno mezi vodiči a mimo ně v celkem 11 bodech. Čidlo bylo oproti vodičům ve výšce 2 cm a počátek byl vodič s proudem I1, od kterého se určovaly vzdálenosti měření. Měření se provedlo s celkovým proudem 25 A a 20 A nastaveným na CMC. Vzhledem ke schématu zapojení, kde jedna větev je delší, a tedy má větší impedanci, tak se klešťovým multimetrem měřil proud každé větve. Pro 25 A klešťový multimetr změřil proudy I1 12 A a I2 21 A a při 20 A změřil I1 10 A a I2 18 A. Větev s proudem I1 se skládala z 2 x 2 m a 1 x 1 m vodičů a větev s proudem I2 s 2 x 2 m vodičů. Díky změně proudu se posunul i bod, kde se nachází nejmenší magnetická indukce B ze středu mezi vodiči blíže k vodiči s nižším proudem.

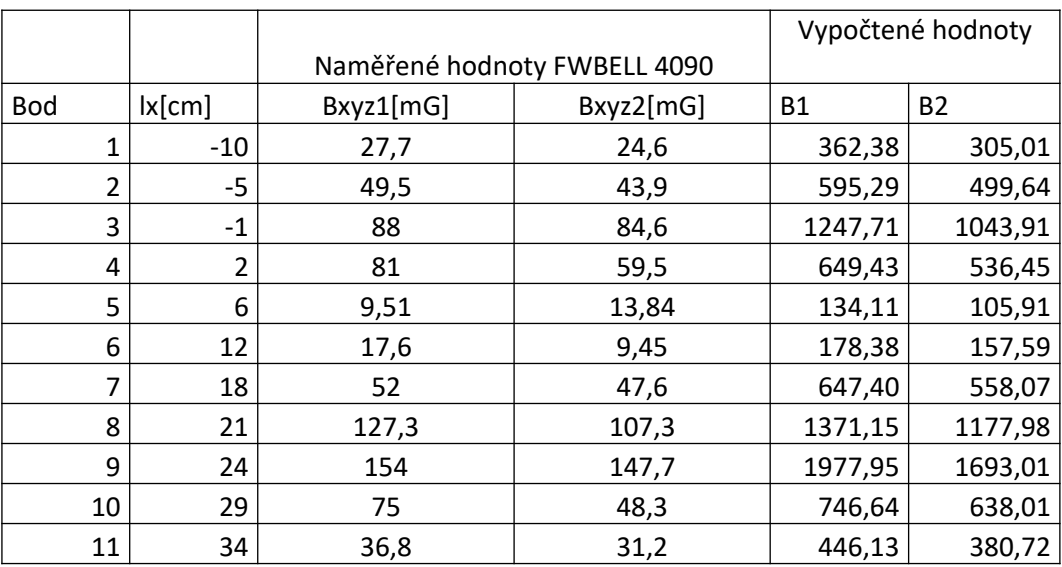

<span id="page-41-0"></span>Tabulka 5.4 Tabulka naměřených hodnot 2 rovnoběžných vodičů se souhlasnou orientací proudů

Naměřené hodnoty  $B_1$  a vypočtené hodnoty  $B_{xyz1}$  platí pro celkový proud 25 A a  $B_2$  s  $B_{xyz2}$ platí pro celkový proud 20 A.

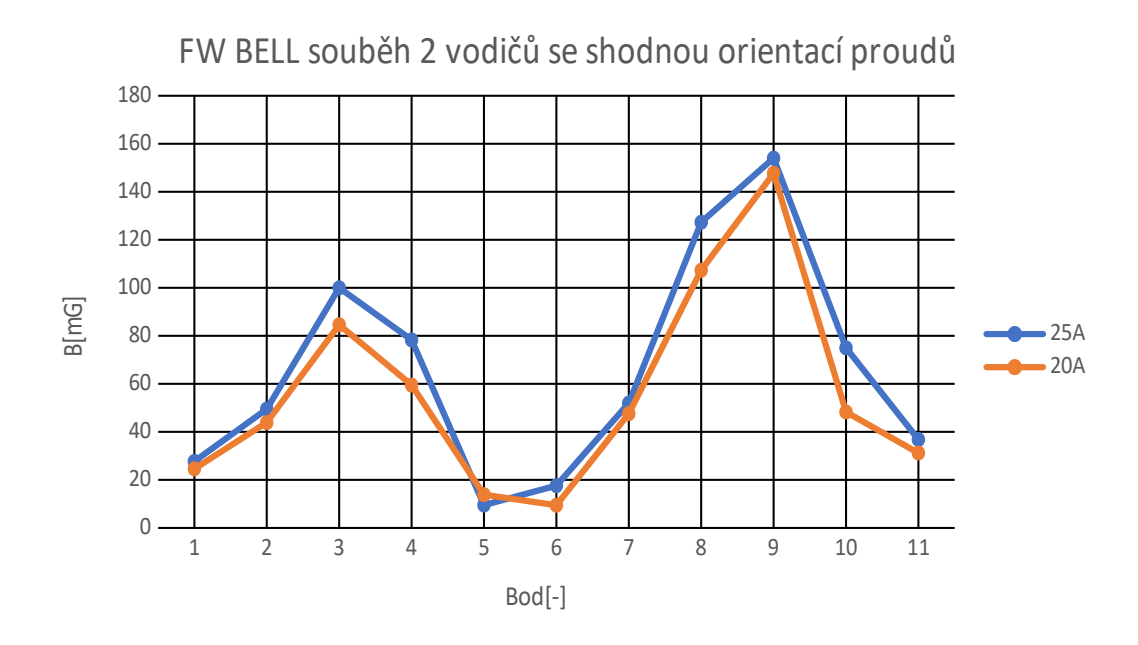

<span id="page-42-0"></span>Obrázek 5.18 Graf naměřených hodnot 2 rovnoběžných vodičů se souhlasnou orientací proudů

Nastal zde opět problém s naměřenými hodnotami, které přístroj zobrazuje o jeden řád nižší. Vzhledem k nastavení měření by se měly body 2 a 3 lišit pouze o 200 mG, pokud by se magnetické indukce neodečítaly, což podle tabulky naměřených hodnot neplatí, tedy B v prostoru mezi vodiči klesá rychleji než B mimo ně.

Vypočtené hodnoty se získají následujícím postupem.

$$
R_1 = \sqrt{l_{1x}^2 + l_{1z}^2} = \sqrt{(0+(-10))^2 + 2^2} = 10,2 \text{ cm}
$$
  
\n
$$
R_2 = \sqrt{l_{2x}^2 + l_{2z}^2} = \sqrt{(22+(-10))^2 + 2^2} = 33,06 \text{ cm}
$$
  
\n
$$
B_{1,1} = \frac{\mu_0 \cdot I}{2 \cdot \pi \cdot R_1} = \frac{4 \cdot \pi \cdot 10^{-7} \cdot 12}{2 \cdot \pi \cdot 10,2} \cdot 10^9 = 235,34 \text{ mG}
$$
  
\n
$$
B_{1,2} = \frac{\mu_0 \cdot I}{2 \cdot \pi \cdot R_2} = \frac{4 \cdot \pi \cdot 10^{-7} \cdot 21}{2 \cdot \pi \cdot 33,06} \cdot 10^9 = 127,04 \text{ mG}
$$
  
\n
$$
B_{x1} = B_{1,1} \cdot \cos\left(\tan^{-1}\frac{lz}{lx}\right) = 235,34 \cdot \cos\left(\tan^{-1}\frac{2}{10}\right) = 230,76 \text{ mG}
$$
  
\n
$$
B_{x2} = B_{1,2} \cdot \cos\left(\tan^{-1}\frac{lz}{lx}\right) = 127,04 \cdot \cos\left(\tan^{-1}\frac{2}{33}\right) = 126,8 \text{ mG}
$$
  
\n
$$
B_{z1} = B_{1,1} \cdot \sin\left(\tan^{-1}\frac{lz}{lx}\right) = 235,34 \cdot \sin\left(\tan^{-1}\frac{2}{10}\right) = 46,15 \text{ mG}
$$
  
\n
$$
B_{z2} = B_{1,2} \cdot \sin\left(\tan^{-1}\frac{lz}{lx}\right) = 127,04 \cdot \sin\left(\tan^{-1}\frac{2}{33}\right) = 7,68 \text{ mG}
$$
  
\n
$$
B_x = |B_{x1} + B_{x2}| = |230,76 + 126,8| = 357,56 \text{ mG}
$$

$$
B_z = |B_{z1} + B_{z2}| = |46,15 + 7,68| = 58,83 \text{ mG}
$$
  

$$
B_1 = \sqrt{B_x^2 + B_z^2} = \sqrt{357,56^2 + 58,83^2} = 362,38 \text{ mG}
$$

### <span id="page-43-0"></span>**5.1.4 Měření 2 rovnoběžných vodičů s nesouhlasnou orientací proudů**

<span id="page-43-3"></span>Obdobně jak předchozí měření zkoumá toho měření teorii kapitol [1.3](#page-12-0) a [Error: Reference](#page-43-3) [source not found](#page-43-3). V tomto případě by se magnetické indukce měly v prostoru mezi vodiči sčítat a mimo prostor mezi vodiči odčítat.

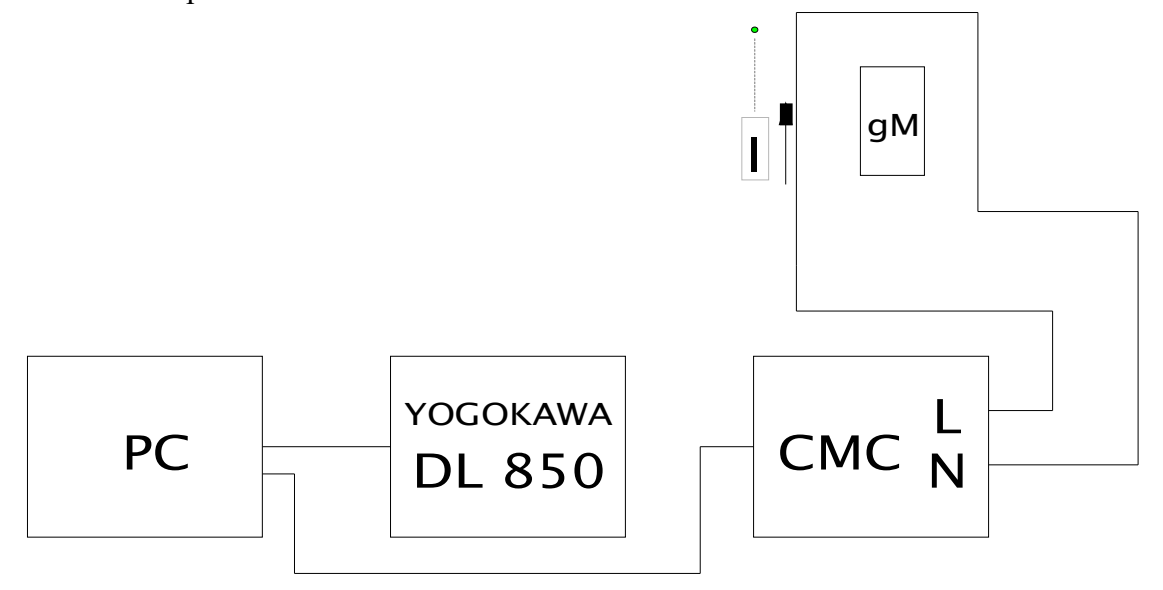

<span id="page-43-1"></span>Obrázek 5.19 Schéma zapojení 2 rovnoběžných vodičů s nesouhlasnou orientací proudů

<span id="page-43-2"></span>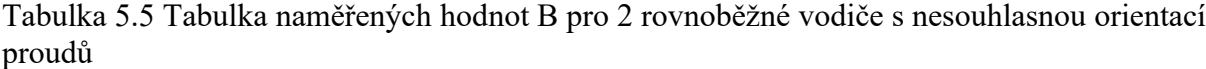

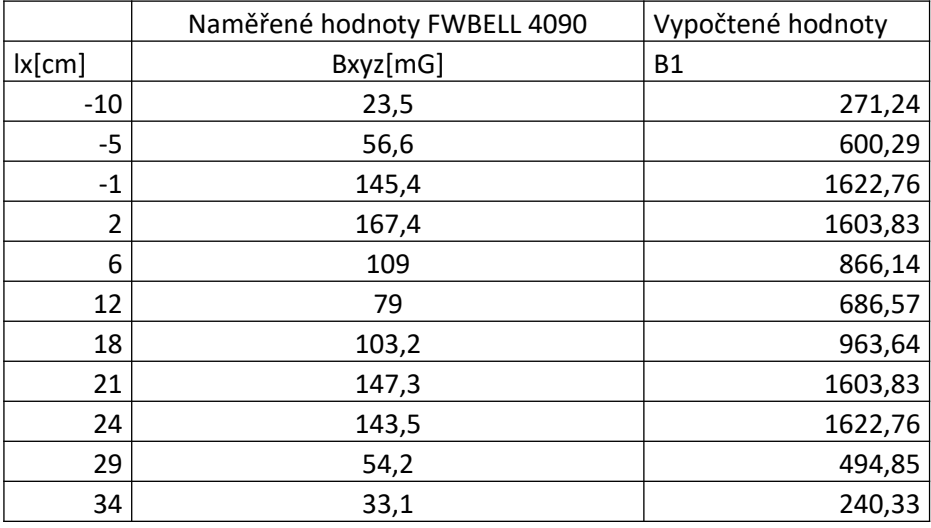

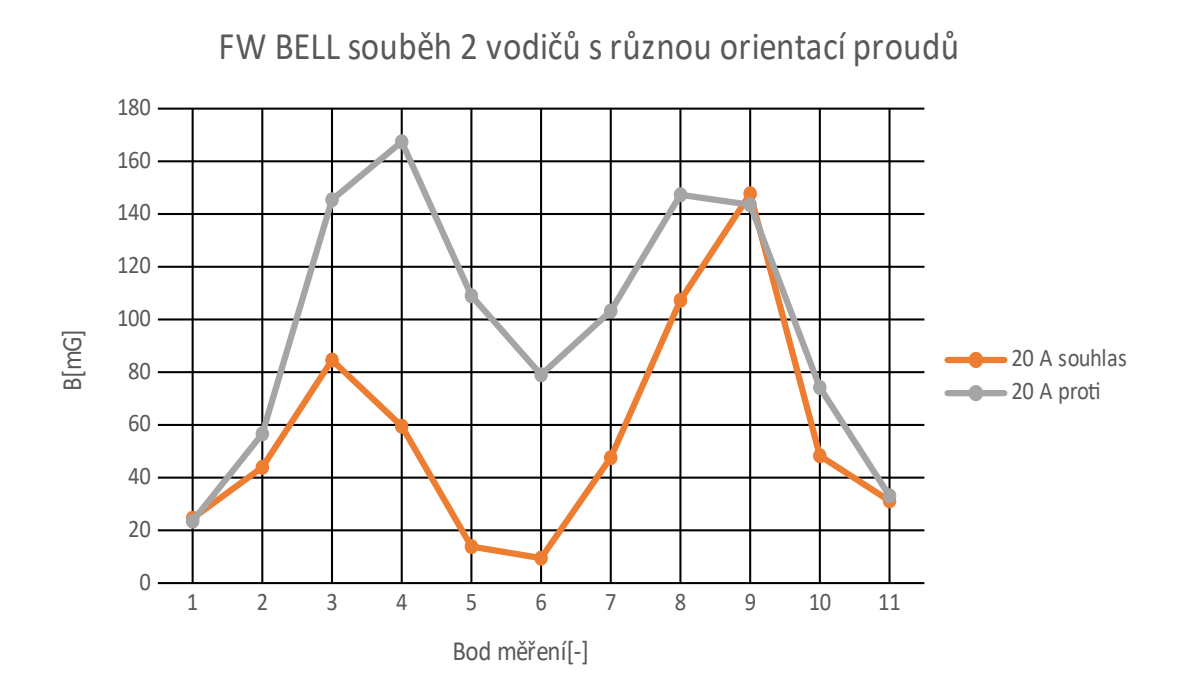

<span id="page-44-0"></span>Obrázek 5.20 Graf porovnání měření souhlasných a nesouhlasných orientací proudů 2 rovnoběžných vodičů

Ačkoliv se proudy jednotlivých měření liší, tak je vidět v prostoru mezi vodiči, že výsledná B je téměř 10x větší. Pokud by se B nesčítaly, tak B mezi vodiči bude mít podobnou hodnotu, maximálně 2 vyšší vzhledem k protékaným proudům. Při měření od sebe byly vodiče vzdáleny 23 centimetrů. Pokud by vodiče byly vzdáleny od sebe méně než 20 centimetrů, tak by ve středu prostoru mezi nimi dosahovala magnetická indukce nejvyšší hodnoty.

Příklad výpočtu pro první řádek:

$$
R_1 = \sqrt{I_{1x}^2 + I_{1z}^2} = \sqrt{(0+(-10))^2 + 2^2} = 10, 2 \text{ cm}
$$
  
\n
$$
R_2 = \sqrt{I_{2x}^2 + I_{2z}^2} = \sqrt{(23+(-10))^2 + 2^2} = 33,06 \text{ cm}
$$
  
\n
$$
B_{1,1} = \frac{\mu_0 \cdot I}{2 \cdot \pi \cdot R_1} = \frac{4 \cdot \pi \cdot 10^{-7} \cdot 20}{2 \cdot \pi \cdot 10,2} \cdot 10^9 = 392,23 \text{ mG}
$$
  
\n
$$
B_{1,2} = \frac{\mu_0 \cdot I}{2 \cdot \pi \cdot R_2} = \frac{4 \cdot \pi \cdot 10^{-7} \cdot 20}{2 \cdot \pi \cdot 33,06} \cdot 10^9 = 120,99 \text{ mG}
$$
  
\n
$$
B_{x,1} = B_{1,1} \cdot \cos\left(\tan^{-1}\frac{lz}{lx}\right) = 392,23 \cdot \cos\left(\tan^{-1}\frac{2}{10}\right) = 384,61 \text{ mG}
$$
  
\n
$$
B_{x,2} = B_{1,2} \cdot \cos\left(\tan^{-1}\frac{lz}{lx}\right) = 120,99 \cdot \cos\left(\tan^{-1}\frac{2}{33}\right) = 120,76 \text{ mG}
$$
  
\n
$$
B_{z,1} = B_{1,1} \cdot \sin\left(\tan^{-1}\frac{lz}{lx}\right) = 392,23 \cdot \sin\left(\tan^{-1}\frac{2}{10}\right) = 76,92 \text{ mG}
$$

$$
B_{z2} = B_{1,2} \cdot \sin\left(\tan^{-1}\frac{lz}{lx}\right) = 120,99 \cdot \sin\left(\tan^{-1}\frac{2}{33}\right) = 7,31 \, mG
$$
\n
$$
B_x = |B_{x1} - B_{x2}| = |384,61 - 120,76| = 263,85 \, mG
$$
\n
$$
B_z = |B_{z1} - B_{z2}| = |76,92 - 7,31| = 69,61 \, mG
$$
\n
$$
B_1 = \sqrt{B_x^2 + B_z^2} = \sqrt{263,85^2 + 69,61^2} = 271,24 \, mG
$$

#### <span id="page-45-0"></span>**5.1.5 Měření toroidu**

Další úloha je zaměřena na měření magnetické indukce toroidu. Toroid má průměr 20 centimetrů s 12 závity o průměru 4 centimetry. Jádro toroidu je plastové, tedy na magnetické pole nemá vliv. Podle kapitoly [1.8](#page-15-1) by se pole toroidu mělo blížit k nule vně prostor toroidu.

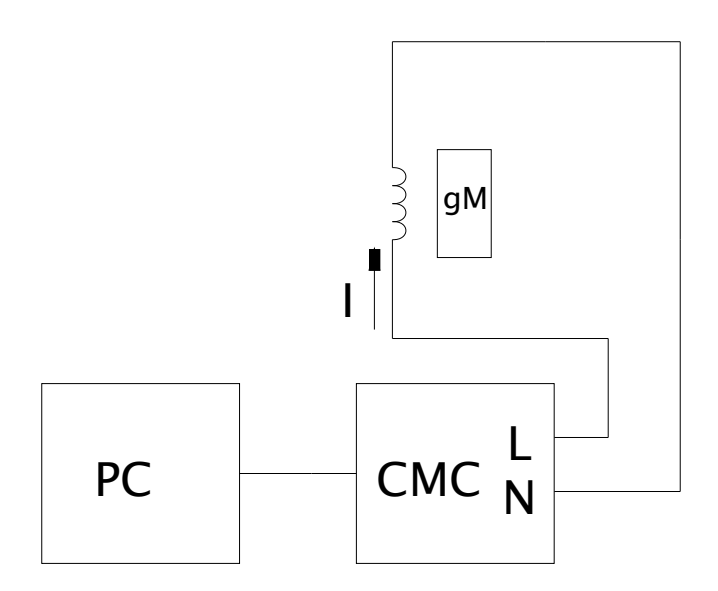

<span id="page-45-2"></span>Obrázek 5.21 Schéma zapojení solenoidu a toroidu

<span id="page-45-3"></span>Tabulka 5.6 Tabulka naměřených hodnot toroidu

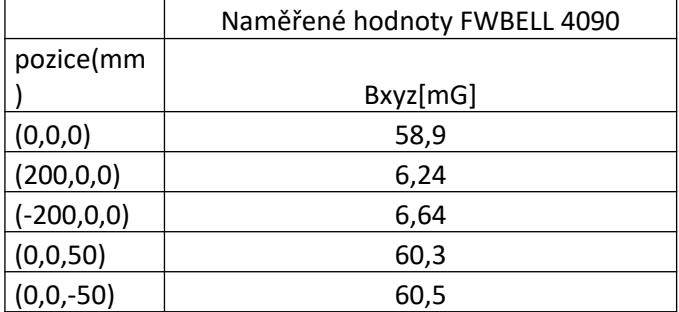

Střed toroidu se nachází v počátku soustavy, tedy měřené body 1, 4 a 5 se nachází uvnitř toroidu a body 2 a 3 se nachází vně toroidu.

#### <span id="page-45-1"></span>**5.1.6 Měření solenoidu**

V této úloze se přístroj testoval při měření 2 různých solenoidů. Měření proběhlo bez jádra,

s jádrem z oceli a s jádrem z pozinkované oceli. První solenoid má průměr 15 centimetrů a 49 závitů, druhý má průměr 23 centimetrů a 27 závitů. Oba solenoidy jsou protékány efektivní hodnotou proudu 250 mA. Schéma zapojení solenoidu je totožné se schématem na [Obrázek](#page-45-2)  [5 .21](#page-45-2).

|               | Naměřené hodnoty FWBELL 4090 pro Solenoid 1 |         |         |  |  |
|---------------|---------------------------------------------|---------|---------|--|--|
|               | Bxyz[mG]                                    |         |         |  |  |
| pozice(mm)    | bez jádra                                   | jádro 1 | jádro 2 |  |  |
| (0,45,0)      | 61,6                                        | 69      | 63,5    |  |  |
| (0,95,0)      | 27,1                                        | 34,4    | 33,3    |  |  |
| $(-90, 0, 0)$ | 8,5                                         | 22,2    | 14,5    |  |  |
| (0, 325, 0)   | 0,83                                        | 1,28    | 1,1     |  |  |
|               | Naměřené hodnoty FWBELL 4090 pro Solenoid 2 |         |         |  |  |
|               | Bxyz[mG]                                    |         |         |  |  |
|               | bez jádra                                   | jádro 1 |         |  |  |
| (0, 45, 0)    | 36,3                                        | 37,9    |         |  |  |
| (0, 135, 0)   | 20,3                                        | 25,2    |         |  |  |
| (0, 325, 0)   | 2,06                                        | 2,51    |         |  |  |
| $(-90,0,0)$   | 10,5                                        | 16,5    |         |  |  |
| $(-140,0,0)$  | 4,1                                         | 8,83    |         |  |  |
| $(-190,0,0)$  | 2,2                                         | 3,86    |         |  |  |
| (250, 0, 0)   | 5,82                                        | 10,1    |         |  |  |
| (300, 0, 0)   | 2,14                                        | 5,03    |         |  |  |

<span id="page-46-1"></span>Tabulka 5.7 Tabulka naměřených hodnot solenoidů

Střed solenoidů je umístěn v počátku soustavy, takže první bod pro solenoid 1 se nacházel uvnitř solenoidu asi 4,5 centimetrů nad středem solenoidu, a to kvůli možnosti porovnání naměřených hodnot s jádry, kde větší jádro mělo průměr 5 centimetrů a čidlo gaussmetru se nachází 2 centimetry od spodní části přístroje. V [Tabulka 5 .7 Tabulka naměřených hodnot](#page-46-1) [solenoidů](#page-46-1) ve sloupci se souřadnicemi naměřených bodů je první hodnota v ose x podél které je solenoid vytvořen. Druhý hodnota souřadnice je hodnota osy y, která prochází skrz solenoid od země nahoru. Druhý bod se nacházel těsně nad závity solenoidů, kde by pole mělo být ještě relativně silné, protože je ovlivněno nejbližšími vodiči. Zbytek bodů se nachází mimo okolí solenoidů a velikost magnetické indukce bude hyperbolicky klesat k nule což potvrzují i hodnoty naměřené přístrojem.

Jádro 1 je jádro s vyšší permeabilitou. Obě jádra jsou vyrobena z neznámých materiálů a později při modelování v Ansysu jejich konkrétní parametry byly odhadnuty na základě měření v Ansys Maxwell.

#### <span id="page-46-0"></span>**5.1.7 Měření vodiče ve tvaru kružnice**

Kružnice má střed v počátku soustavy s poloměrem 13 centimetrů. Toto měření je v některých bodech podobné měření 2 vodorovných vodičů s proudy s opačnou orientací jen s tím rozdílem, že u měřených bodů mezi 2 vodiči nebo mimo ně působí ještě magnetická indukce zatáčky, tedy přístroj by měl naměřit nižší magnetického pole u bodů mimo vodiče než u případu s 2 vodiči.

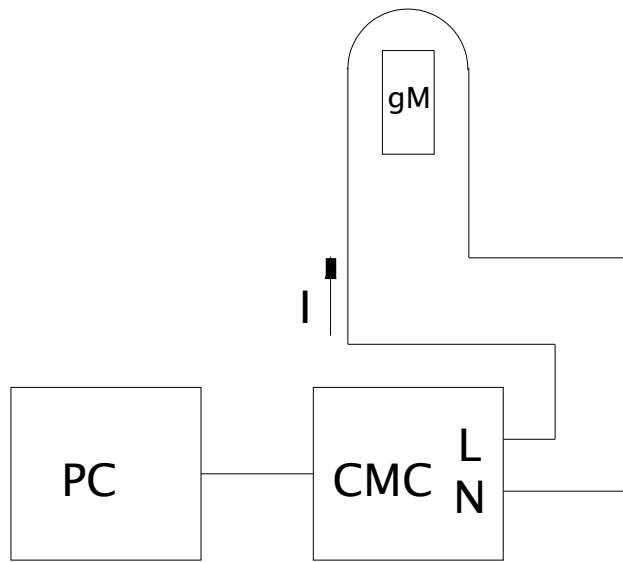

<span id="page-47-0"></span>Obrázek 5.22 Schéma zapojení měření vodiče ve tvaru kružnice

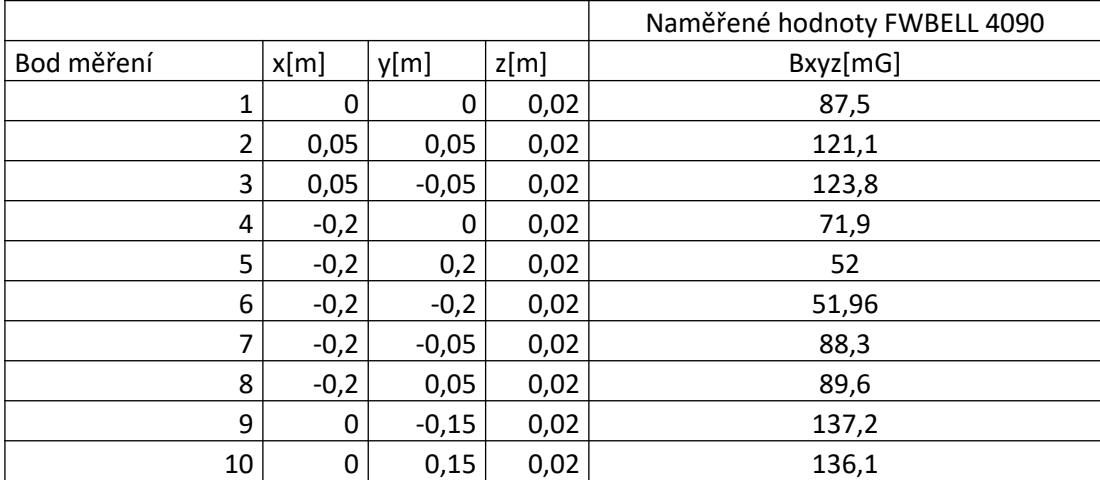

<span id="page-47-1"></span>Tabulka 5.8 Tabulka naměřených hodnot vodiče ve tvaru kružnice

Souřadnice x je rovnoběžná s proudem *I* a nabývá kladných hodnot od počátku směrem ke kružnice. Osa y prochází začátkem kružnice a počátkem a je kladná od počátku doleva. Osa z je v každém bodu 2 centimetry od počátku, protože se v této rovině nacházelo čidlo gaussmetru. Vodičem ve tvaru kružnice protékal proud 22 A. Měřené body 5 a 6 jsou srovnatelné s bodem 29 z [Tabulka 5 .5](#page-43-2). Při měření 2 vodičů s nesouhlasnou orientací proudu protékal vodiči proud 20 A, tak je potřeba naměřenou hodnotu převést v poměru.

$$
B = B_{29} \cdot \frac{I_{kru\check{z}}}{I_{2v}} = 54.2 \cdot \frac{22}{20} = 59.62 \, mG
$$

Ačkoliv měřený bod 29 byl blíže jednomu vodiči o centimetr s menším rozpětím vodičů o 3 centimetry, což by výsledné B ještě zvýšilo tak už teď vidět, že body 5 a 6 mají nižší hodnotu než přepočtený bod 29.

### <span id="page-48-0"></span>**5.2 Modely a simulace provedené v Ansys Maxwell a porovnání s hodnotami naměřenými FW Bell**

Pro každé měření byl vytvořený model v programu Ansoft Maxwell, který slouží pro kontrolu jednotlivých měření, zda přístroj funguje dobře či nikoliv.

### <span id="page-48-1"></span>**5.2.1 Přesnost měření při různých frekvencích**

Pro tuto úlohu byl vytvořen jednoduchý model vodiče s průřezem 2,5 mm<sup>2</sup> a protékaným proudem 10 A. Model vodiče byl nastaven na tvar čtyřhranu pro zjednodušení výpočtu. Simulace dosáhla 29 iterací s přesností energy error 0,076 % a delta error 0,056 %.

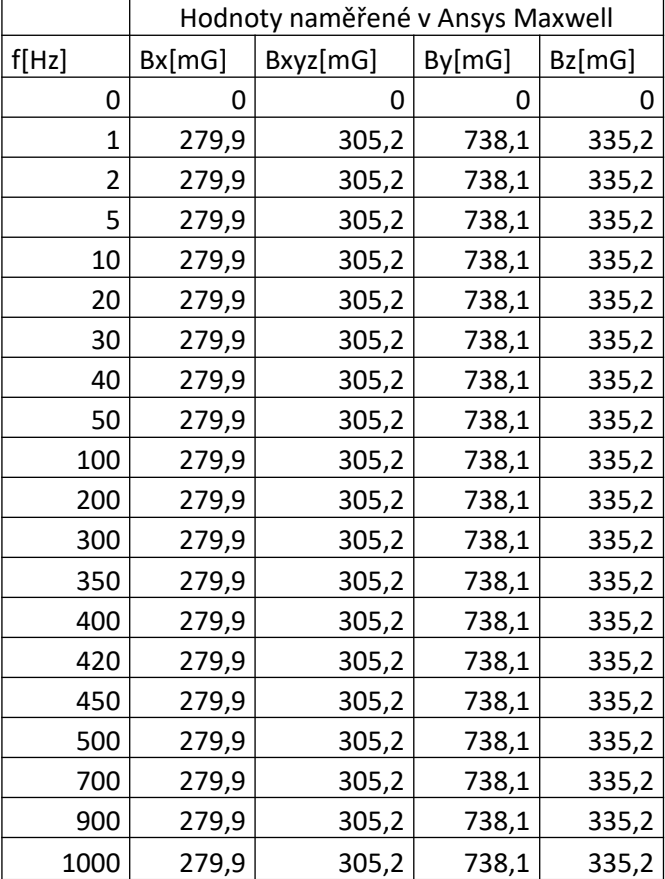

<span id="page-48-2"></span>Tabulka 5.9 Tabulka naměřených hodnot v Ansys

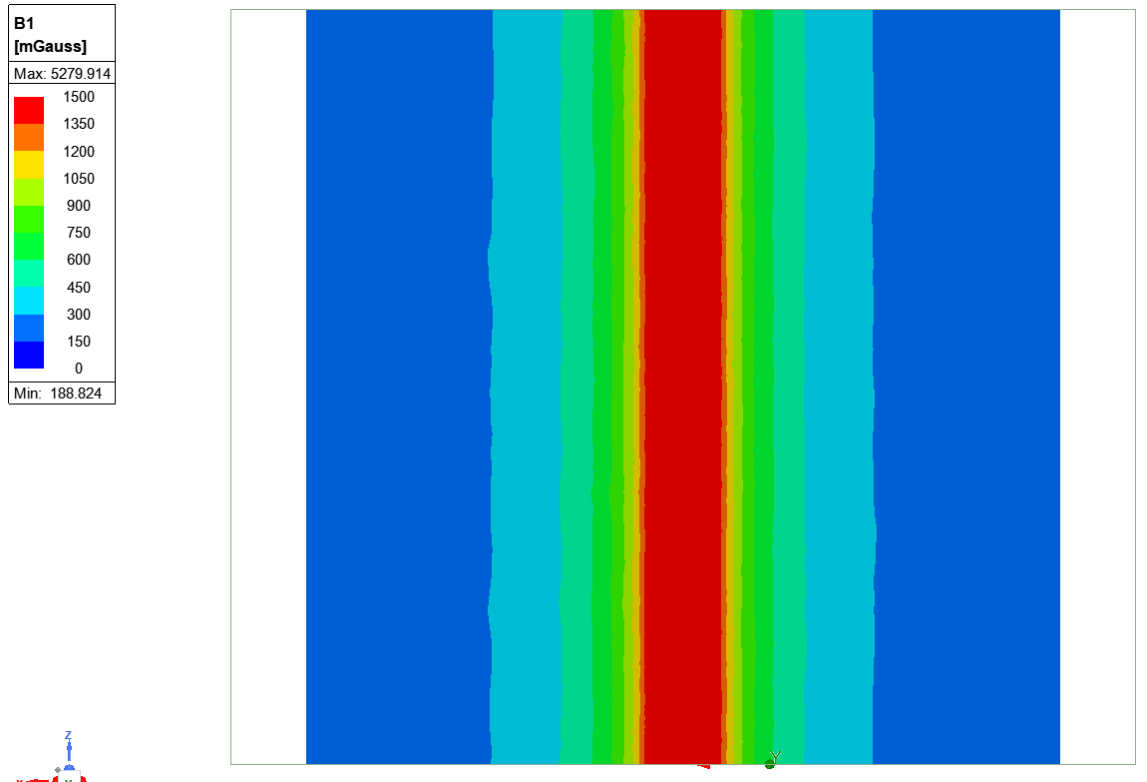

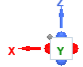

<span id="page-49-0"></span>Obrázek 5.23 Magnetické pole kolem vodiče

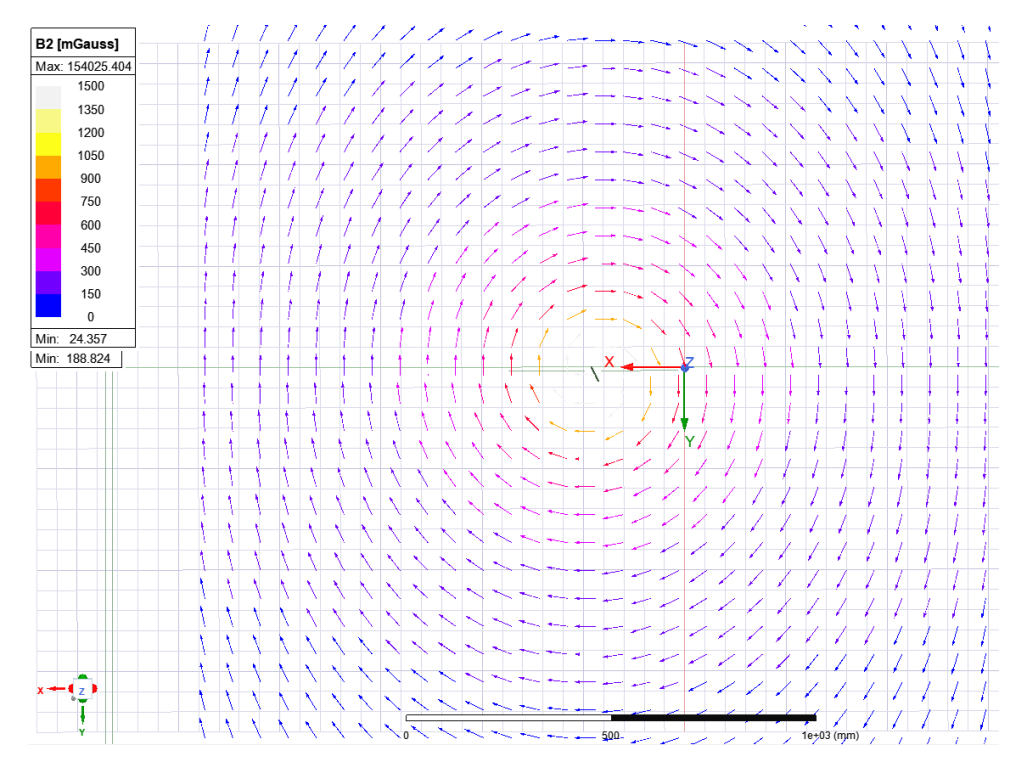

<span id="page-49-1"></span>Obrázek 5.24 Vektorové magnetické pole kolem vodiče

Na [Obrázek 5 .23 Magnetické pole kolem vodiče](#page-49-0)je vidět, že i přes malý procentuální error není pole dokonalé. Pro přesnější výpočty by bylo potřeba použít výkonnější počítač,

než co byl k dispozici, ovšem na porovnání výsledků je dostačující. Další nepřesnosti měření mohou být způsobeny také nepřesným navržením vodiče a velikostí a okrajovými podmínkami regionu. Model vodiče má tvar čtyřhranu pro zjednodušení výpočtu kvůli malé kapacitě RAM.

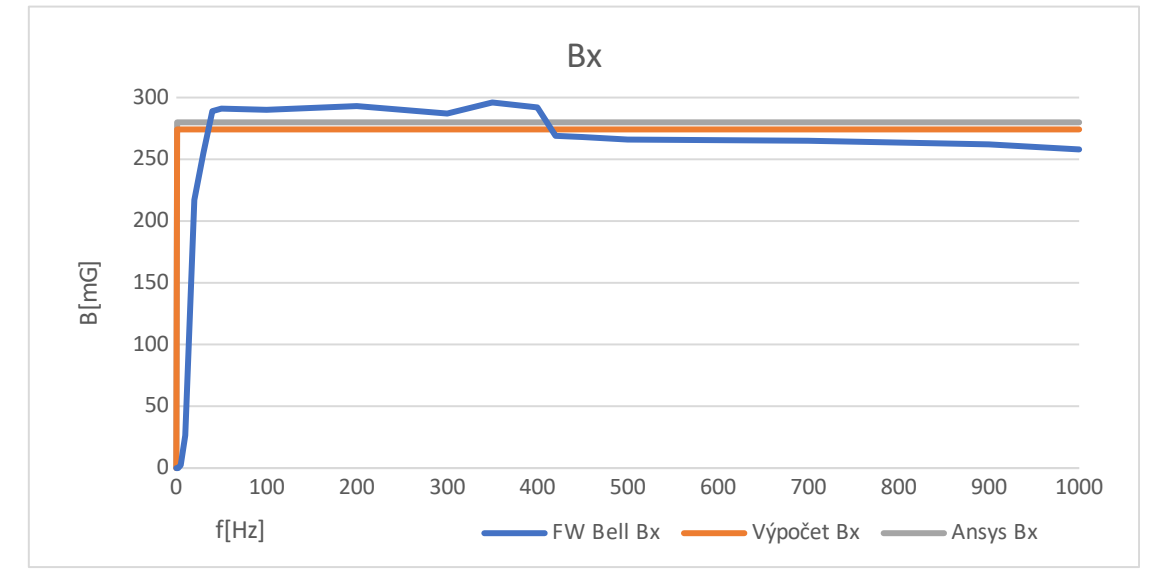

<span id="page-50-0"></span>Obrázek 5.25 Graf porovnání hodnot Bx pro měření při různých frekvencích

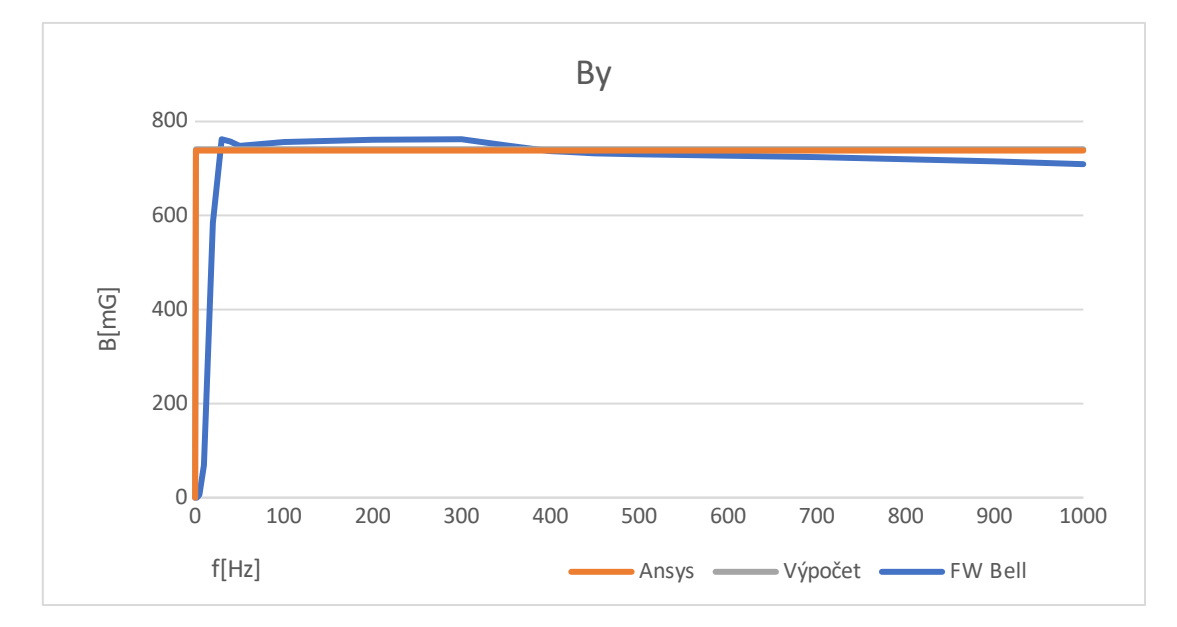

<span id="page-50-1"></span>Obrázek 5.26 Graf porovnání hodnot By pro měření při různých frekvencích

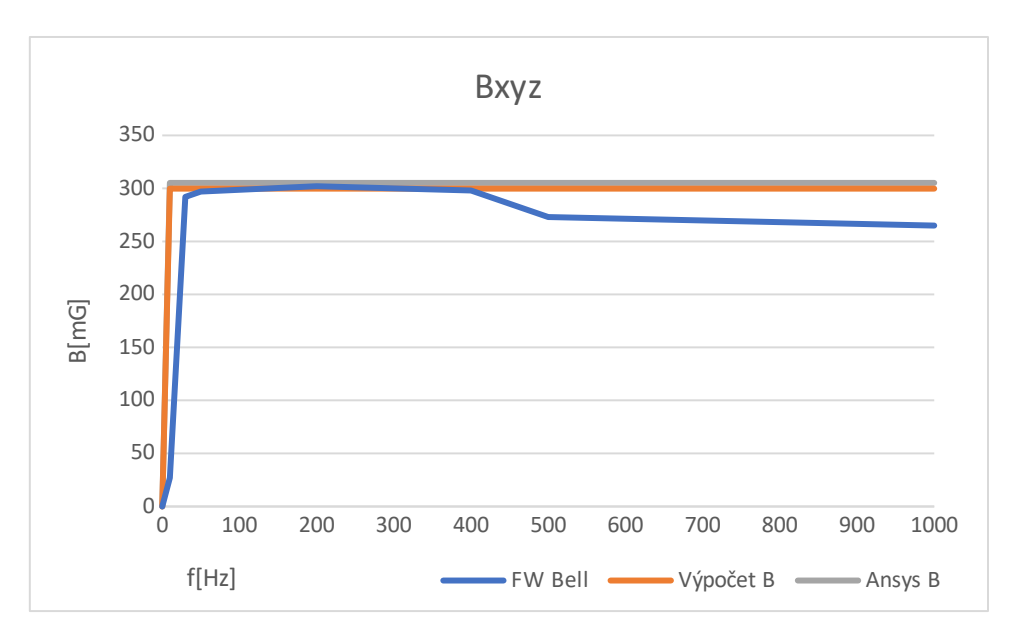

<span id="page-51-1"></span>Obrázek 5.27 Graf porovnání hodnot Bxyz pro měření při různých frekvencích

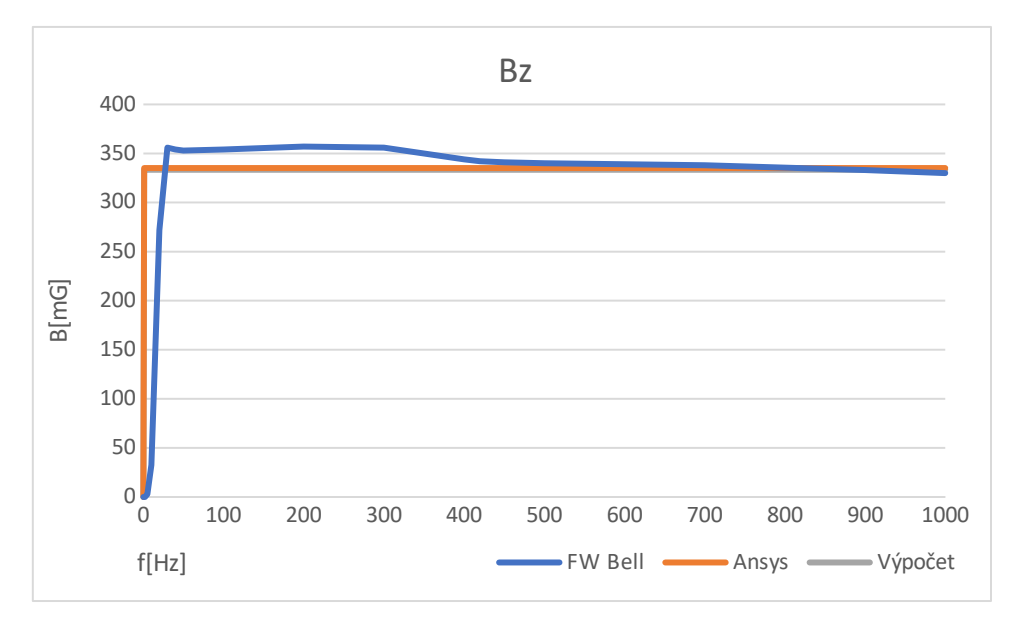

<span id="page-51-2"></span>Obrázek 5.28 Graf porovnání hodnot Bz pro měření při různých frekvencích

Z grafů je vidět, že přístroj měří víceméně v souladu s Ansys Maxwell i s výpočty. Největší rozdíly nastávají na nízkých frekvencích do 40 Hz, protože přístroj pro tyto frekvence není stavěný, což potvrdilo i měření. Hodnoty FW Bell byly vynásobeny 10.

#### <span id="page-51-0"></span>**5.2.2 Měření změny proudu při konstantní frekvenci**

Byl použit stejný model jako u měření s konstantním proudem a rozdílnou frekvencí. Simulace dosáhla 28 iterací s přesností 0,78 % a 1,54 %. Přesnost je nižší kvůli změnám vstupního a výstupního proudu.

|      |     | Hodnoty naměřené v Ansys Maxwell |          |        |        |  |
|------|-----|----------------------------------|----------|--------|--------|--|
| I[A] |     | Bx[mG]                           | Bxyz[mG] | By[mG] | Bz[mG] |  |
|      | 0,5 | 12,3                             | 13,5     | 15,4   | 14,2   |  |
|      | 1   | 24,6                             | 27,1     | 30,9   | 28,9   |  |
|      | 2   | 49,3                             | 54,2     | 61,8   | 57,9   |  |
|      | 5   | 123,4                            | 135,5    | 154,5  | 144,8  |  |
|      | 10  | 246,8                            | 271      | 309,1  | 289,4  |  |
|      | 20  | 493,6                            | 542      | 618,3  | 579,2  |  |
|      | 25  | 617                              | 677,5    | 772,5  | 724    |  |
|      | 30  | 740,4                            | 813      | 927,3  | 868    |  |
|      | 40  | 987,2                            | 1084     | 1236,6 | 1158,4 |  |
|      | 50  | 1234,1                           | 1335,1   | 1436,1 | 1237,1 |  |
|      | 60  | 1480,8                           | 1626     | 1854   | 1737,1 |  |
|      | 70  | 1727,9                           | 1897,2   | 2160   | 2027,4 |  |

<span id="page-52-1"></span>Tabulka 5.10 Tabulka měření pro konstantní frekvenci

Podle rovnice [\( 1 .3\)](#page-11-2) je magnetická indukce *B* úměrně závislá na proudu I, tedy pokud se zvýší proud na dvojnásobek, tak se úměrně zvýší i *B* na dvojnásobek což odpovídá i hodnotám naměřeným v Ansys.

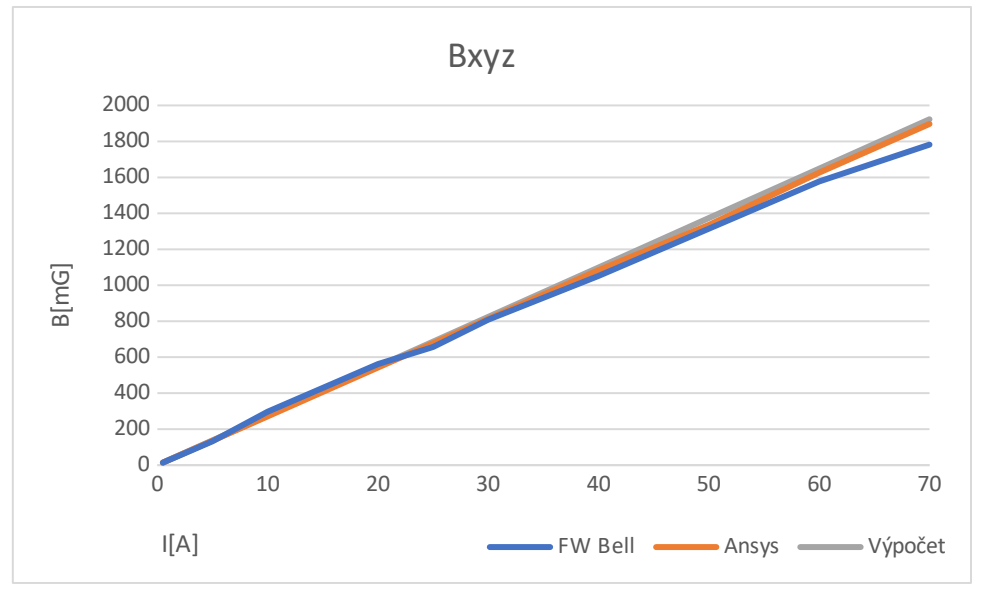

<span id="page-52-0"></span>Obrázek 5.29 Graf měření při konstantní frekvenci

Z grafu lze vidět, že hodnoty naměřené přístrojem odpovídají výpočtům i hodnotám z Ansysu do asi 60 A, poté začne mírně klesat. Chyba mohla vzniknout držením přístroje na nepřesné pozici a také délkou měření. Jelikož byl použit vodič s průřezem 2,5 mm<sup>2</sup> pro měření 70 A, tak se vodič rychle ohříval a měření tedy muselo být rychlé. Hodnoty FW Bell byly vynásobeny 10.

#### <span id="page-53-0"></span>**5.2.3 Měření 2 rovnoběžných vodičů se shodnou orientací proudů**

Model se skládá z 2 rovnoběžných vodičů ve tvaru čtyřhranu o průřezu 2.5 mm<sup>2</sup>. Simulace provedla 27 iterací s přesností 0,58 % a 0,32 %. Rozpětí vodičů je 23 centimetrů podle měřené úlohy a vodič s nižším proudem  $I_{x,1}$  se nachází v  $x = 0$ . Měřené body byly určeny podle tohoto vodiče. Simulace proběhla při proudech 25 A a 20 A. Hodnoty  $B_{xyz1}$  jsou měřeny při proudu 25 A, kde prvním vodičem s nižším proudem protékalo 12 A a druhým vodičem protékalo 21 A. Hodnoty *B*xyz2 jsou měřeny na celkovém proudu 20 A, kde prvním vodičem protékalo 10 A a druhým 18 A.

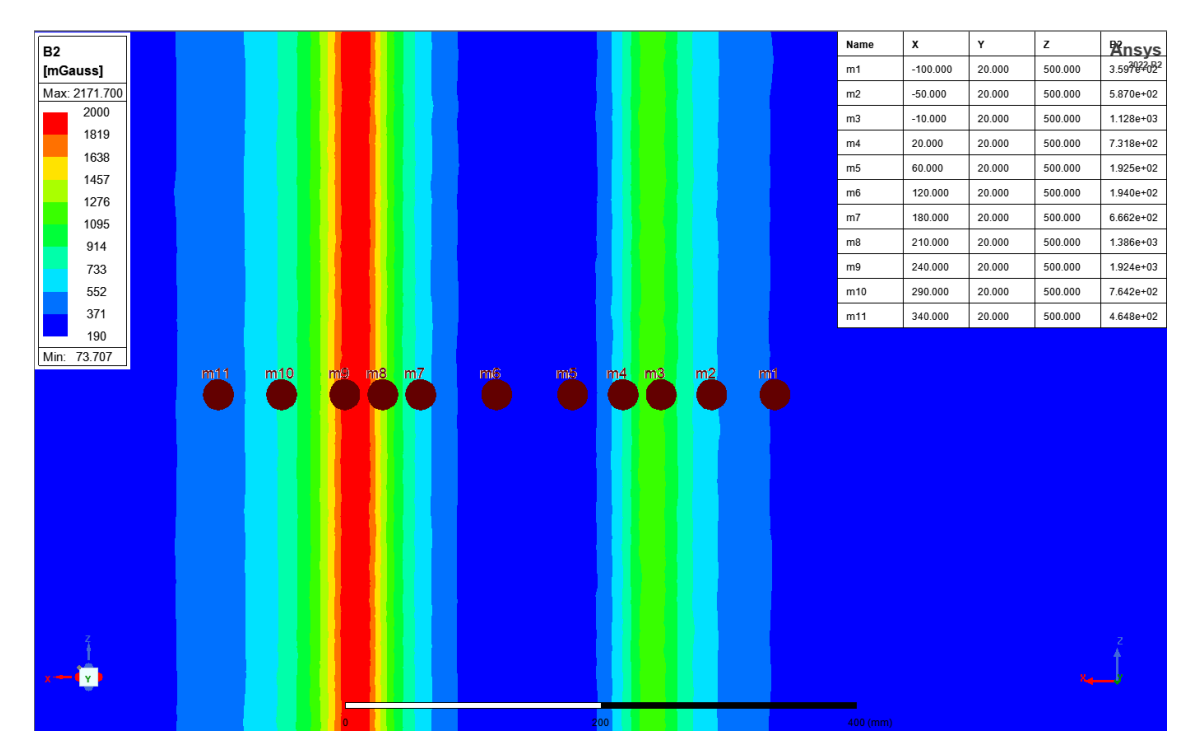

<span id="page-53-1"></span>Obrázek 5.30 Magnetická indukce 2 rovnoběžných vodičů se souhlasnou orientací proudů

<span id="page-54-0"></span>Tabulka 5.11 Magnetická indukce zobrazena vektorově pro 2 rovnoběžné vodiče se souhlasnou orientací proudu

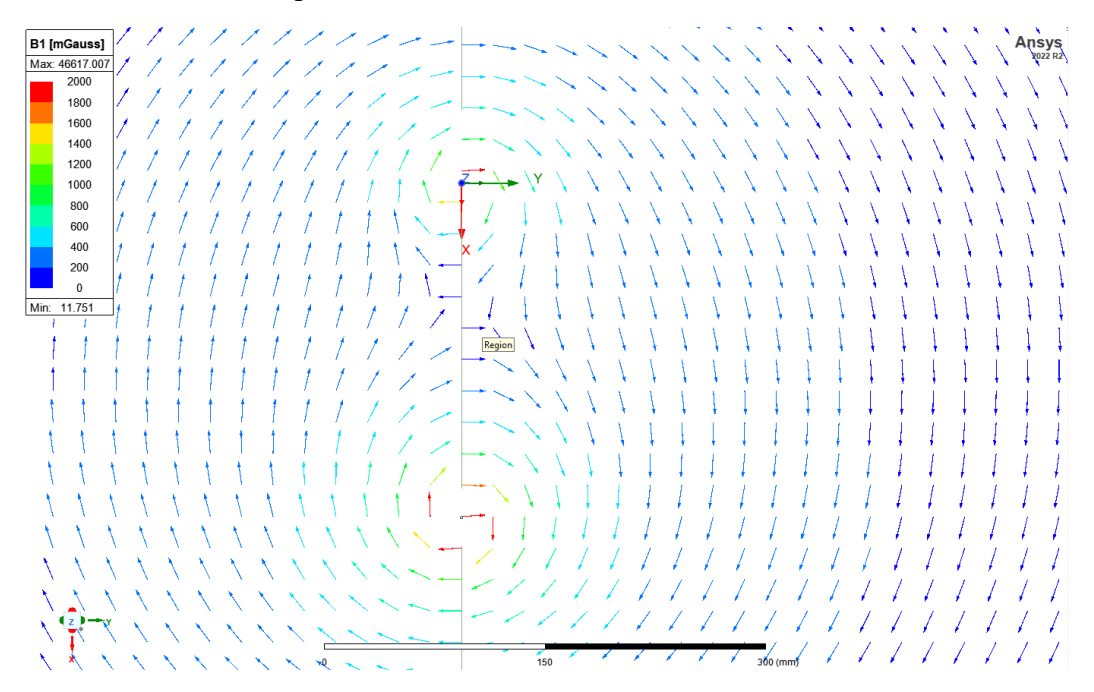

<span id="page-54-1"></span>Tabulka 5.12 Tabulka naměřených hodnot 2 rovnoběžných vodičů se shodnou orientací proudů v Ansys

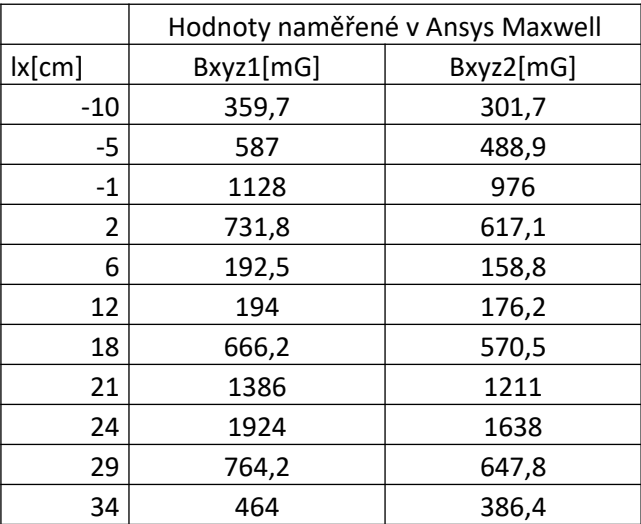

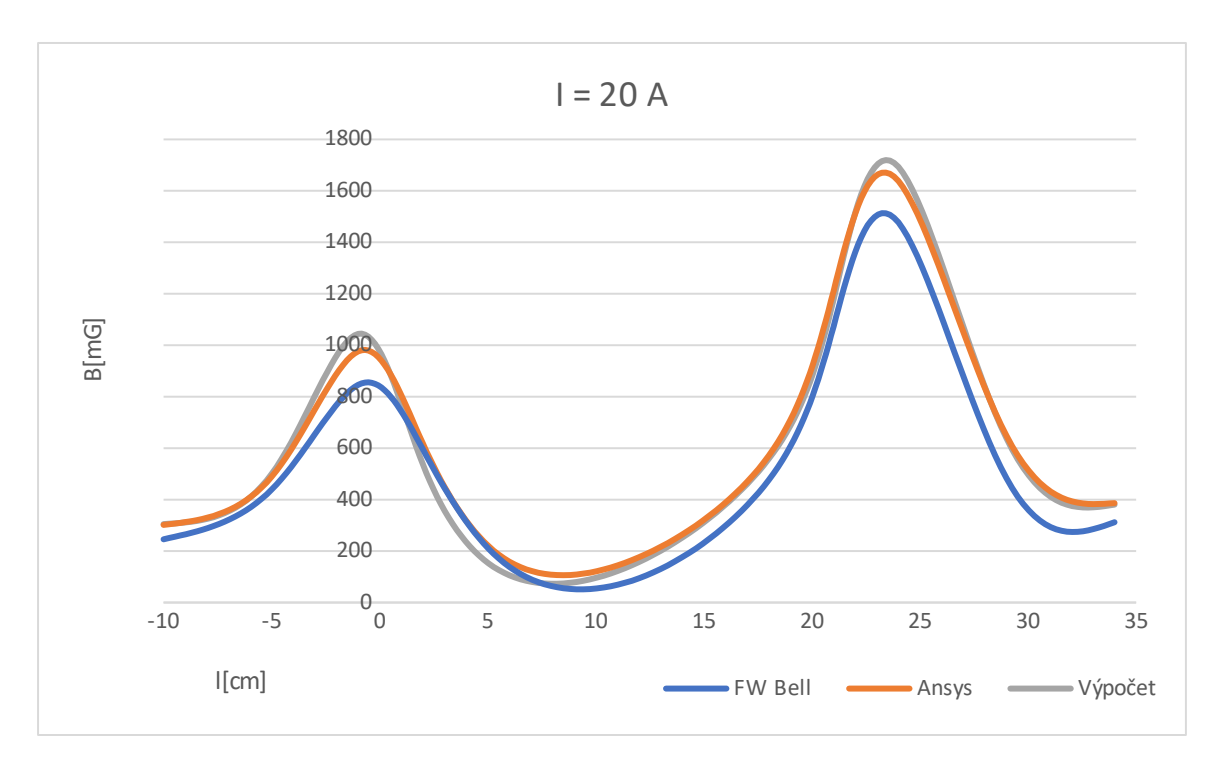

<span id="page-55-0"></span>Obrázek 5.31 Graf hodnot 2 rovnoběžných vodičů se shodnou orientací proudu pro 20 A

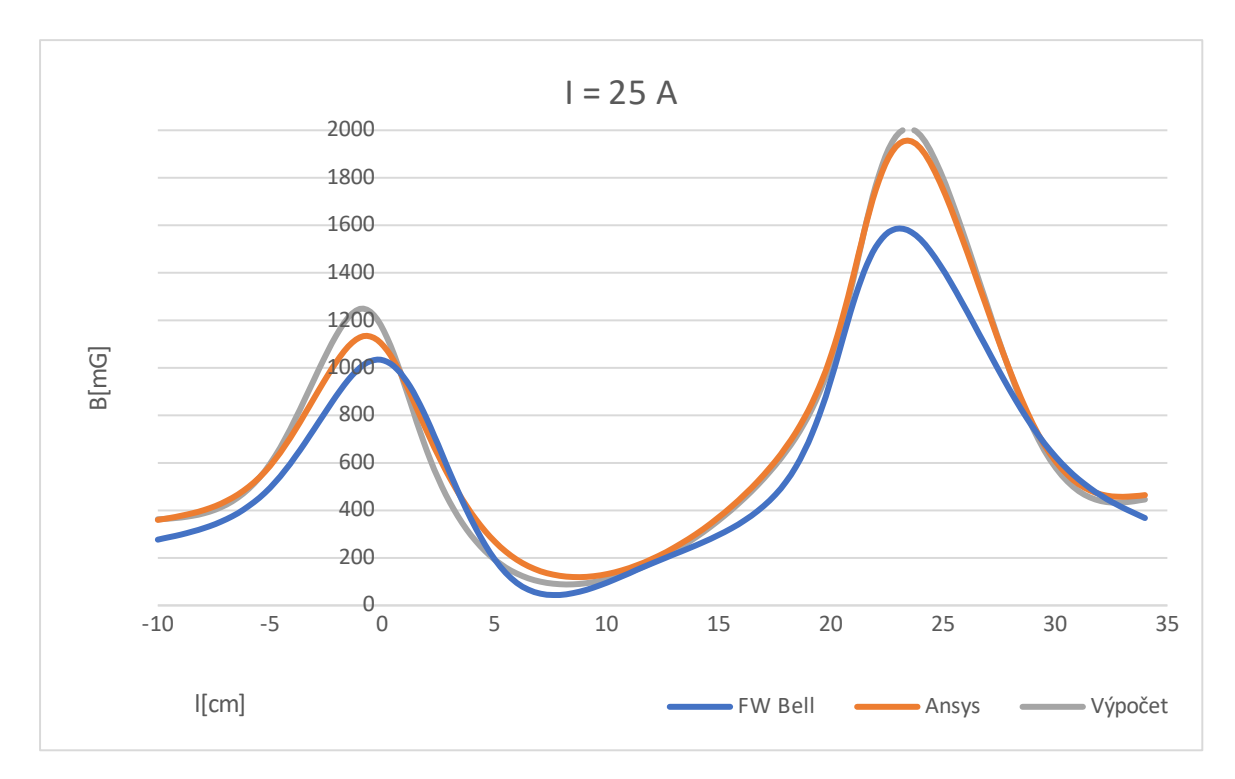

<span id="page-55-1"></span>Obrázek 5.32 Graf hodnot 2 rovnoběžných vodičů se shodnou orientací proudu pro 25 A

Na obou grafech z [Obrázek 5 .31](#page-55-0) a [Obrázek 5 .32](#page-55-1) je vidět, že FW Bell měří téměř stejné hodnoty se stejným trendem. Největší rozdíly nastávají u měření poblíž vodičů, kde je magnetické pole nejvíce ovlivněno právě daným vodičem a vzhledem k malé vzdálenosti může být chyba měření způsobena měřením na nepřesné pozici, jelikož při malých vzdálenostech udělá podstatný rozdíl i pár milimetrů.

### <span id="page-56-0"></span>**5.2.4 Měření 2 rovnoběžných vodičů s opačnou orientací proudů**

Měření proběhlo na stejném modelu jako předchozí měření 2 rovnoběžných vodičů, jen v tomto případě je proud v obou vodičích stejný a to 20 A. Percentual error a delta error dostály hodnot 0,49 % a 0,3 %.

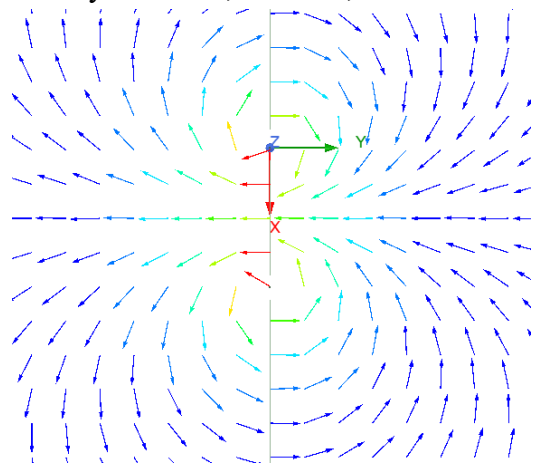

<span id="page-56-1"></span>Obrázek 5.33 Vektorové magnetické pole 2 vodičů s nesouhlasnou orientací proudů

<span id="page-56-2"></span>Tabulka 5.13 Naměřené hodnoty pro 2 rovnoběžné vodiče s nesouhlasnou orientací proudu

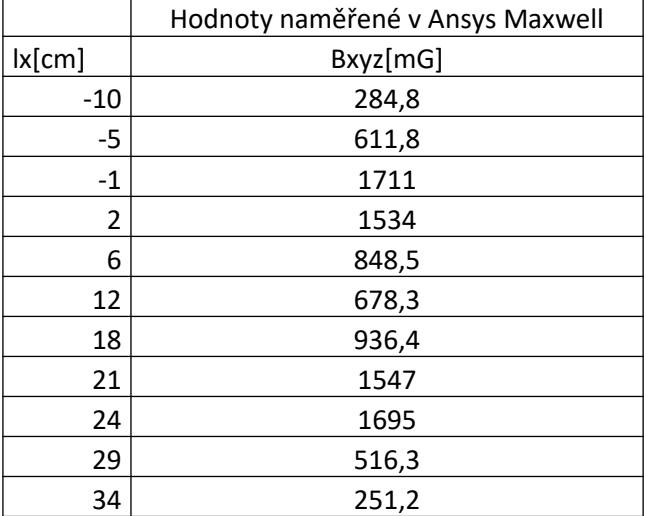

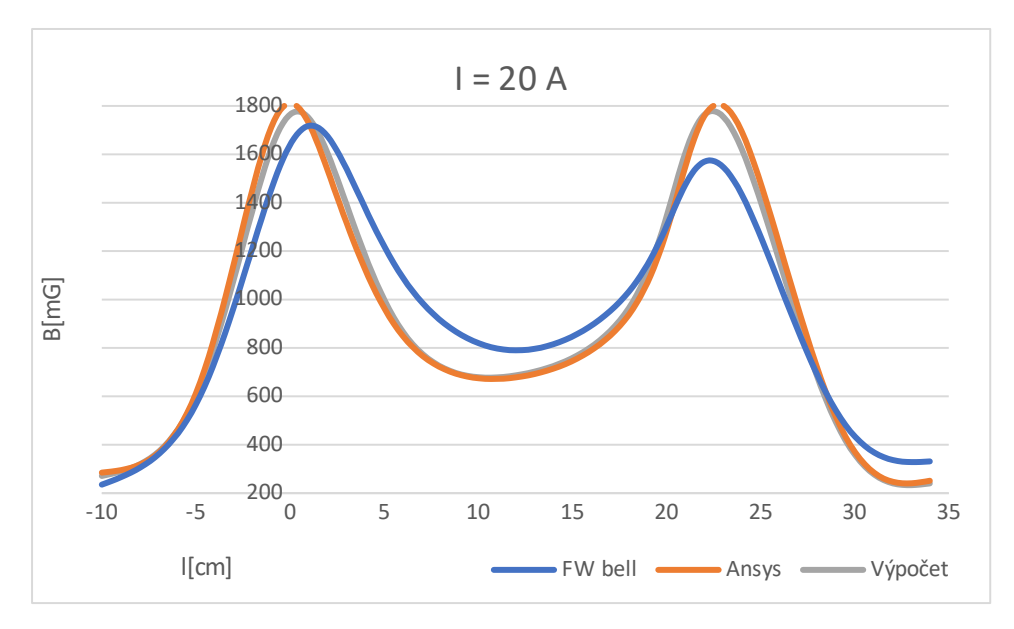

<span id="page-57-1"></span>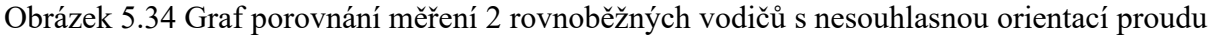

Měření FW Bell přibližně odpovídá hodnotám z Ansys i vypočteným hodnotám a drží trend funkce. Rozdíly, které při měření vznikly mohou být zaviněny lidským faktorem, a to hlavně měřením nesprávné pozici nebo nepřesným určením měřené pozice.

### <span id="page-57-0"></span>**5.2.5 Měření toroidu**

Model toroidu byl vytvořen s 12 závity s průměrem toroidu 20 cm a průměrem závitu 4 cm. Nastavený proud protékaný toroidem je 8 A. Model toroidu byl pomocí parametrických rovnic se středem v počátku soustavy. Simulace proběhla s 1,69 % percentage error a 0,88 delta error.

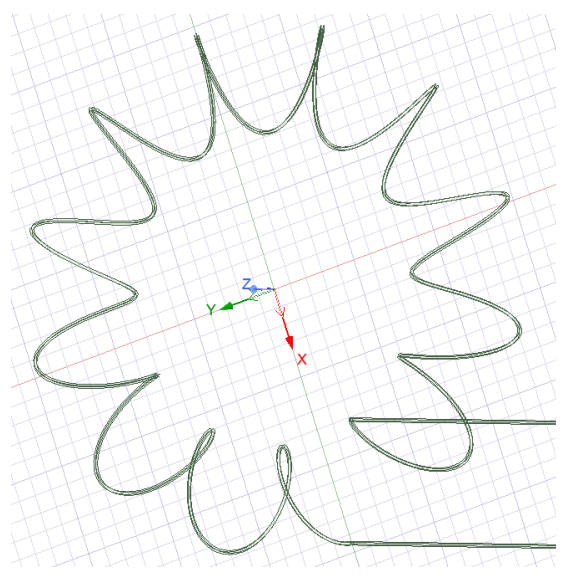

<span id="page-57-2"></span>Obrázek 5.35 Model toroidu

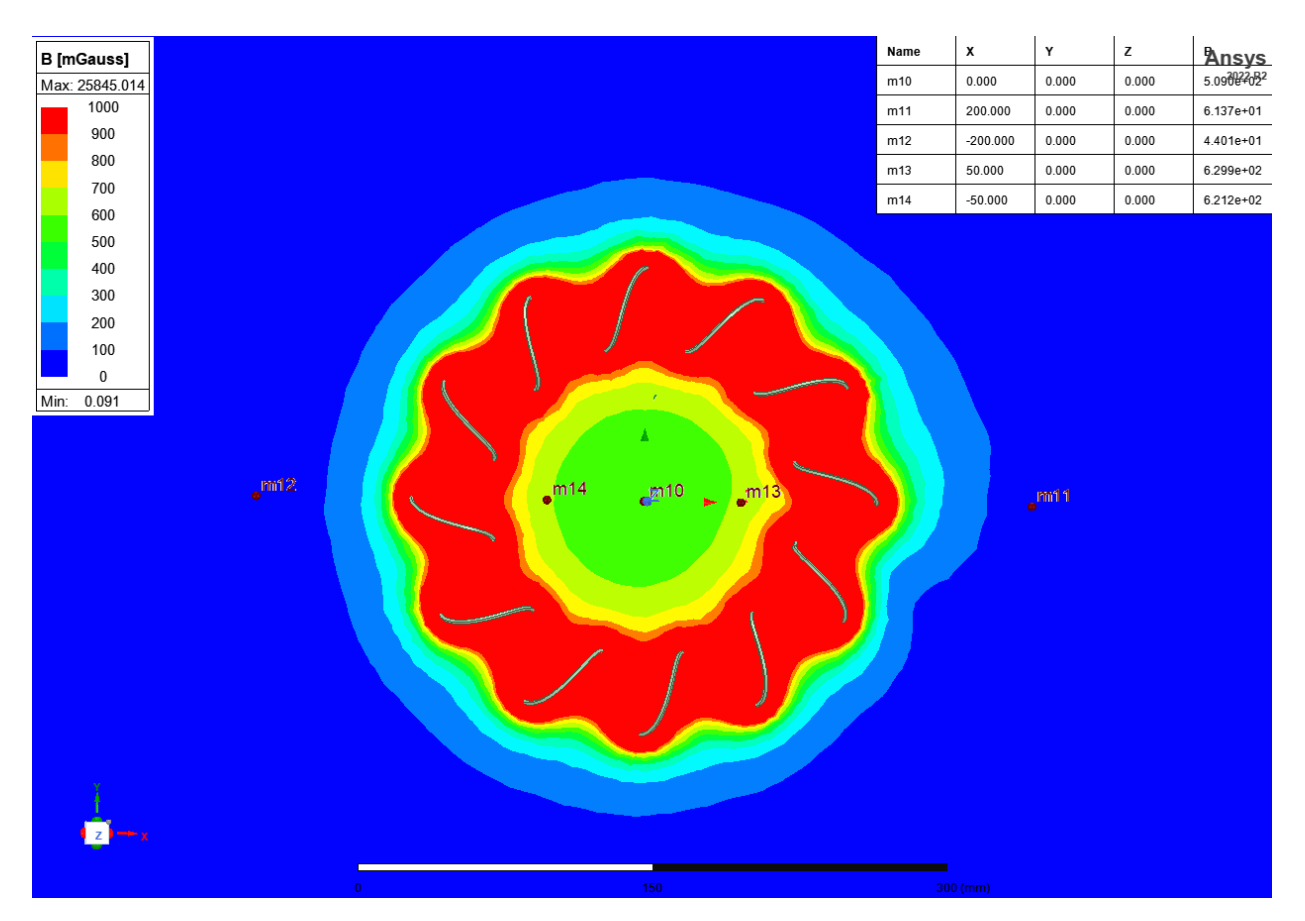

<span id="page-58-0"></span>Obrázek 5.36 Magnetické pole toroidu

|            |                | Hodnoty naměřené v Ansys Maxwell |
|------------|----------------|----------------------------------|
| Měřený bod | pozice(mm)     | Bxyz[mG]                         |
|            | (0,0,0)        | 509                              |
|            | (200, 0, 0)    | 61,37                            |
| 3          | $(-200, 0, 0)$ | 44                               |
| 4          | (0,0,50)       | 629,9                            |
|            | $(0,0,-50)$    | 621,2                            |

<span id="page-58-1"></span>Tabulka 5.14 Tabulka naměřených hodnot toroidu v Ansys

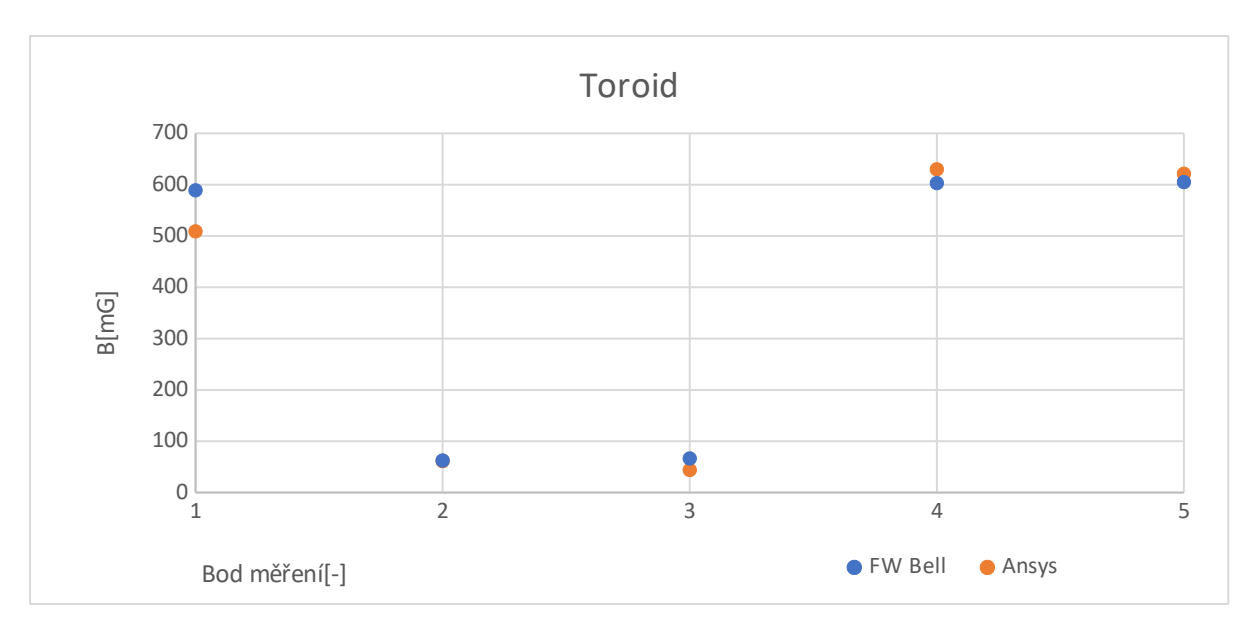

<span id="page-59-1"></span>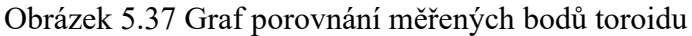

Měření toroidu FW Bell odpovídá hodnotám naměřeným v simulaci Ansys. Nepřesnosti měření mohou být způsobeny nepřesným změřením průměru závitů toroidu a také mírným nakloněním toroidu měřeného FW Bell.

### <span id="page-59-0"></span>**5.2.6 Měření solenoidu**

Modely solenoidů byly vytvořeny pomocí funkce Helix. První solenoid byl nastaven s průměrem 15 centimetrů a 49 závitů s vodičem o průřezu 2,5 mm<sup>2</sup> a druhý s průměrem 23 centimetrů a 27 závity se stejným vodičem. Při měření byla použita i 2 jádra. První jádro odpovídá v Ansysu přednastaveným hodnotám pro ocel a druhý nerezové jádro se určilo experimentálně upravováním permeability vytvořeného materiálu. Nejlépe druhému jádru odpovídá materiál s relativní permeabilitou 50.

|               | Naměřené hodnoty Ansys pro Solenoid 1 |         |         |  |  |
|---------------|---------------------------------------|---------|---------|--|--|
|               | Bxyz[ mG]                             |         |         |  |  |
| pozice(m      |                                       |         |         |  |  |
| m             | bez jádra                             | jádro 1 | jádro 2 |  |  |
| (0, 45, 0)    | 503,8                                 | 774,8   | 534,8   |  |  |
| (0, 95, 0)    | 255,7                                 | 333,6   | 329,7   |  |  |
| $(-90, 0, 0)$ | 83,6                                  | 219,3   | 150,6   |  |  |
| (0,325,0)     | 12,5                                  | 20,7    | 15      |  |  |
|               | Naměřené hodnoty Ansys pro Solenoid 2 |         |         |  |  |
|               | Bxyz[ mG]                             |         |         |  |  |
|               | bez jádra                             | jádro 1 |         |  |  |
| (0, 45, 0)    | 335,4                                 | 388,7   |         |  |  |
| (0, 135, 0)   | 228,1                                 | 261,6   |         |  |  |
| (0,325,0)     | 18,7                                  | 21,2    |         |  |  |

<span id="page-59-2"></span>Tabulka 5.15 Tabulka naměřených hodnot solenoidů

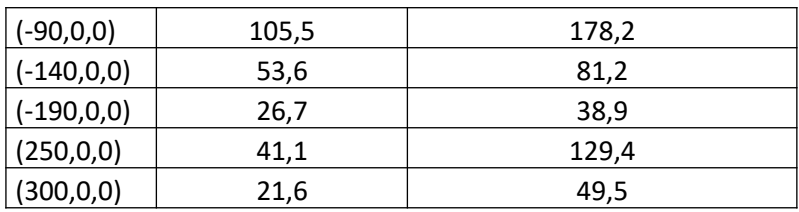

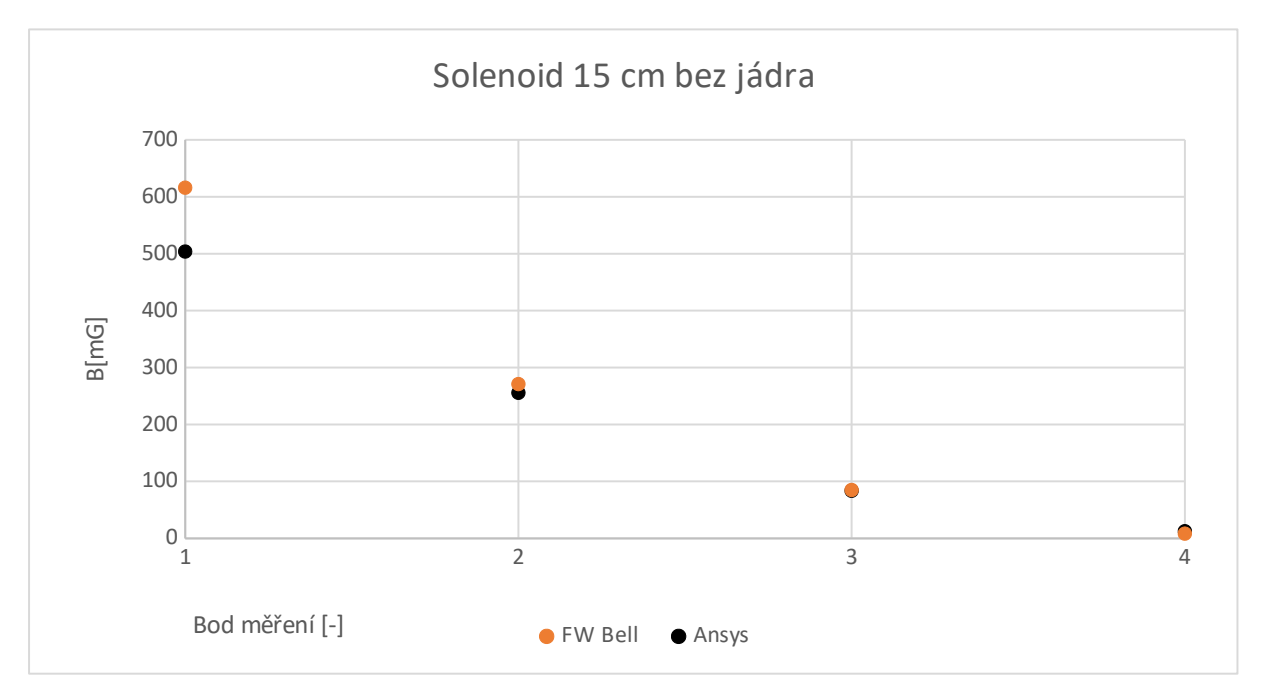

<span id="page-60-0"></span>Obrázek 5.38 Graf porovnání naměřených hodnot Solenoidu 15 cm bez jádra

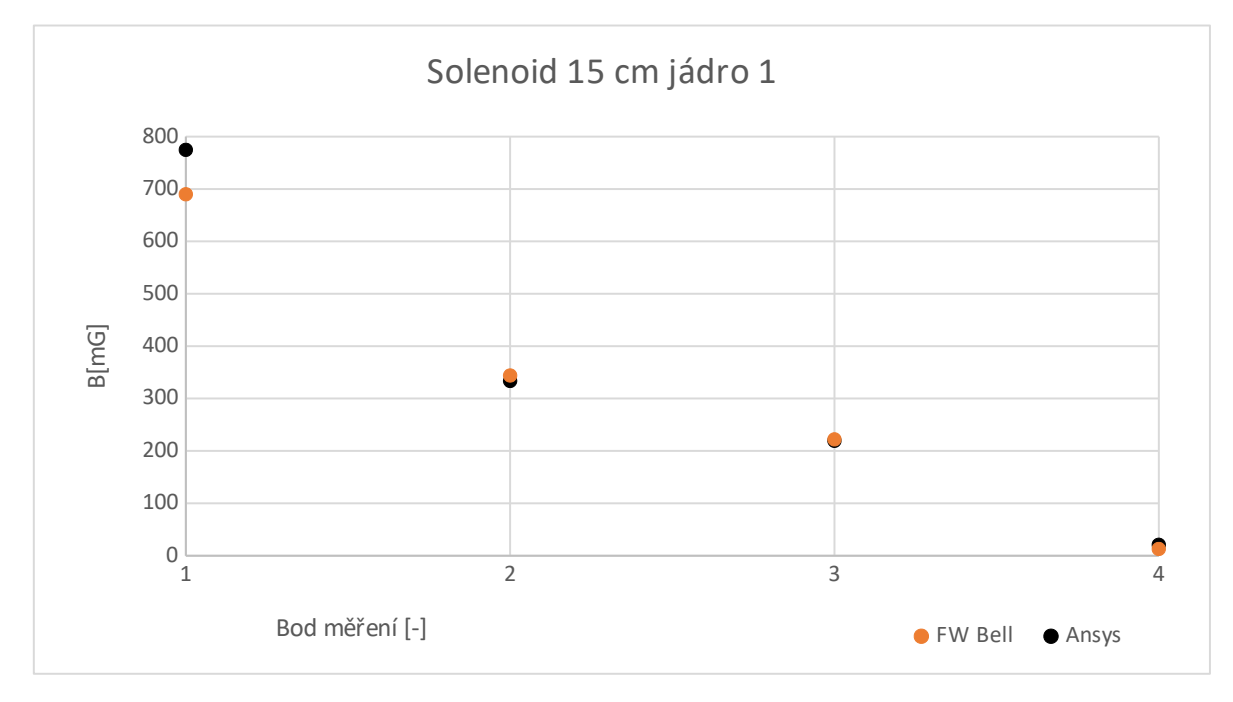

<span id="page-60-1"></span>Obrázek 5.39 Graf porovnání naměřených hodnot Solenoidu 15 cm jádro 1

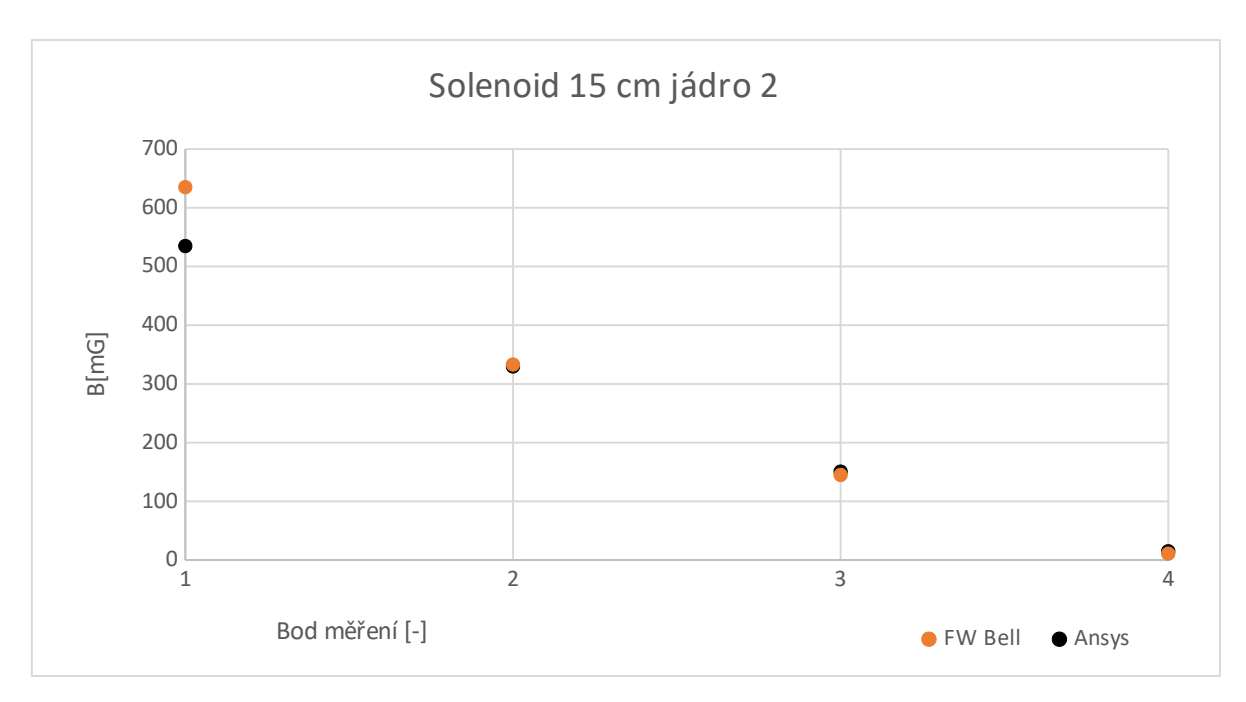

<span id="page-61-0"></span>Obrázek 5.40 Graf porovnání naměřených hodnot Solenoidu 15 cm jádro 2

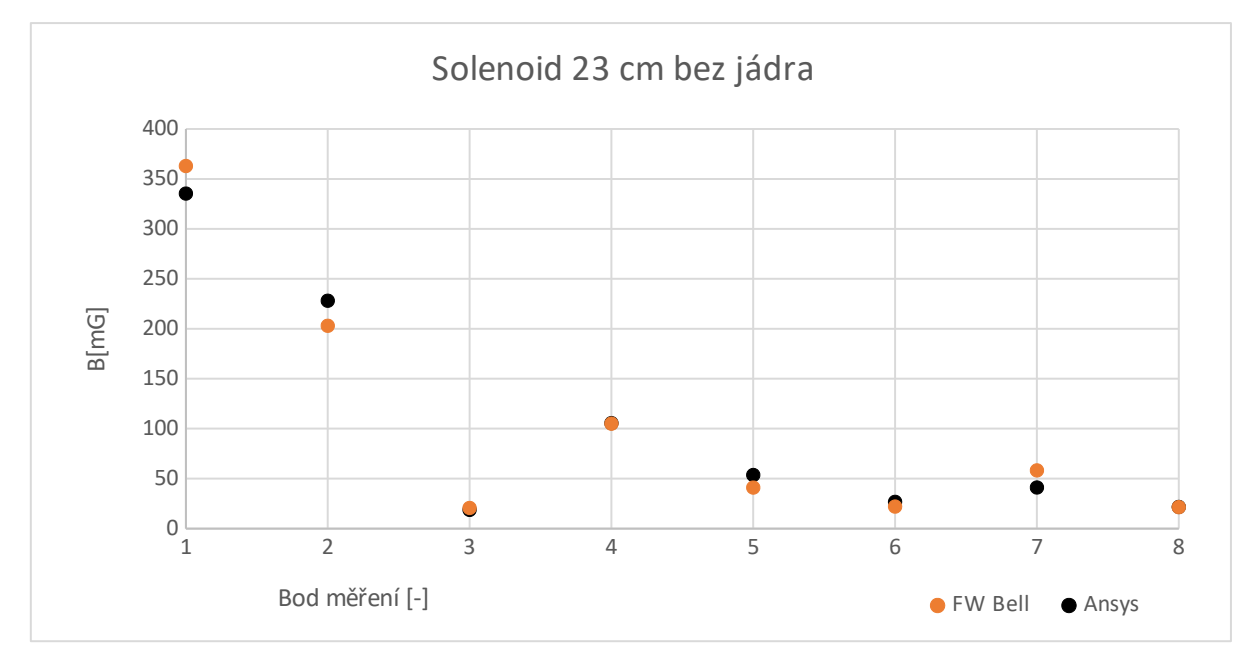

<span id="page-61-1"></span>Obrázek 5.41 Graf porovnání naměřených hodnot Solenoidu 23 cm bez jádra

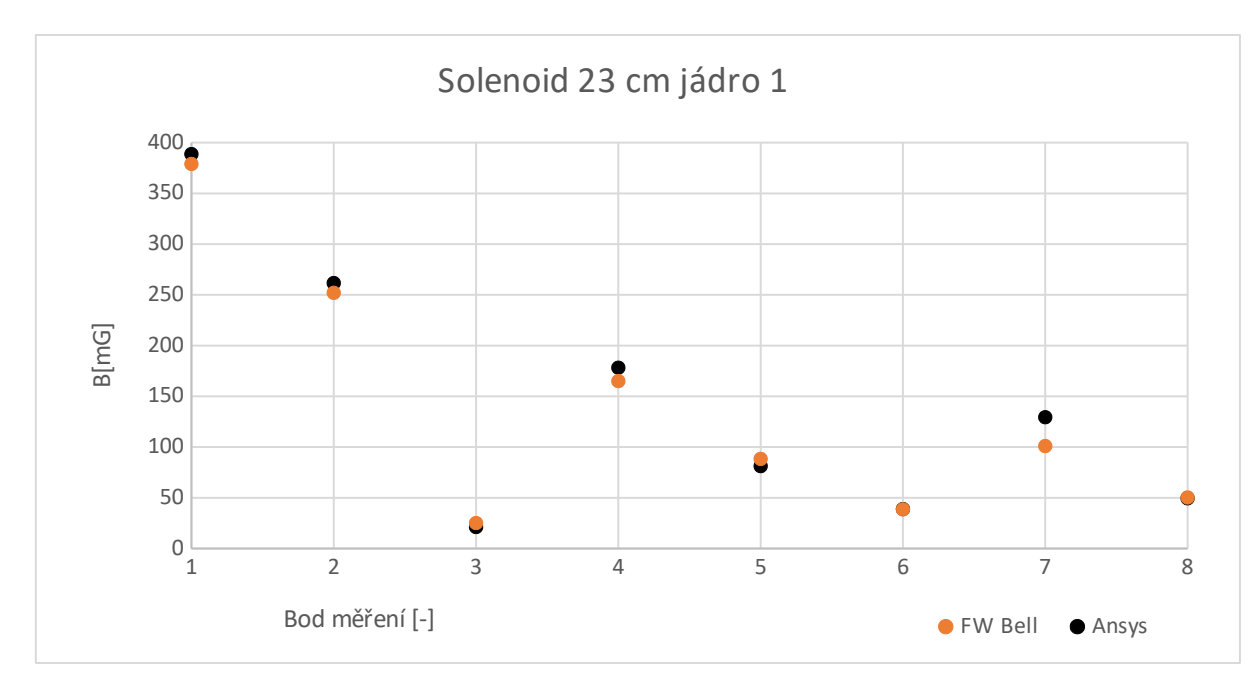

<span id="page-62-1"></span>Obrázek 5.42 Graf porovnání naměřených hodnot Solenoidu 23 cm jádro 1

Měření přístrojem FW Bell odpovídá hodnotám měření programu Ansys. U prvního solenoidu jsou mírné odchylku u měření prvního bodu pravděpodobně způsobené měřením na nepřesné pozici. U druhého solenoidu žádné velké rozdíly nejsou.

### <span id="page-62-0"></span>**5.2.7 Měření vodiče ve tvaru kružnice**

Model vodiče o průřezu 2,5 mm<sup>2</sup> ve tvaru kružnice o poloměru 13 cm byl vytvořen se středem kružnice v počátku soustavy, od kterého jsou určeny všechny body měření. Vodičem protékalo 22 A a simulace skončila v 29. iteraci s přesností 0,059 % energy error a 0,057 % delta error.

|            |        |         |      | Hodnoty naměřené v Ansys |
|------------|--------|---------|------|--------------------------|
| Bod měření | x[m]   | y[m]    | z[m] | Bxyz[mG]                 |
| 1          | 0      | 0       | 0,02 | 838,3                    |
| 2          | 0,05   | 0,05    | 0,02 | 1193                     |
| 3          | 0,05   | $-0,05$ | 0,02 | 1191                     |
| 4          | $-0,2$ | 0       | 0,02 | 679                      |
| 5          | $-0,2$ | 0,2     | 0,02 | 469,3                    |
| 6          | $-0,2$ | $-0,2$  | 0,02 | 469,4                    |
| 7          | $-0,2$ | $-0,05$ | 0,02 | 780,6                    |
| 8          | $-0,2$ | 0,05    | 0,02 | 781,8                    |
| 9          | 0      | $-0,15$ | 0,02 | 1291                     |
| 10         | 0      | 0,15    | 0,02 | 1298                     |

<span id="page-62-2"></span>Tabulka 5.16 Tabulka naměřených hodnot vodiče ve tvaru kružnice v Ansys

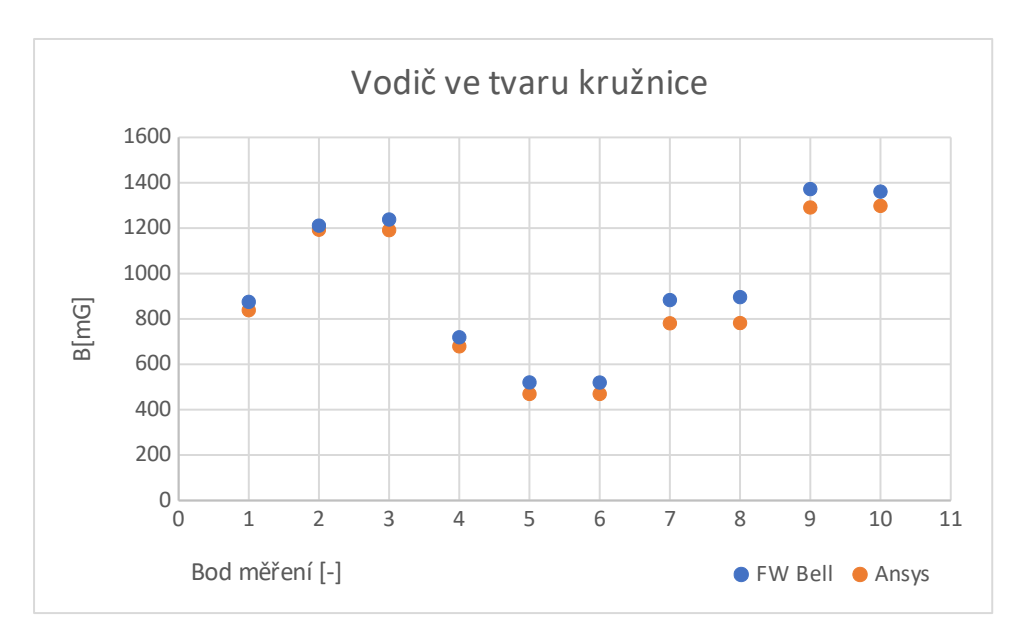

<span id="page-63-0"></span>Obrázek 5.43 Graf porovnání naměřených hodnot vodiče ve tvaru kružnice

Hodnoty naměřené gaussmetrem FW Bell odpovídají naměřeným hodnotám v programu Ansys. Největší nepřesnosti vznikly na bodech 5 až 8, které se měřili 20 cm pod vodičem ve tvaru kružnice na vstupním a výstupních vodičích v jejich blízkosti. Nepřesnosti pravděpodobně vznikli chybou měření na nepřesné pozici.

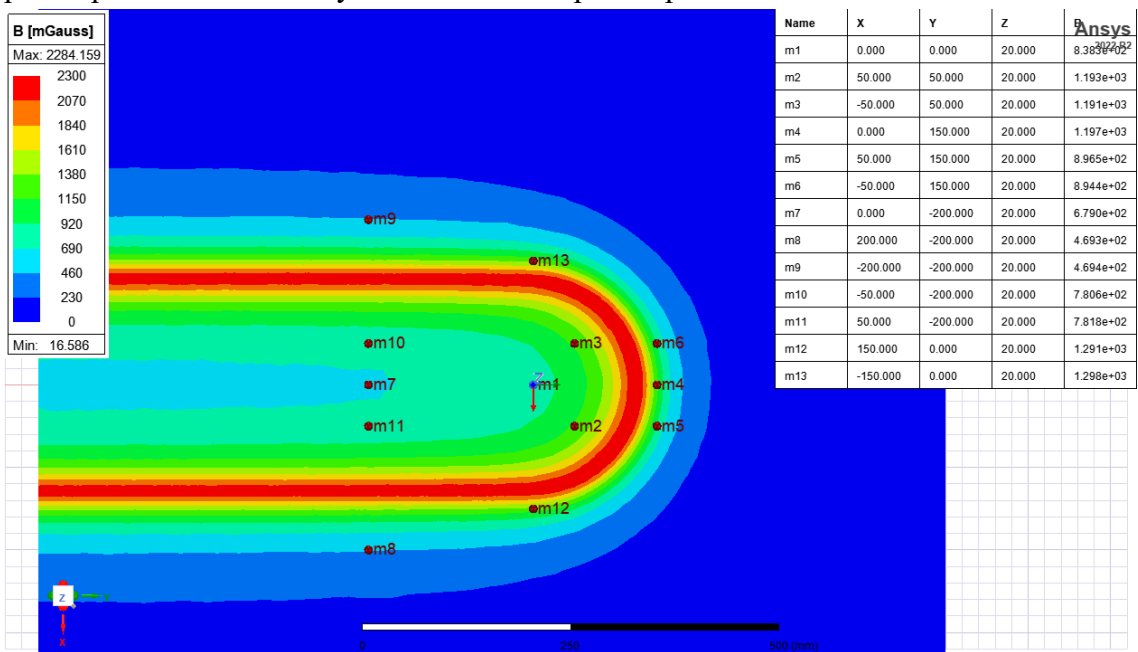

<span id="page-63-1"></span>Obrázek 5.44 Magnetické pole vodiče ve tvaru kružnice

### <span id="page-64-0"></span>**6.ZÁVĚR**

Cílem této bakalářské práce je seznámení se s přístrojem FW Bell 4090, ověření jeho funkčnosti a navržení zahrnutí tohoto přístroje do výuky.

Přístroj FW Bell 4090 měří magnetické pole na nízkých frekvencích s dynamickým rozsahem 0,1 mG až 1999 mG. Disponuje nízkocitlivostním režimem měření na rozsahu 200 mG až 1999 mG a vysokocitlivostním režimem v rozmezí 0,1 mG až 199 mG. Pro ověření bylo navrženo několik měřících úloh a pro porovnání měření přístroje byly naměřené výsledky ověřeny v programu Ansys Maxwell na modelech jednotlivých úloh.

Při měření jednotlivých úloh se zjistilo, že přístroj měří všechny hodnoty o řád níž, něž by měl. Také bylo zjištěno, že nepřepíná mezi nizkocitlivostním a vysokocitlivostním režimem, který by se měl podle návodu přístroje [\[7\]](#page-66-9) přepnout v rozmezí 180 mG až 200 mG. Místo přepnutí, pokud display překročí hodnotu 200 mG, tak zmizí všechny číslice, dokud se jeho senzory nedostanou do pole, které má nižší hodnotu. Podle některých vypočtených výsledků a výsledků programu Ansys ovšem tyto hodnoty nebyly kolem 200 mG, ale kolem 2000 mG viz [Tabulka 5 .2](#page-37-4) sloupec By a Bz, což by znamenalo, že přístroj měří pouze v režimu, a tedy všechny výsledky je potřeba násobit 10. Pro porovnání jednotlivých měření jsou tedy všechny hodnoty naměřené přístrojem FW Bell 4090 vynásobeny 10 a na grafech např. [Obrázek 5 .17](#page-40-2) je vidět, že výsledky měření opravdu odpovídají výsledkům z Ansysu.

Po několika měřených úlohách se také zjistilo, že senzor není umístěn podle návodu [\[7\]](#page-66-9) pod nápisem "TRIAXIAL", ale asi 5,5 centimetru od tlačítka ON/OFF ve výšce 2 centimetry v úrovni nápisu "TRIAXIAL".

První navržená úloha s jedním vodičem protékaným konstantní efektivní hodnotou proudu 10 A o různých frekvencích od 0 do 1000 Hz ověřovala rozsah přístroje. Správně by tedy měl při frekvenci 0 Hz naměřit 0 mG a postupně se zvyšující se frekvencí až do 40 Hz by se měla hodnota B začít ustalovat až po 400 Hz. Podle grafů [Obrázek 5 .25](#page-50-0), [Obrázek 5 .26,](#page-50-1) [Obrázek](#page-51-1)

 [5 .27](#page-51-1) a [Obrázek 5 .28](#page-51-2) popsaný trend měření magnetického pole odpovídá předpokladům. Jsou zde pouze odchylky měřených hodnot oproti vypočteným, které ale pravděpodobně vznikli měřením na nepřesném místě.

Druhá navržená úloha měla otestovat dynamický rozsah přístroje. Tedy hodnoty do 180- 200 mG měly být měřeny ve vysokocitlivostním režimu a hodnoty nad 180-200 mG v nízkocitlivostním režimu. Bohužel přístroj nedokázal režimy přepínat, jak je zmíněno výše. Ovšem pokud jde o přesnost měření, tak na grafu [Obrázek 5 .29](#page-52-0) je vidět, že přístroj měří přesně. Nejvyšší rozdíl hodnot nastal při měření vyšších proudů, protože vodič, který byl použit pro měřící úlohu měl průřez 2,5 mm2 a takovým vodičem není vhodné pouštět více než 20 A a tedy měření muselo být rychlé a hodnota se pravděpodobně nestačila ustálit.

Další 2 úlohy s rovnoběžnými vodiči měli ověřit správnost měření přístroje FW Bell více magnetických polí, které na sebe působí. Průběh hodnot naměřeným gaussmetrem odpovídá předpokládanému průběhu celkové magnetické indukce. Oproti výpočtům a programu Ansys se liší některé hodnoty, zejména ty poblíž jednotlivých vodičů viz [Obrázek 5 .31,](#page-55-0) [Obrázek](#page-55-1)

 [5 .32](#page-55-1) a [Obrázek 5 .34](#page-57-1) zejména kvůli měření na nepřesné pozici. Měření na nepřesné pozici i když jen pár milimetrů má větší vliv na přesnost poblíž vodičů, jelikož hodnota magnetické pole šířící se prostředím kolem vodiče má tvar hyperboly, tedy je magnetické pole při konstantním proudu v homogenním prostředí je lomenou funkcí závislou na vzdálenosti od počátku pole, což lze vidět na rovnici [\( 1 .3\).](#page-11-2)

Následující 2 úlohy měřili magnetické pole poblíž solenoidu a toroidu. Podle kapitoly [1.8](#page-15-1) by pole vně solenoidu a toroidu mělo být 0, pokud by šlo o ideální případ. Měření podle grafů v kapitolách [5.2.5](#page-57-0) a [5.2.6](#page-59-0) odpovídá těmto teoretickým předpokladům a pole vně měřených objektů se blíží 0. Měření byla prováděna i s jádry za účelem zjištění, jak moc se magnetické pole kolem ocelových jader zhustí a jak přesně to přístroj změří. Podle výše zmíněných grafů hodnoty naměřené gaussmetrem odpovídají hodnotám naměřeným v programu Ansys Maxwell.

Poslední úloha měření vodiče ve tvaru kružnice měla otestovat, jak velký má vliv kružnice na vodorovné napájecí vodiče a jak přesně to dokáže FW Bell změřit. V kapitole [5.1.7](#page-46-0) je zmíněno, že body vně prostoru vodičů by měly mít nižší hodnotu magnetické indukce při měření této úlohy než u vodičů bez vlivu vodiče ve tvaru kružnice. Hodnoty FW Bell odpovídají hodnotám z Ansys.

Pomine-li se, že přístroj má posunuté senzory oproti popisu v návodu a že měří pouze v jednom režimu, tedy výsledky je nutné násobit 10, tak přístroj funguje velmi dobře pokud jde o měření pole za účelem poznání chování magnetického pole.

Pro zahrnutí přístroje do výuky jako poslední bod této práce byla vytvořena laboratorní úloha, kterou je možné najít v příloze.

# <span id="page-66-0"></span>**7.LITERATURA**

- <span id="page-66-1"></span>[1] Fyzika 1.+2. 8. vydání. John Wiley, 2008. ISBN 9788021441231
- <span id="page-66-2"></span>[2] Magnetická indukce. Řešené úlohy [online]. [cit. 2023-05-29]. Dostupné z: https://reseneulohy.cz/470/magneticka-indukce-v-bodech-na-rovine-soumernosti-dvouprimych-vodicu
- <span id="page-66-3"></span>[3] Pravidlo pravé ruky. Wikipedia [online]. [cit. 2023-05-29]. Dostupné z: [https://cs.wikipedia.org/wiki/Pravidlo\\_prav%C3%A9\\_ruky#/media/Soubor:Right\\_hand](https://cs.wikipedia.org/wiki/Pravidlo_prav%C3%A9_ruky#/media/Soubor:Right_hand_rule.png) [\\_rule.png](https://cs.wikipedia.org/wiki/Pravidlo_prav%C3%A9_ruky#/media/Soubor:Right_hand_rule.png)
- <span id="page-66-7"></span>[4] Fyzikální principy měření magnetického pole. Atmilab [online]. Univerzita Palackého v Olomouci: Univerzita Palackého v Olomouci, 2009 [cit. 2023-05-29]. Dostupné z: <http://atmilab.upol.cz/texty/squid.pdf>
- [5] Kerrův jev. Aldebaran [online]. [cit. 2023-05-29]. Dostupné z: https://www.aldebaran.cz/glossary/print.php?id=1515
- <span id="page-66-5"></span>[6] Řízení rovinného pohybu permanentního magnetu magnetickým polem. Plzeň, 2017. Diplomová práce. Západočeská univerzita v Plzni.
- <span id="page-66-9"></span>[7] FW Bell manual. Datasheet [online]. [cit. 2023-05-29]. Dostupné z: https://www.datasheet.live/pdfviewer?url=https%3A%2F%2Fpdf.datasheet.live %2Fa5dd3a31%2Ffwbell.com%2F4090.pdf
- <span id="page-66-8"></span>[8] Měřící přístroje. Magsy [online]. [cit. 2023-05-29]. Dostupné z: https://www.magsy.cz/27884-merici-pristroje
- <span id="page-66-11"></span>[9] Gaussmetr MAGMAG. Magsy [online]. [cit. 2023-05-29]. Dostupné z: https://eshop.magsy.cz/gaussmetrteslametr-magmag-set-se-sondou-a-usb-kabelem/
- <span id="page-66-10"></span>[10] ELF/ELV magnetic field measurement equipment. Gaussmeter [online]. [cit. 2023-05- 29]. Dostupné z: http://www.gaussmeter.info/ac-gauss.html
- <span id="page-66-14"></span>[11] Single Axis gaussmetr EMF ELF. Alibaba [online]. [cit. 2023-05-29]. Dostupné z: https://www.alibaba.com/product-detail/Single-Axis-Gaussmeter-EMF-ELF-Meter\_596429922.html
- <span id="page-66-13"></span>[12] Multi-Field EMF Meter. Amazon [online]. [cit. 2023-05-29]. Dostupné z: https://www.amazon.com/Multi-Field-Electromagnetic-Electric-Strength-Indicator/dp/ B07HY45QYF?th=1
- <span id="page-66-15"></span>[13] Ansys Maxwell V16. Ansoft Maxwell [online]. [cit. 2023-05-29]. Dostupné z: http://ansoft-maxwell.narod.ru/en/Maxwell\_v16\_L01\_Introduction.pdf
- <span id="page-66-4"></span>[14] M-Rovnice. Západočeská Univerzita [online]. [cit. 2023-05-29]. Dostupné z: http://home.zcu.cz/~adp/M-rovnice.pdf
- <span id="page-66-12"></span>[15] Probe Sets. Distrelec [online]. [cit. 2023-05-29]. Dostupné z: https://media.distrelec.com/Web/Downloads/\_b/ro/HZ-15\_16\_17\_eng\_bro.pdf
- [16] FW Bell 4000. Mcgill [online]. [cit. 2023-05-29]. Dostupné z: https://www.mcgill.ca/epi-biostat-occh/files/epi-biostat-occh/elf\_meter\_bell\_4000.pdf
- <span id="page-66-6"></span>[17] Člověk v magnetickém poli. Metodický portál RVP [online]. 2005, 1 [cit. 2023-05-29]. Dostupné z: https://clanky.rvp.cz/clanek/k/z/154/CLOVEK-V-MAGNETICKEM-POLI.html

# <span id="page-68-0"></span>**SEZNAM SYMBOLŮ A ZKRATEK**

Zkratky:

SQUID Superconducting Quantum Interference Device

### Symboly:

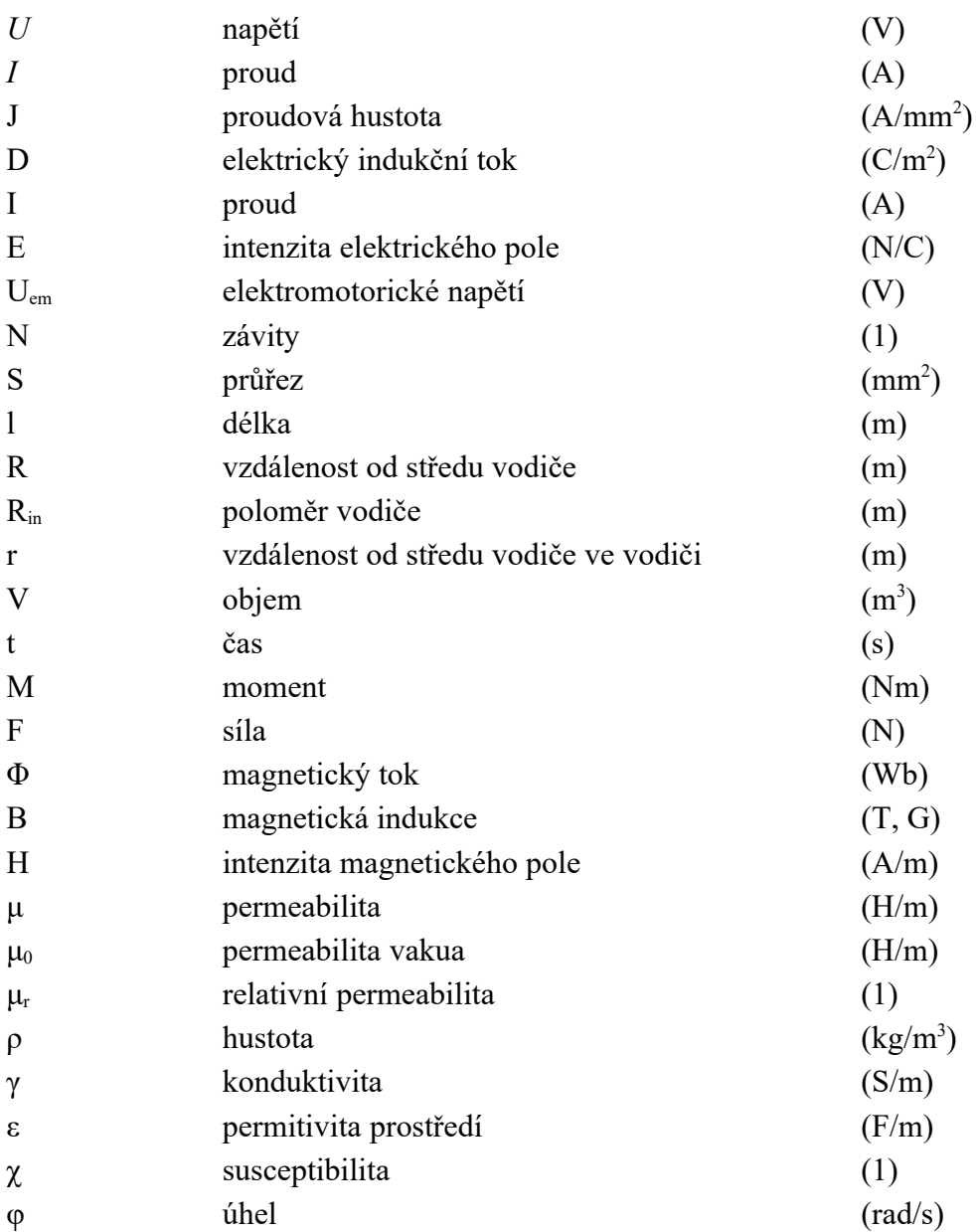

# <span id="page-69-0"></span>**SEZNAM PŘÍLOH**

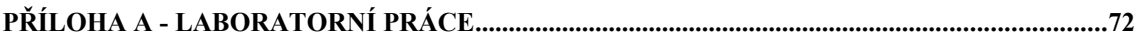

# <span id="page-70-0"></span>**Příloha A - Laboratorní práce**

Laboratorní práce je součástí přílohy.